# **rTorrent Handbook**

*Release 0.9.7-2018-06*

**pyroscope**

**Jun 07, 2021**

## **GETTING STARTED**

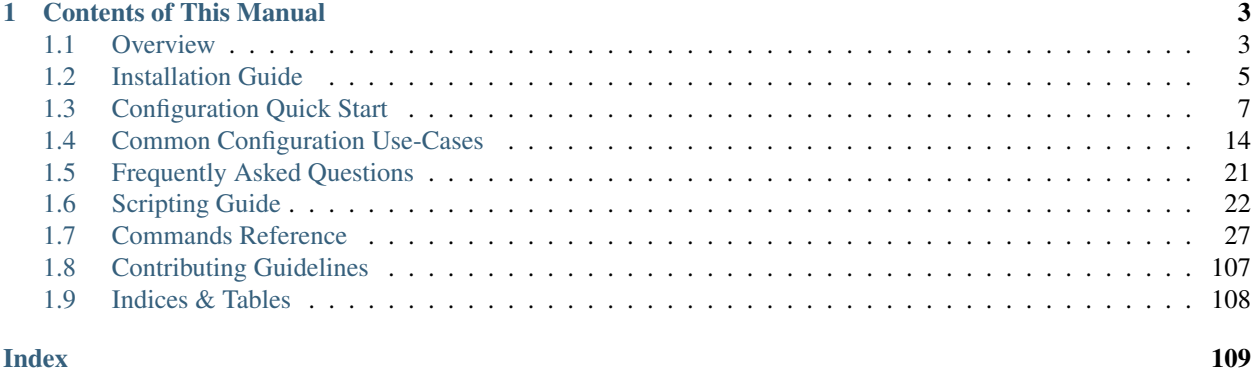

**i**

This is a comprehensive manual and user guide for the [rTorrent](https://github.com/rakshasa/rtorrent/wiki) bittorrent client, written by and for the community. See also the [homepage of the community project](https://rtorrent-community.github.io/) and the [community wiki.](https://github.com/rtorrent-community/rtorrent-community.github.io/wiki)

*rTorrent* is written in C++ and uses the ncurses library to provide a textual user interface. It can be used in a (SSH) terminal session together with a terminal multiplexer like tmux, providing a very lean bittorrent solution. Using its XMLRPC remote control API, alternative user interfaces can be provided by web clients like [ruTorrent,](https://github.com/Novik/ruTorrent) or command line clients like [pyrocore](https://github.com/pyroscope/pyrocore) and its rtcontrol command.

The *[Overview](#page-6-1)* chapter offers you a guided tour through this manual, or browse through the table of contents below to find what you're looking for.

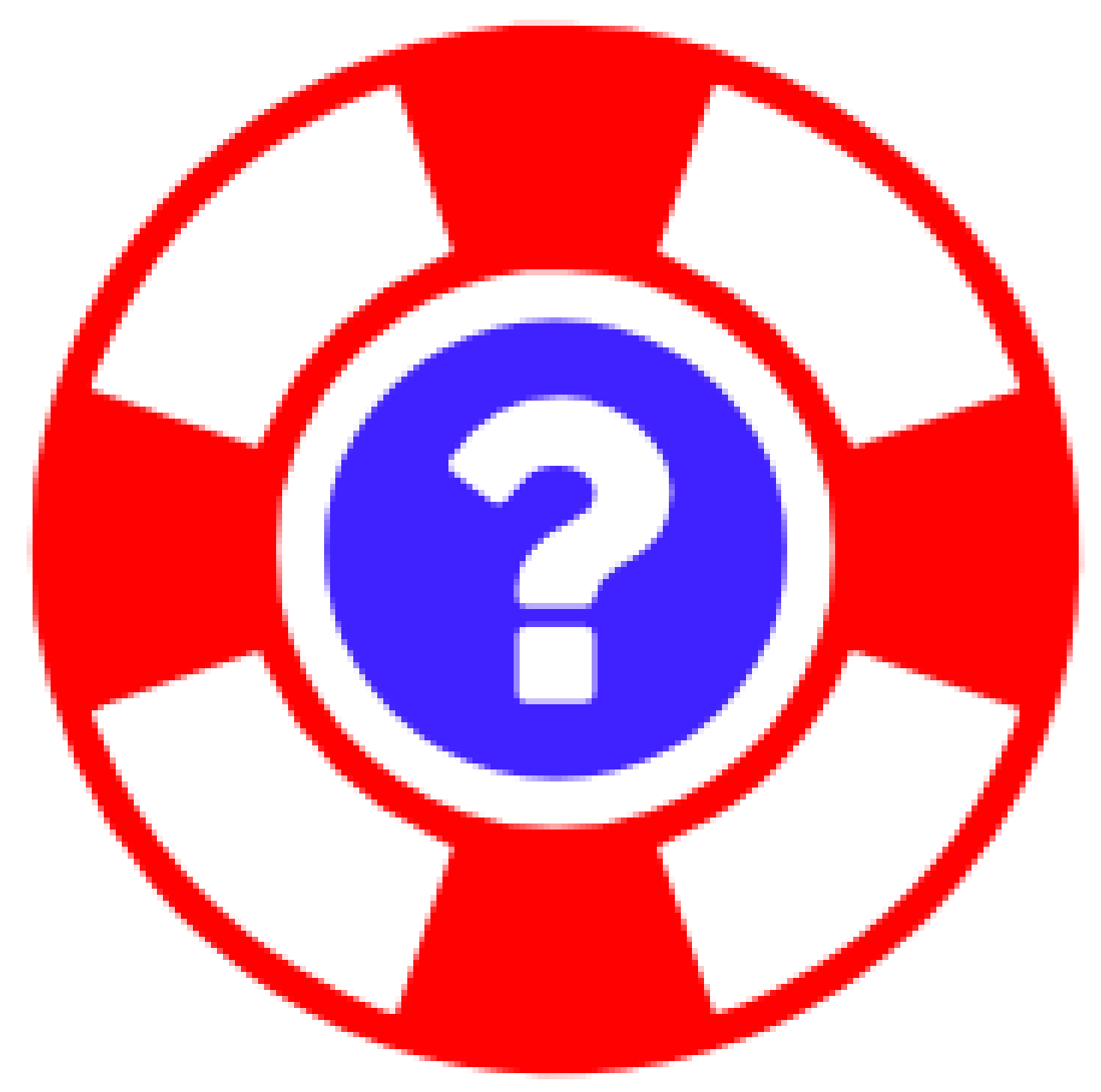

To get in contact and share your experiences with other users of *rTorrent*, join the [rtorrent-community](https://gitter.im/rtorrent-community/) on Gitter.

This is also the way to resolve any problems with or questions about your configuration and software installation. In case of trouble, prepare enough information about your machine and configuration beforehand, so that people can actually help you. ESR's golden oldie [How To Ask Questions The Smart Way](http://www.catb.org/~esr/faqs/smart-questions.html) is still a most valuable resource here.

If you like what is here but are missing something, the best way to fill that hole is to pour what you know into it. Every contribution counts, and instead of lamenting the situation, please go fix it by taking small steps in the right direction. If everyone chimes in, we all profit in the end.

*[Contributing Guidelines](#page-110-0)* tells you more about how to add your changes to the project.

### **CHAPTER**

### **ONE**

### **CONTENTS OF THIS MANUAL**

### <span id="page-6-1"></span><span id="page-6-0"></span>**1.1 Overview**

### **1.1.1 rTorrent Feature Summary**

- No-frills *ncurses* interface.
- Runs as a daemon, using a terminal multiplexer like tmux or screen (and 0.9.7+ has a 'real' daemon mode).
- Resource-friendly, ideal to run on a *Raspberry Pi* or a small seedbox VPS.
- Scriptable and extensible via built-in commands and XMLRPC clients.
- Very large choice of web frontends.
- Support for DHT and PEX.
- Magnet links.
- Supported on nearly all trackers.
- Implemented in C++, runs on all major POSIX platforms.

### **1.1.2 Guided Tour**

The *[Installation Guide](#page-8-0)* has some pointers to common ways of installing rTorrent on your machine. It does not provide yet another way to do that, because there already are plentiful and redundant sources out there.

To help you with basic configuration tasks, the *[Configuration Quick Start](#page-10-0)* contains a quick start into the 'scripting language' rTorrent uses for its configuration files.

*[Common Configuration Use-Cases](#page-17-0)* then goes on showing how to handle a number of typical configuration needs, adding more features to the basic configuration.

Building on that, the *[Scripting Guide](#page-25-0)* explains more complex commands and constructs of said language. It also helps with controlling rTorrent from the outside, via the XMLRPC protocol.

The *[Commands Reference](#page-30-0)* chapter lists all relevant XMLRPC and 'private' commands of *rTorrent* with a short explanation.

### **1.1.3 Getting Interactive Help via Chat**

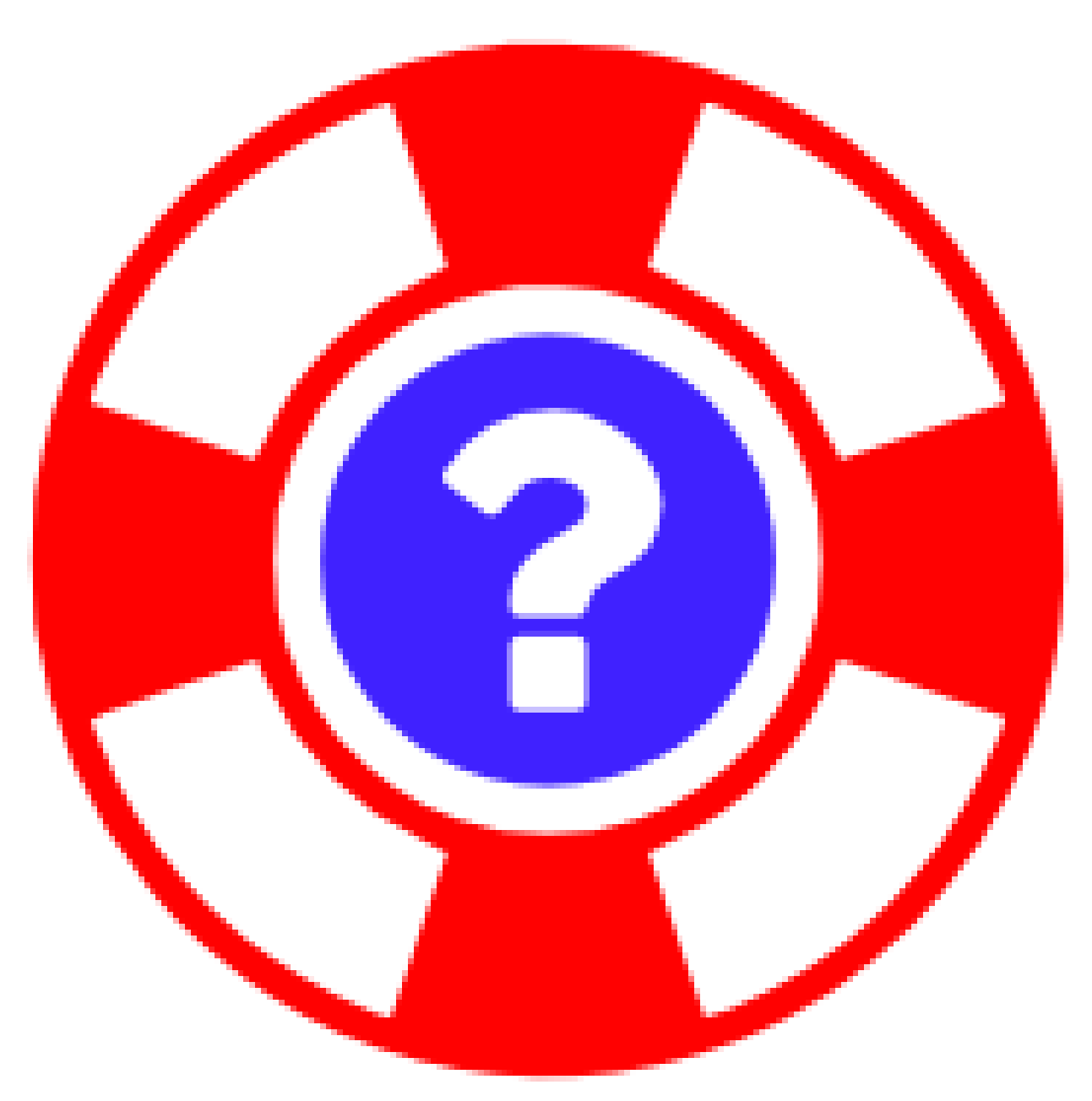

To get in contact and share your experiences with other users of *rTorrent*, join the [rtorrent-community](https://gitter.im/rtorrent-community/) on Gitter.

This is also the way to resolve any problems with or questions about your configuration and software installation. In case of trouble, prepare enough information about your machine and configuration beforehand, so that people can actually help you. ESR's golden oldie [How To Ask Questions The Smart Way](http://www.catb.org/~esr/faqs/smart-questions.html) is still a most valuable resource here.

### **1.1.4 Web Resources Related to rTorrent**

Here is a list of web links to related information:

- [rtorrent GitHub project](https://github.com/rakshasa/rtorrent/)
- [libtorrent GitHub project](https://github.com/rakshasa/libtorrent)
- [rTorrent Community GitHub organization](https://rtorrent-community.github.io/)
- [Arch Wiki rTorrent page](https://wiki.archlinux.org/index.php/RTorrent)
- [rTorrent Quick Reference Card](http://ciux.org/rtorrent_ref.pdf) (PDF)

### <span id="page-8-0"></span>**1.2 Installation Guide**

This chapter has some pointers to common ways of installing *rTorrent* on your machine – and in many cases, also ruTorrent and other related apps and services. It does not provide yet another way to do that, because there already are plentiful and redundant sources out there.

### **1.2.1 Installation Using OS Packages**

While installing using pre-compiled packages is the easiest way to get a working *rTorrent* executable onto your system, it has the unfortunate side-effect that quite often these packages contain a rather outdated version of it.

You might want to look in the "testing" or "experimental" repositories of your distribution, or alternatively install from source (see below).

- The [rTorrent wiki](https://github.com/rakshasa/rtorrent/wiki#packages) lists package names and installation commands for a lot of *Linux* distributions and other operating systems.
- DEB packages of *rTorrent-PS* for Debian and Ubuntu are on [GitHub.](https://github.com/pyroscope/rtorrent-ps/releases/)
- *"Arch User Repository"* (AUR) PKGBUILDs maintained by [@xsmile](https://github.com/xsmile) for [libtorrent-ps](https://aur.archlinux.org/packages/libtorrent-ps/) and [rtorrent-ps.](https://aur.archlinux.org/packages/rtorrent-ps/) See also the *Arch Linux* [wiki page.](https://wiki.archlinux.org/index.php/RTorrent#Installation)

### **1.2.2 Automated Installation**

This is just a selection of the myriad of projects out there that perform automated installs. If you miss something, please make sure a potential new entry is actually still maintained, and mention what target platforms it is designed and tested for.

Projects that work on *Debian* very likely also work on *Ubuntu*. Just make sure the release dates match reasonably, i.e. *Jessie* is equivalent to either *Xenial* or *Trusty*. If you want to run *ruTorrent*, the default version of *PHP* is very important (either 5 or 7).

[pimp-my-box](https://github.com/pyroscope/pimp-my-box#pimp-my-box) *Ansible · Ubuntu Xenial + Trusty · Debian Jessie + Wheezy · Raspian*

This will install *rTorrent-PS*, *pyrocore*, and related software onto any remote dedicated server or VPS with root access, running *Debian* or a Debian-like OS. It does so via *Ansible*, which is in many ways superior to the usual *"call a bash script to set up things once and never be able to update them again"*, since you can run this setup repeatedly to either fix problems, or to install upgrades and new features added to the project's repository.

#### [QuickBox](https://github.com/QuickBox) and [Swizzin](https://github.com/liaralabs/swizzin) *bash + Javascript*

*QuickBox* provides easy seedbox and services management from a web dashboard. With the click of a button users can install additional application packages.

*Swizzin* is a fork and strives to be more light-weight and modular.

#### [AtoMiC-ToolKit](https://github.com/htpcBeginner/AtoMiC-ToolKit) *bash · Ubuntu/Mint · full HTPC setup*

*AtoMiC Toolkit* simplifies the setup of a HTPC or home server and its management, on *Ubuntu* and *Debian* variants including *Raspbian*. It currently supports:

- CouchPotato
- Emby
- Headphones
- HTPC Manager
- Lazy Librarian
- Mylar
- Nzbget
- NZBHydra
- Plex
- PlexPy
- PyLoad
- qBittorrent
- Radarr
- Sabnzbdplus
- Sickgear
- Sickrage
- Sonarr
- TransmissionBT
- Webmin

[rtinst](https://github.com/arakasi72/rtinst) *bash · Trusty · Wheezy / Jessie*

Seedbox installation script for *Ubuntu* and *Debian* systems.

[Kerwood](https://github.com/Kerwood/rtorrent.auto.install) *bash · Debian Jessie + Wheezy · Raspian*

Auto install script for *rTorrent*, with *ruTorrent* as the web client.

### **1.2.3 Installing from Source**

If you compile your own executable, you are free to chose whatever version you want, including the current bleeding edge of development *(git HEAD)*, or any "release tarball".

[Installing \(rTorrent wiki\)](https://github.com/rakshasa/rtorrent/wiki/Installing) Installation information and some trouble-shooting hints in the *rTorrent* wiki.

- [Manual Turn-Key System Setup](https://rtorrent-ps.readthedocs.io/en/latest/install.html#debianinstallfromsource) (PyroScope) Installation instructions for a working *rTorrent* instance in combination with *PyroScope* from scratch, on *Debian* and most Debian-derived distros, but also Fedora 26 and others with a little variation.
- [Installing the "Ultimate Torrent Setup"](https://github.com/xombiemp/ultimate-torrent-setup/wiki#ultimate-torrent-setup) Guide to install *rtorrent*, *ruTorrent*, *Sonarr*, and *CouchPotato* on *Ubuntu*, proxied by *Apache httpd*.
- [Installation Guide \(JES.SC\)](https://jes.sc/kb/rTorrent+ruTorrent-Seedbox-Guide.php) A single-page, comprehensive guide to take you step-by-step through installation and configuration of *rTorrent* and *ruTorrent*.

[Installation How-To \(LinOxide\)](http://linoxide.com/ubuntu-how-to/setup-rtorrent-rutorrent/) How to install / setup *rTorrent* and *ruTorrent* on *CentOS* or *Ubuntu*.

[Using rtorrent on Linux like a pro](http://ahotech.com/2010/06/30/tutorial-using-rtorrent-on-linux-like-a-pro/) An oldie (originally from 2010), but still good.

### **1.2.4 rTorrent Distributions**

- [rTorrent-PS](https://github.com/pyroscope/rtorrent-ps#rtorrent-ps) A *rTorrent* distribution (not a fork of it), in form of a set of patches that improve the user experience and stability of official *rTorrent* releases. The notable additions are the more condensed ncurses UI with colorization and a network bandwidth graph, and a default configuration providing many new features, based in part on an extended command set.
- [rTorrent-PS-CH](https://github.com/chros73/rtorrent-ps_setup/wiki) This puts more patches and a different default configuration on top of *rTorrent-PS*. It also tries to work with the current git HEAD of *rTorrent*, which *rTorrent-PS* does not.

### <span id="page-10-0"></span>**1.3 Configuration Quick Start**

To help you with fundamental configuration tasks, this chapter contains a quick start into the 'scripting language' rTorrent uses for its configuration files. *[Config Template Deconstructed](#page-14-0)* uses a basic configuration file to explain what the contained commands are doing, also showing common syntax constructs by example.

The next chapter then dives into some *[Common Configuration Use-Cases](#page-17-0)*, adding more features to that basic configuration.

The [ArchLinux wiki page](https://wiki.archlinux.org/index.php/Rtorrent) is also a good source on *rTorrent* in general and its configuration in particular.

Note: *rTorrent* started to rename a lot of configuration commands with the release of version 0.8.9. This handbook uses the new commands throughout, and does not mention the old ones.

See the [RPC Migration 0.9](https://github.com/rakshasa/rtorrent/wiki/RPC-Migration-0.9) wiki page for more details. That pages also links to a [sed script](https://github.com/rakshasa/rtorrent/blob/master/doc/scripts/update_commands_0.9.sed) that can transform old snippets you found on the web and might want to use to using the new command names.

*[The rTorrent Command Line](#page-12-0)* section shows you how you can prevent *rTorrent* from adding most of the old names as aliases for the new ones, by using the  $-D$  -I command line options.

### **1.3.1 rTorrent Basics**

We're assuming you used one of the ways in the *[Installation Guide](#page-8-0)* to add the *rTorrent* binary to your host, ready to be configured and started. Try calling rtorrent -h to make sure that worked.

To be really useful, *rTorrent* must be given a basic configuration file, with some essential settings that ensure you get more than the bare-bones defaults. Follow the configuration steps in this chapter on a fresh installation, then try to start *rTorrent* and initiate your first downloads. Or check if you see something you want to add to your existing setup.

After some time, when you're familiar with the basic operation of *rTorrent*, try to work through the *[Scripting Guide](#page-25-0)* if you want to dive deeper into customizing *rTorrent*.

### <span id="page-10-1"></span>**1.3.2 Modernized Configuration Template**

Any configuration should start with using the modernized [rTorrent wiki config template.](https://github.com/rakshasa/rtorrent/wiki/CONFIG-Template) The configuration is loaded from the file ~/.rtorrent.rc by default (that is the hidden file .rtorrent.rc in your user home directory). This command fetches the template from *GitHub* and writes it into that file:

```
curl -Ls "https://raw.githubusercontent.com/wiki/rakshasa/rtorrent/CONFIG-Template.md
˓→" \
    | grep -A9999 '^######' | grep -B9999 '^### END' \
    | sed -re "s:/home/USERNAME:$HOME:" >~/.rtorrent.rc
mkdir ~/rtorrent # create user's instance directory
```
All files *rTorrent* uses or creates are located in the  $\sim$ / $\tau$ torrent directory, except the main configuration file.

Here is a copy of the template in full, see *[Config Template Deconstructed](#page-14-0)* below for a detailed explanation of its parts.

```
#############################################################################
# A minimal rTorrent configuration that provides the basic features
# you want to have in addition to the built-in defaults.
#
# See https://github.com/rakshasa/rtorrent/wiki/CONFIG-Template
# for an up-to-date version.
#############################################################################
# Instance layout (base paths)
method.insert = cfg.basedir, private|const|string, (cat,"/home/USERNAME/rtorrent/")
method.insert = cfg.watch, private|const|string, (cat,(cfg.basedir),"watch/")
method.insert = cfg.logs, private|const|string, (cat,(cfg.basedir),"log/")
method.insert = cfg.logfile, private|const|string, (cat,(cfg.logs),"rtorrent-",
˓→(system.time),".log")
# Create instance directories
execute.throw = bash, -c, (cat, \setminus"builtin cd \langle"", (cfg.basedir), "\langle" ",\rangle"&& mkdir -p .session download log watch/{load,start}")
# Listening port for incoming peer traffic (fixed; you can also randomize it)
network.port_range.set = 50000-50000
network.port_random.set = no
# Tracker-less torrent and UDP tracker support
# (conservative settings for 'private' trackers, change for 'public')
dht.mode.set = disable
protocol.pex.set = no
trackers.use_udp.set = no
# Peer settings
throttle.max_uploads.set = 100
throttle.max_uploads.global.set = 250
throttle.min_peers.normal.set = 20
throttle.max_peers.normal.set = 60
throttle.min_peers.seed.set = 30
throttle.max_peers.seed.set = 80
trackers.numwant.set = 80
protocol.encryption.set = allow_incoming,try_outgoing,enable_retry
# Limits for file handle resources, this is optimized for
# an `ulimit` of 1024 (a common default). You MUST leave
# a ceiling of handles reserved for rTorrent's internal needs!
network.http.max_open.set = 50
network.max_open_files.set = 600
network.max_open_sockets.set = 300
# Memory resource usage (increase if you have a large number of items loaded,
# and/or the available resources to spend)
pieces.memory.max.set = 1800M
network.xmlrpc.size_limit.set = 4M
```
(continues on next page)

```
(continued from previous page)
```

```
# Basic operational settings (no need to change these)
session.path.set = (cat, (cfg.basedir), ".session")
directory.default.set = (cat, (cfg.basedir), "download/")
log.execute = (cat, (cfg.logs), "execute.log")
##log.xmlrpc = (cat, (cfg.logs), "xmlrpc.log")
execute.nothrow = bash, -c, (cat, "echo >", \
    (session.path), "rtorrent.pid", " ", (system.pid))
# Other operational settings (check & adapt)
encoding.add = utf8
system.umask.set = 0027
system.cwd.set = (directory.default)
network.http.dns_cache_timeout.set = 25
##network.http.capath.set = "/etc/ssl/certs"
##network.http.ssl verify peer.set = 0
##network.http.ssl_verify_host.set = 0
##pieces.hash.on_completion.set = no
##keys.layout.set = qwerty
##view.sort_current = seeding, greater=d.ratio=
schedule2 = monitor_diskspace, 15, 60, ((close_low_diskspace, 1000M))
# Some additional values and commands
method.insert = system.startup_time, value|const, (system.time)
method.insert = d.data_path, simple, \setminus"if=(d.is_multi_file), \setminus(cat, (d.directory), /),
        (cat, (d.directory), /, (d.name))"
method.insert = d.session_file, simple, "cat=(session.path), (d.hash), .torrent"
# Watch directories (add more as you like, but use unique schedule names)
schedule2 = watch_start, 10, 10, ((load.start_verbose, (cat, (cfg.watch), "start/\star.
˓→torrent")))
schedule2 = watch_load, 11, 10, ((load.verbose, (cat, (cfg.watch), "load/*.torrent")))
# Logging:
  Levels = critical error warn notice info debug
# Groups = connection_* dht_* peer_* rpc_* storage_* thread_* tracker_* torrent_*
print = (cat, "Logging to ", (cfg.logfile))
log.open_file = "log", (cfg.logfile)
log.add output = "info", "log"##log.add_output = "tracker_debug", "log"
### END of rtorrent.rc ###
```
### <span id="page-12-0"></span>**1.3.3 The rTorrent Command Line**

Calling rtorrent -h shows this usage message regarding command line options (with the last three missing):

```
Usage: rtorrent [OPTIONS]... [FILE]... [URL]...
 -h Display this very helpful text
 -n Don't try to load ~/.rtorrent.rc on startup
 -b <a.b.c.d> Bind the listening socket to this IP
 -i <a.b.c.d> Change the IP that is sent to the tracker
 -p <int>-<int> Set port range for incoming connections
```
(continues on next page)

(continued from previous page)

```
-d <directory> Save torrents to this directory by default
-s <directory> Set the session directory
-o key=opt,... Set options, see 'rtorrent.rc' file
-D Disable deprecated commands
-I Disable intermediate commands
-K Allow intermediate commands without XMLRPC (just in config files)
```
The really useful ones are  $-n$  and  $-\infty$  import= $\lt$  file  $\gt$ , to load configuration from a non-standard location. Everything else is better set in a configuration file.

It is recommended to add  $-D$  and  $-T$  to your start script, so that all the old command names are gone. However, some external software (web UIs and so on) might not be able to work with such a reduced command set. Also be aware that those undocumented switches changed their semantics with the release of 0.9.6 – the above shows the current situation.

And here is a simple start script that you should use before you tackle auto-starting *rTorrent* at boot time. First make it work for you, then add the bells and whistles. Copy the script to ~/rtorrent/start, and make it executable using chmod a+x ~/rtorrent/start.

```
#! /bin/bash
#
# rTorrent startup script
#
umask 0027
cd $(dirname "$0")
# Check for running process
export RT_SOCKET=$PWD/.scgi_local
test -S $RT_SOCKET && lsof $RT_SOCKET >/dev/null \
   && { echo "rTorrent already running"; exit 1; }
test ! -e $RT_SOCKET || rm $RT_SOCKET
# Clean up after rTorrent ends
_at_exit() {
   stty sane
   test ! -e $RT_SOCKET || rm $RT_SOCKET
}
trap _at_exit INT TERM EXIT
# Start rTorrent (optionally with configuration loaded
# from the directory this script is stored in)
rtorrent -D -I # -n -o import=$PWD/rtorrent.rc
```
You can call it in a simple shell prompt first, but for normal operation it must be launched in a tmux session, like so:

tmux -2u new -n rTorrent -s rtorrent "~/rtorrent/start; exec bash"

The exec bash keeps your tmux window open if *rTorrent* exits, which allows you to actually read any error messages in case it exited unexpectedly.

You can of course add more elaborate start scripts, like a cron watchdog, init.d scripts or systemd units, see the *rTorrent* wiki for examples.

### <span id="page-14-1"></span>**1.3.4 Basic Syntax Elements**

The configuration 'scripts' have some usual syntax elements, and some not so usual ones. If you're versed in *any* computer language, you surely spotted some of them in the *[Modernized Configuration Template](#page-10-1)*. Comments start with a  $\#$ , and you can break long lines apart by escaping the line ends with \.

The basic structure of lines is  $\langle$  command  $\rangle$  =  $\langle$  arg1 $\rangle$ [,  $\langle$  arg2 $\rangle$ , ...]. In configuration files, the command either sets some value, or has some side effect: defining a method or schedule, executing a OS command, and so on. This is the 'old' syntax, and still relevant on the top level of configuration files.

Other elements are escaped text in quotes (these are *not* strings in the classical sense), lists in braces {...}, and commands in single or double parentheses (...). At some places, a semicolon ; separates multiple commands executed in sequence.

Quoted text keeps words separated by spaces together, passing all of it as a single argument to a command – quite similar to a string. However, simple words do not need to be escaped; simply put, everything that's not a command is a string.

Quoting can be nested, but the inner quotes have to be escaped using \, and on the third level the backslashes have to be escaped too, leading to abominations like " $\dots\$ "... $\setminus\$ "... $\setminus\$ "... $\setminus\$ "... $\setminus\$ "....". Just avoid that, keep it to two levels at most, e.g. quoted text within a quoted sequence of commands. If you need more complex structures, work with helper methods where you can 'start fresh' when it comes to escaping levels.

Be pragmatic, and have no fear of mixing 'old' and 'new' syntax to your advantage. Prefer the new one with parentheses, but that your syntax works and does the thing you want is most important, readability is next, and any theoretical purity of syntax ideas come in last.

### <span id="page-14-0"></span>**1.3.5 Config Template Deconstructed**

With the most basic syntax elements explained, let's look at the configuration template again.

First, some manifest constants used in later commands are defined, with the most important one being the instance's root directory, named cfg.basedir. The cfg. part is nothing special, just a way to group command names and establish namespaces to avoid naming collisions.

```
method.insert = cfg.basedir, private|const|string, (cat,"/home/USERNAME/rtorrent/")
method.insert = cfg.watch, private|const|string, (cat,(cfg.basedir),"watch/")
method.insert = cfg.logs, private|const|string, (cat,(cfg.basedir),"log/")
method.insert = cfg.logfile, private|const|string, (cat,(cfg.logs),"rtorrent-",
˓→(system.time),".log")
```
The *[method.insert](#page-59-0)* defines new commands, in this case private ones that are only visible within *rTorrent*, but not exposed via the XMLRPC API. They're const and thus only evaluated once – if you look at cfg.logfile that becomes important, because *[system.time](#page-82-0)* is called only once, during definition. Their type is string, other types are value and simple.

The *[cat](#page-68-0)* command concatenates its arguments to a single string, in this case the 3rd argument to *[method.insert](#page-59-0)*, which is the value that is assigned to the method's name. Text in parentheses are command calls, most notably  $(c \epsilon g)$ .  $\text{basedir}$ ) is used to refer to the definition of the root directory everything else is based upon.

The root directory and sub-folders contained in it, that are referenced by various commands further below, are created by calling mkdir. It is wrapped in a call to bash, because we cd into the instance root first and use  $\&&$  to execute mkdir after it. Also, the {brace expansion} syntax helps to concisely list all the sub-folder names.

```
execute.throw = bash, -c, (cat, \
    "builtin cd \"", (cfg.basedir), "\" ",\
    "&& mkdir -p .session download log watch/{load,start}")
```
Next, the listening port for incoming peer traffic is set using the associated commands *network.port range.set* and *[network.port\\_random.set](#page-85-1).* As shown, the single port number 50000 is used.

```
network.port_range.set = 50000-50000
network.port_random.set = no
```
The settings for tracker-less torrents *[dht.mode.set](#page-88-0)*, peer exchanges *[protocol.pex.set](#page-92-0)*, and UDP tracker support *[track](#page-104-0)[ers.use\\_udp.set](#page-104-0)* are conservative ones for 'private' trackers. Change them accordingly for using 'public' trackers.

```
dht.mode.set = disable
protocol.pex.set = no
trackers.use_udp.set = no
```
The *[throttle.\\* commands](#page-92-1)* set minimal demands and upper limits on the amount of peers for incomplete and seeding items.

```
throttle.max_uploads.set = 100
throttle.max_uploads.global.set = 250
throttle.min_peers.normal.set = 20
throttle.max_peers.normal.set = 60
throttle.min_peers.seed.set = 30
throttle.max_peers.seed.set = 80
trackers.numwant.set = 80
protocol.encryption.set = allow_incoming,try_outgoing,enable_retry
```
Next file handle resource limits are defined using some *[network.\\* commands](#page-84-0)*. The values used are optimized for an *ulimit* of 1024, which is a common default in many Linux systems. You MUST leave a ceiling of handles reserved for internal use, that is why they only add up to 950.

```
network.http.max_open.set = 50
network.max_open_files.set = 600
network.max_open_sockets.set = 300
```
The command *[pieces.memory.max.set](#page-89-0)* determines the size of the memory region used by *rTorrent* to map chunks of files for receiving from and sending to peers.

XMLRPC payloads cannot be larger than what *[network.xmlrpc.size\\_limit.set](#page-87-0)* specifies, the size you need depends on how many items you have loaded, and also what software is using the XMLRPC port.

```
pieces.memory.max.set = 1800M
network.xmlrpc.size_limit.set = 4M
```
The *[session.path.set](#page-58-0)* command sets the location of the directory where *rTorrent* saves its status between starts – a command you should *always* have in your configuration. The default download location for data is set by *[direc](#page-104-1)[tory.default.set](#page-104-1)*.

```
session.path.set = (cat, (cfg.basedir), ".session")
directory.default.set = (cat, (cfg.basedir), "download/")
log.execute = (cat, (cfg.logs), "execute.log")
##log.xmlrpc = (cat, (cfg.logs), "xmlrpc.log")
execute.nothrow = bash, -c, (cat, "echo >", \
    (session.path), "rtorrent.pid", " ", (system.pid))
```
The *[log.execute](#page-83-0)* and *[log.xmlrpc](#page-83-1)* commands open related log files, which can be very helpful when debugging problems of added extensions. The *[execute.nothrow](#page-76-0)* writes a PID file to the session directory.

There are some other operational settings that don't apply equally to every setup, so check if the values fit for you, and uncomment those settings you want to activate.

```
encoding.add = utf8
system.umask.set = 0027
system.cwd.set = (directory.default)
network.http.dns_cache_timeout.set = 25
##network.http.capath.set = "/etc/ssl/certs"
##network.http.ssl_verify_peer.set = 0
##network.http.ssl_verify_host.set = 0
##pieces.hash.on_completion.set = no
##keys.layout.set = qwerty
##view.sort_current = seeding, greater=d.ratio=
schedule2 = monitor_diskspace, 15, 60, ((close_low_diskspace, 1000M))
```
The next section defines some additional values and commands. system.startup time memorizes the time *rTorrent* was last started, *[d.data\\_path](#page-107-0)* returns the path to an item's data, and *[d.session\\_file](#page-108-0)* the path to its session file.

```
method.insert = system.startup_time, value|const, (system.time)
method.insert = d.data_path, simple, \
    "if=(d.is_multi_file), \
        (cat, (d.directory), \langle),
        (cat, (d.directory), /, (d.name))"
method.insert = d.session_file, simple, "cat=(session.path), (d.hash), .torrent"
```
*Watch directories* are an important concept to automatically load metafiles you drop into those directories. They use the *[schedule2](#page-63-0)* command to *watch* these locations, by calling one of the *[load.\\* commands](#page-56-0)* on a regular basis, taking a directory path and a pattern of files to watch out for. Each schedule must be given a *unique* name, in the simplest case just give them numbers like watch 01, watch 02, and so on.

```
schedule2 = watch_start, 10, 10, ((load.start_verbose, (cat, (cfg.watch), "start/*.
˓→torrent")))
schedule2 = watch_load, 11, 10, ((load.verbose, (cat, (cfg.watch), "load/*.torrent")))
```
Finally, the logging facility of *rTorrent* is configured, opening a log file using *[log.open\\_file](#page-83-2)*, giving it a name and a location. The path to that file is also shown on the console at startup, with the *[print](#page-105-0)* command. You can have several of these files, and if you enable the debug level for a logging group (see below), it is recommended to put that in a separate file.

Log messages are classified into groups (connection, dht, peer, rpc, storage, thread, tracker, and torrent), and have a level of critical, error, warn, notice, info, or debug.

With *[log.add\\_output](#page-82-1)* you can add a logging scope to a named log file. Scopes can either be a whole level, or else a group on a specific level by using  $\langle$  group  $\rangle$  (level  $\rangle$  as the scope's name.

```
print = (cat, "Logging to ", (cfg.logfile))
log.open file = "log", (cfg.logfile)
log.add\_output = "info", "log"##log.add_output = "tracker_debug", "log"
```
And that's it, more details on using commands are in the *[Scripting Guide](#page-25-0)*, and more examples can be found in the following chapter.

### <span id="page-17-0"></span>**1.4 Common Configuration Use-Cases**

After you went through *[Configuration Quick Start](#page-10-0)* and got familiar with the handling of *rTorrent*, it's time to look at settings that you should consider for your configuration, but which weren't necessary to start using it.

The [Common Tasks in rTorrent](https://github.com/rakshasa/rtorrent/wiki/Common-Tasks-in-rTorrent) wiki page contains more of these typical configuration use-cases.

### <span id="page-17-1"></span>**1.4.1 Load 'Drop-In' Config Fragments**

The examples here and in the wiki are mostly short snippets written to serve a specific purpose. To easily add those by just dropping them into a new file, add this to your *main* configuration file (which then can be the last change you apply to it).

```
method.insert = cfg.drop_in, private|const|string, (cat, (cfg.basedir), "config.d")
execute.nothrow = bash, -c, (cat, \
   "find ", (cfg.drop_in), " -name '*.rc' ",\
    "| sort | sed -re 's/^/import=/' >", (cfg.drop_in), "/.import")
try_import = (cat, (cfg.drop_in), "/.import")
```
To test the change, execute these commands:

```
mkdir -p ~/rtorrent/config.d
echo 'print="Hello from config.d!"' >$_/hello.rc
```
Then restart *rTorrent*, and you should see Hello from config.d! amongst the initial console messages.

Hint: Config drop-ins are very useful when you manage your systems in a state-of-the-art way, i.e. using a configuration management tool like *Ansible*. Then you can simply *add* files with customizations to a system, without having to fiddle with *changing* existing files.

Note: If a drop-in file just contains commands that can be repeated several times, they can be re-imported making them way easier to test after changes. For example, schedules can be redefined, but method definitions can not (under the same name).

### **1.4.2 Log Rotation, Archival, and Pruning**

The following longer snippet adds logs that don't endlessly grow, get archived after some days, and are finally deleted after a while. See [rtorrent.d/15-logging.rc](https://github.com/pyroscope/pimp-my-box/blob/master/roles/rtorrent-ps/templates/rtorrent/rtorrent.d/15-logging.rc) for the full snippet.

Warning: If you include this, take care to comment out any conflicting logging commands that you already have in your main configuration.

The time spans for archival and pruning are set using pyro.log\_archival.days (default: 2) and pyro. log\_retention.days (default: 7). You can change these in your main configuration, *after* including the snippet via *[import](#page-64-0)*.

Log files are time stamped (see pyro.date\_iso.log\_stamp and pyro.log\_stamp.current). Full log file paths for different types are created using pyro.logfile\_path, which takes the type as an argument.

The pyro. Log rotate multi-method takes care of calculating a new time stamp, and rotating all the log files by re-opening them with their new name. A daily schedule calls this method and thus triggers the rotation.

Finally, two schedules take care of daily archival (1:10 AM) and pruning (1:20 AM), passing the command built by pyro.\_logfile\_find\_cmd to bash for execution. The pyro.log\_rotate method is used near the end to open log files at startup.

### **1.4.3 Rename Item Using its Tied-to File**

The [rename2tied.sh](https://github.com/rtorrent-community/rtorrent-docs/blob/master/docs/examples/rename2tied.sh) script overwrites an item's name using the file name of its tied-to file, when you press the R key with a fresh unstarted item in focus.

This is useful when the metafile names generated by a tracker contain more useful information than the info.name of the metafile content. Also, those metafile names typically have a common format, which can help with properly organizing your downloads.

Warning: Right now, this only works for items that are not started yet, i.e. were added using load.normal and have no data files yet.

Also, the item needs to be loaded from a file, so there actually *is* a tied-to name – items loaded via ruTorrent do *not* have one!

Here is the core script code (minus some boilerplate):

```
hash="${1:?hash is missing}"
name="${2:?name is missing}"
path="\S{3}"
tied="$4}"
multi="${}^{f}5:?is_multi_file is missing}"
fail()msg="$(echo -n "$@")"
   rtxmlrpc print '' "ERROR: $msg [$name]"
    exit 1
}
test -n "$path" || fail "Empty directory"
test -n "$tied" || fail "Empty tied file"
test ! -e "$path/$name" || fail "Cannot rename an item with existing data"
tracker="$(rtcontrol --from-view $hash // -qo alias)"
# Build new name
new_name="${tied##*/}" # Reduce path to basename
new_name="${new_name// /.}" # Replace spaces with dots
new_name="${new_name%.torrent}" # Remove extension
while test "$new_name" != "${new_name%[.0-9]}"; do
    new_name="${new_name%[.0-9]}" # Remove trailing IDs etc.
done
# Remove bad directory name (that we want to replace) from multi-file item
new_full_path="${path%/}"
if test "$multi" -eq 1; then
   new full path="${new full path\frac{2}{3}/*}"
fi
```
(continues on next page)

(continued from previous page)

```
# Remove common extensions
for ext in mkv mp4 m4v avi; do
   new_name="${new_name%.$ext}"
   new_name="${new_name%.$(tr a-z A-Z <<<$ext)}"
done
# Change source tags to encode tags (when item has an encoded media type)
if egrep -i >/dev/null '\.[xh]\.?264' <<<"$new_name"; then
   new_name=$(sed -re 's~\.DVD\.~.DVDRip.~' -e 's~\.Blu-ray\.~.BDRip.~' <<<"$new_name
˓→")
fi
# Add tracker as group if none is there
if ! egrep >/dev/null '.-[a-zA-Z0-9]+$' <<<"$new_name"; then
   new_name="${new_name}-$tracker"
fi
# Rename / relocate item
new_full_path="${new_full_path%/}/$new_name"
rtxmlrpc d.directory_base.set $hash "$new_full_path"
rtxmlrpc d.custom.set $hash displayname "$new_name"
```
Install the full script by calling these commands:

```
gh_raw="https://raw.githubusercontent.com/rtorrent-community/rtorrent-docs"
mkdir -p ~/rtorrent/scripts
wget $gh_raw/master/docs/examples/rename2tied.sh -O $_/rename2tied.sh
chmod a+rx $_
```
Note that you also **must** have [pyrocore](http://pyrocore.readthedocs.io/) installed, so that the rtcontrol and rtxmlrpc commands are available.

This is the configuration snippet that binds calling the script to the R key. For key binding, you need rTorrent-PS though – otherwise leave out the pyro.bind\_key command, and call pyro.\_rename2tied= via a Ctrl-X prompt.

```
method.insert = pyro._rename2tied, private|simple, \
    "execute.nothrow = \sim/rtorrent/scripts/rename2tied.sh, \
     (d.hash), (d.name), (d.directory), (d.tied_to_file), (d.is_multi_file)"
pyro.bind_key = rename2tied, R, "pyro._rename2tied="
```
Depending on your needs, it can also make sense to call the script in an inserted\_new event handler, or as a postload command in a watch schedule. If you do that, you should probably add some checks that only apply changes for certain trackers, or when the tied-to file name has a certain format.

### **1.4.4 Versatile Move on Completion**

The [completion-path.sh](https://github.com/rtorrent-community/rtorrent-docs/blob/master/docs/examples/completion-path.sh) script allows you to perform very versatile completion moving, based on logic defined in a bash script

Calling the script with -h prints full installation instructions including the rTorrent config snippet shown further below.

```
gh_raw="https://raw.githubusercontent.com/rtorrent-community/rtorrent-docs"
wget -O /tmp/completion-path.sh $gh_raw/master/docs/examples/completion-path.sh
bash /tmp/completion-path.sh -h
```
Read on to learn how this works when added to your rTorrent instance.

The target path is determined in the set\_target\_path function at the top of the script:

```
local month=$(date +'%Y-%m')
   # Only move data downloaded into a "work" directory
   if egrep >/dev/null "/work/" <<<"${base_path}/"; then
       # Make sure the target directory is on the same drive as "work", else leave
˓→it alone
       work_dir=$(sed -re 's~(^.+/work/).*~\1~' <<<"${base_path}/")
       test $(fs4path "$work_dir") == $(fs4path "$(dirname ${base_path})") || return
   else
       return # no "work" component in data path (pre-determined path)
   fi
   # "target_base" is used to complete a non-empty but relative "target" path
   target_base=$(sed -re 's~^(.*)/work/.*~\1/done~' <<<"${base_path}")
   target_tail=$(sed -re 's~^.*/work/(.*)~\1~' <<<"${base_path}")
   test "$is_multi_file" -eq 1 || target_tail="$(dirname "$target_tail")"
   test "$target_tail" != '.' || target_tail=""
   # Move by label
   test -n "$target" || case $(tr A-Z' ' a-z_ <<<"${label:-NOT_SET}") in
       tv|hdtv) target="TV";
       movie*) target="Movies/$month";
   esac
   # Move by name patterns (check both displayname and info.name)
   for i in "$display_name" "$name"; do
       test -n "$target" -o -z "$i" || case $(tr A-Z' ' a-z. <<<"${i}") in
           *hdtv*|*pdtv*) - \frac{1}{2} target="TV" ;;
           *.s[0-9][0-9].*) target="TV" ;;
           \star.s[0-9][0-9]e[0-9][0-9].\star) target="TV";<br>\starpdf|\starepub|\starebook\star) target="eBooks
                                      *pdfarget="eBooks/$month";;
       esac
   done
   test -z "$target" && is_movie "$name" && target="Movies/$month" || :
   test -z "$target" -a -n "$display_name" && is_movie "$display_name" && target=
˓→"Movies/$month" || :
   # Prevent duplication at end of path
   if test -n "$target" -a "$is_multi_file" -eq 1 -a "$name" = "$target_tail"; then
       target_tail=""
   fi
```
(continues on next page)

(continued from previous page)

```
# Append tail path if non-empty
test -z "$target" -o -z "$target_tail" || target="$target/$target_tail"
```
Change it according to your preferences. If you don't assign a value to target, the item is not moved and remains in its default download location for later manual moving.

The is\_movie helper function uses an inline Python script to check for typical names of movie releases using a regular expression:

```
import re
import sys
pattern = re.compile(
   r'''^{\prime}(?P\times title>.*?) [. ](?P<year>\d{4})"
   r"(?:[._ ](?P<release>UNRATED|REPACK|INTERNAL|PROPER|LIMITED|RERiP))*"
   r"(?:[._ ](?P<format>480p|576p|720p|1080p|1080i|2160p))?"
   r"(?:[._ ](?P<srctag>[a-z]{1,9}))?"
   r"(?:[._ ](?P<source>BDRip|BRRip|HDRip|DVDRip|DVD[59]?|PAL|NTSC|Web|WebRip|WEB-
˓→DL|Blu-ray|BluRay|BD25|BD50))"
    r"(?:[._ ](?P<sound1>MP3|DD.?[25]\.[01]|AC3|AAC(?:2.0)?|FLAC(?:2.0)?|DTS(?:-HD)?
˓→))?"
    r''(?:[.]) (?P<codec>xvid|divx|avc|x264|h\.?264|hevc|h\.?265))"
    r"(?:[._ ](?P<sound2>MP3|DD.?[25]\.[01]|AC3|AAC(?:2.0)?|FLAC(?:2.0)?|DTS(?:-HD)?
˓→))?"
    r"(?:[-.](?P<qroup>.+?))"
    r"(?P<extension>\.avi|\.mkv|\.mp4|\.m4v)?$", re.I
)
title = ' '.join(sys.argv[1:])
sys.exit(not pattern.match(title))
```
The is\_movie check is done *after* the more reliable name checks.

For the script to be called and used as part of completion moving, these commands need to be added to your rtorrent.rc or config.d/move\_on\_completion.rc (see *[Load 'Drop-In' Config Fragments](#page-17-1)* on how to get a config.d directory):

```
# vim: ft=dosini
method.insert = completion_path, simple|private, "execute.capture = \setminus~/rtorrent/scripts/completion-path.sh, \
    (directory.default), (session.path), \
    (d.hash), (d.name), (d.directory), (d.base_path), (d.tied_to_file), \setminus(d.is_multi_file), (d.custom1), (d.custom, displayname)"
method.insert = completion_dirname, simple|private, \
    "execute.capture = bash, -c, \"dirname \\\"$1\\\" | tr -d $'\\\\n'\", \
                              completion_dirname, (argument.0)"
method.insert = completion_move_print, simple|private, \setminus"print = \"MOVED »\", (argument.0), \"« to »\", (argument.1), «"
method.insert = completion_move_single, simple|private, \
    "d.directory.set = (\text{argument.1}); \ \ \rangleexecute.throw = mkdir, -p, (argument.1); \
     execute.throw = mv, -u, (argument.0), (argument.1)"
```
(continues on next page)

(continued from previous page)

```
method.insert = completion_move_multi, simple|private, \setminus"d.directory_base.set = (\text{argument.1}); \ \ \nexecute.throw = mkdir, -p, (completion_dirname, (argument.1)); \
     execute.throw = mv, -uT, (argument.0), (argument.1)"
method.insert = completion_move, simple|private, \setminus"branch=d.is_multi_file=, \
        \Upsilon completion move multi = (argument.0), (argument.1)\nu, \nu\Upsilon"completion_move_single = (argument.0), (argument.1)\Upsilon; \Upsilond.save_full_session="
method.insert = completion_move_verbose, simple|private, \
    "completion_move = (argument.0), (argument.1); \
     completion_move_print = (argument.0), (argument.1)"
method.insert = completion_move_handler, simple|private, \setminus"branch=\"not=(equal, argument.0=, cat=)\", \
        \"completion_move_verbose = (d.base_path), (argument.0)\""
method.set_key = event.download.finished, move_on_completion, \
    "completion_move_handler = (completion_path)"
# END move_on_completion
```
In the completion\_move\_handler method, you can change completion\_move\_verbose to just completion\_move, if you don't want the move logged.

The completion path method already passes the major item attributes to the script. You can add more if you need to, but then you also need to extend the list of names in arglist at the top of the bash script.

```
arglist=( default session hash name directory base_path tied_to_file is_multi_file,
˓→label display_name )
```
If you run rTorrent-PS, which has the d.tracker\_domain command, you can use that command to add a rule for trackers dedicated to one specific content type. Extend the last line of completion path to read ...displayname), (d.tracker\_domain)", and add tracker\_domain to the end of arglist. Then add a rule like this to the body of set target path:

```
# Move by tracker
test -n "$target" || case $(tr A-Z' ' a-z_ <<<"${tracker_domain:-NOT_SET}") in
    linuxtracker.org) target="Software" ;;
esac
```
### **1.4.5 Delayed Completion Handling**

The following config snippet defines a new *[event.download.finished\\_delayed](#page-107-1)* trigger that works like the normal finished event, but only fires after a customizable delay.

One use-case for such a thing is to move a download from fast storage (RAM disk, SSD) to slow storage (HDD) for permanent seeding, after the initial rush in a swarm is over.

The following is the config you need to add to a config.d/event.download.finished\_delayed.rc file (see *[Load 'Drop-In' Config Fragments](#page-17-1)* on how to get a config.d directory), or else to your normal rtorrent.rc file:

```
#############################################################################
# Add a "finished_delayed" event
#
# See https://github.com/rakshasa/rtorrent/issues/547
#############################################################################
# Delay in seconds
method.insert.value = event.download.finished_delayed.interval, 600
# Add persistent view (queue holding delayed items)
view.add = finished_delayed
view.persistent = finished_delayed
# Add new event for delayed completion handling
method.insert = event.download.finished_delayed, multi|rlookup|static
method.set_key = event.download.finished, !add_to_finished_delayed, \
    "d.views.push_back_unique = finished_delayed ; \
    view.filter_download = finished_delayed"
method.set_key = event.download.finished_delayed, !remove_from_finished_delayed, \
    "d.views.remove = finished_delayed ; \
    view.filter_download = finished_delayed"
# Call new event for items that passed the delay interval
schedule2 = event.download.finished_delayed, 60, 60, \
    ((d.multicall2, finished_delayed, \
        "branch=\"elapsed.greater=(d.timestamp.finished),(event.download.finished_
˓→delayed.interval)\", \
           event.download.finished_delayed="))
# For debugging...
method.set_key = event.download.finished_delayed, !debug, \
    "print = \"DELAYED FINISH after \", (convert.elapsed_time, (d.timestamp.
˓→finished)), \
             \vee" of \vee", (d.name)"
```
The last command adding a !debug handler can be left out, if you want less verbosity.

### **1.4.6 Set a Download to "Seed Only"**

The d.seed\_only command helps you to stop all download activity on an item. Select any unfinished item, press Ctrl-X, and enter d. seed\_only= followed by. Then all files in that item are set to  $\circ$ ff, and any peers still sending you data are cut off. The data you have is still seeded, as long as the item is not stopped.

```
method.insert = d.seed_only, private|simple, \
    "f.multicall = \star, f.priority.set=0 ;
     d.update_priorities= ;\
     d.disconnect.seeders="
```
*[f.multicall](#page-48-0)* calls *[f.priority.set](#page-49-0)* on every file, *[d.update\\_priorities](#page-46-0)* makes these changes known, and finally *[d.disconnect.seeders](#page-39-0)* kicks any active seeders.

### **1.4.7 Scheduled Bandwidth Shaping**

This example shows how to use *[schedule2](#page-63-0)* with absolute start times, to set the download rate depending on the wall clock time, at 10AM and 4PM. The result is a very simple form of bandwidth shaping, with full speed transfers enabled while you're at work (about 16 MiB/s in the example), and only very moderate bandwidth usage when you're at home.

```
schedule2 = throttle_full, 10:00:00, 24:00:00, ((throttle.global_down.max_rate.set_kb,
\leftrightarrow 16000)schedule2 = throttle_slow, 16:00:00, 24:00:00, ((throttle.global_down.max_rate.set_kb,
\rightarrow 1000))
```
Use *[throttle.global\\_up.max\\_rate.set\\_kb](#page-93-0)* for setting the upload rate.

If you call these commands via XMLRPC from an outside script, you can implement more complex rules, e.g. [throt](http://pyrocore.readthedocs.io/en/latest/advanced.html#global-throttling-when-other-computers-are-up)[tling when other computers are visible on the network.](http://pyrocore.readthedocs.io/en/latest/advanced.html#global-throttling-when-other-computers-are-up)

External scripts should also be used when saving money is the goal, in cases where you have to live with disadvantageous ISP plans with bandwidth caps. Run such a script very regularly (via cron), to enforce the bandwidth rules continuously.

### <span id="page-24-0"></span>**1.5 Frequently Asked Questions**

### <span id="page-24-1"></span>**1.5.1 How Can I Stop All Torrents From a Shell?**

This is most useful when *rTorrent* consistently crashes shortly after starting up. That often means you have an item that refers to a data file with an I/O error or a similar fault. To solve this, you need to stop all torrents from the outside, since you cannot use the crashing client for it.

Before you do this, make a backup of your session folder! Then call this command:

```
for i in ~/rtorrent/.session/*.torrent.rtorrent; do \
   sed -i -re 's/5:statei1e/5:statei0e/' $i; done
```
Now you can start the client, and there's a good chance it won't crash this time. To start items one by one, use this:

```
while true; do rtcontrol --from-view stopped is_complete=y -/1 \
                         --start --flush -qo name || break; sleep 2; done
```
When the bad item is started, the crash might be triggered immediately, or with some delay. Increase the sleep time if removing the last item shown (and possibly the one following it) does not solve the problem.

### **1.5.2 What is the Difference Between 'paused' and 'stopped'?**

#### TODO

See also *[d.state](#page-34-0)*.

### <span id="page-25-0"></span>**1.6 Scripting Guide**

Building on the *[Configuration Quick Start](#page-10-0)*, this chapter explains more complex commands and constructs of the scripting language. It also helps with controlling *rTorrent* from the outside, via the XMLRPC protocol.

It is to become the comprehensive reference to rTorrent's command language that was always missing, and will only be a success when enough people join forces and thus spread the workload to many shoulders. If you're a developer or power user, this will be an invaluable tool, so please take the time and *[contribute what you know](#page-110-0)*.

See the *[Commands Reference](#page-30-0)* chapter for a list of all relevant XMLRPC and 'private' commands of *rTorrent* with a short explanation. The generated index also lists all the command names.

Another helpful tool is the quite powerful *GitHub* search. Use it to find information on commands, e.g. their old vs. new syntax variants, what they actually do (i.e. "read the source"), and internal uses in predefined methods, handlers, and schedules. Consider the [view.add](https://github.com/rakshasa/rtorrent/search?utf8=%E2%9C%93&q=%22view.add%22) example.

### **1.6.1 Introduction**

*rTorrent* scripting uses a strictly line-oriented syntax, with no control structures that span several logical lines. Read *[Basic Syntax Elements](#page-14-1)* (again) regarding the most fundamental syntax rules. If you skipped *[Config Template Decon](#page-14-0)[structed](#page-14-0)*, now is the time to go through it, since it exposes you to common idioms while explaining the core config commands.

Here's also a short command syntax summary:

- Comments start with a #.
- Line continuations work by escaping the line end with  $\setminus$ .
- Commands take the form cmd =  $arg, \ldots$  ('old' syntax) or (cmd,  $arg, \ldots$ ) ('new' syntax).
- Arguments are a comma-separated list:  $arg1$ ,  $arg2$ , ...
- $\gamma$  cmd=... evaluates cmd and inserts its result value in place of the call. A command in single parentheses is also immediately evaluated.
- Use double quotes for preserving whitespace, or to pass statements as arguments to other commands (like *[method.insert](#page-59-0)* and *[schedule2](#page-63-0)*). Use \" to escape quotes within quoted strings.
- Within double quotes, a semicolon ; can be used as a delimiter to pass command *sequences*, e.g. in event handler bodies and scheduled commands.
- Use double parentheses to pass a command unevaluated to another command.
- Braces {..., ...} pass a list as an argument, used for setting list values, or with boolean operators.
- All commands are defined in the C++ source files rtorrent/src/command  $\star$ .cc of the client's source code, which is the ultimate reference when it comes to intricate details.

#### **Commands**

A command is basically a function call or *method*, used to either query or change a configuration setting, or cause some side-effect at runtime. They're called by the configuration file parser, timed schedules, event handlers, and via XMLRPC.

See *[Object Types](#page-26-0)* for the difference between simple and 'multi' commands, and what return types commands can have. You can use *[method.redirect](#page-61-0)* to define alias names for commands, which is mostly used internally to keep deprecated command names alive for a while.

A deep-dive into defining your own commands can be found in the *[reference of related method.\\* commands](#page-59-1)*.

Use the *[Commands Reference](#page-30-0)* for details on specific commands, and the generated index to find them by name.

#### **Escaping**

The most basic form of escaping are literal string values that contain spaces. Use double quotes for that as in "this example".

Quotes must also be used when you have to supply a command with multiple arguments to another command as part of an argument list. You have to tell rTorrent which comma belongs to the inner argument list, and which to the outer one, by quoting the inner command using double quotation marks:

outer = arg1, "inner=arg21,arg22", arg3

To have a string literal or another command in a quote, escape quotes with a backslash. In practice, anything but a single nested quote should be avoided, because the next level already gives you the \\\" awkwardness. See *[Scripting](#page-28-0) [Best Practices](#page-28-0)* for more on that.

#### <span id="page-26-0"></span>**Object Types**

This is a summary about the possible object types in [command\\_dynamic.cc](https://github.com/rakshasa/rtorrent/blob/master/src/command_dynamic.cc) (applies to 0.9.6).

Subtypes determine certain traits of a command, like immutability (const, enabled directly in a definition, or via *[method.const.enable](#page-60-0)*). If a command is private, it can only be called from within rTorrent, but not directly via XMLRPC – it will thus also be excluded from *[system.listMethods](#page-77-0)*.

#### TODO static?!

value, bool, string, list (subtypes: static, private, const) These are the standard object types, value is an integer, and bool just a convention of using the integer values 0 for *[false](#page-66-0)* and 1 for true.

Lists are either generated by commands that return multiple values, like *[download\\_list](#page-32-0)*, or defined literally using the {val[, ...]} syntax to pass them *into* commands.

See also:

#### *[method.insert.value](#page-60-1)*

simple (subtypes: static, private, const) Simple commands are defined once and cannot be changed dynamically like multi ones. They can still contain a sequence of several commands in a given order, using "cmd1= $\ldots$ ;  $cmd2=..." or (( (cmd1,...), (cmd2,...))).$ 

Important: Be aware of the time of evaluation of commands in method definitions.

Quoted command sequences are parsed on each execution and thus only evaluated then, while using parentheses means *instant* evaluation for a single pair, and delayed evaluation for commands in double parentheses.

That delay is *not* inherited by nested commands. So ((cat, (manifest.constant) )) works as intended, while ((if, (dynamic.value), ... )) does not (the inner call *also* needs double parentheses)!

Which means you always have to keep the surrounding context in mind when writing nested command sequences.

#### See also:

*[method.insert.simple](#page-59-2)*

multi (subtypes: static, private, const, rlookup) A multi command is an array of simple commands, indexed by a name. When you call a multi command, the sequence is executed in order of the keys used when defining a single command of the sequence.

Multi commands are used at many places in rTorrent, especially where dynamic user-defined behaviour is needed. All the *[event handlers](#page-62-0)* are of type multi.

Note that many internal entries in multi commands used by the system are prefixed with either  $\cdot$  or  $\sim$ , to push them to the front or end of the processing order.

The rlookup flag enables a reverse index from method keys to method names. See *[method.rlookup](#page-61-1)* for more details on that.

#### See also:

*[method.insert](#page-59-0)*, *[method.set\\_key](#page-61-2)*

#### **Formatting & Type Conversions**

Many commands are specific as to what type they expect for their arguments – that is when you need type conversion commands. There's also some commands that take an input value and format it, typically for human consumption. The time and byte size conversion methods serve this purpose.

The *[cat](#page-68-0)* command is the Swiss army knife of conversion, and makes a string of practically all *rTorrent* types. *[string.join](#page-70-0)* is the same, but takes a delimiter string that is added between the converted parts.

To coerce strings to integers, use *[value](#page-75-0)* – it takes an optional base value, and also returns arguments that already *are* an integer as-is.

The convert. \* command group with methods like *[convert.elapsed\\_time](#page-73-0)* is mostly of the 'format values for humans' variety,

See *[Value Conversion & Formatting](#page-73-1)* for all the formatting helper details.

#### **Custom Attributes**

Custom attributes allow you to store additional information on an item, in the form of key / value pairs. There are 5 numbered slots, and unlimited named attributes.

The numbered forms like *[d.custom1](#page-37-0)* are very limited and thus overcrowded. Old software like *ruTorrent* that also never changed to the new named forms pretty much hogs these – colliding use can lead to all sorts of problems and misbehaviour.

So avoid the old numbered forms and instead prefer the named custom attributes, while also using *unique* names. Use *[d.custom](#page-37-1)* to get a named value, and *[d.custom.set](#page-37-2)* to change one. The form *[d.custom\\_throw](#page-37-3)* raises an error if you query a non-existent key.

The only 'old' command you *should* use is *[d.custom1](#page-37-0)*, and *only* with *ruTorrent*'s semantics of using it as a category label. So you might refer to it in a completion event handler for target path building, or set it in watch schedules for use by *ruTorrent*.

There are also commands that allow more versatile access, but are not available yet everywhere (see the command reference for availability). *[d.custom.as\\_value](#page-38-0)* gets a custom attribute as a number, and *[d.custom.if\\_z](#page-37-4)* returns a default value for empty values. To remove a key, use *[d.custom.erase](#page-38-1)*. The commands *[d.custom.keys](#page-39-1)* and *[d.custom.items](#page-39-2)* return all keys or key/value pairs for an item. To define a value only once use *[d.custom.set\\_if\\_z](#page-38-2)*, and finally *[d.custom.toggle](#page-38-3)* can be used to invert bools.

### **1.6.2 Advanced Concepts**

#### **'.multicall' Demystified**

A multicall applies a given list of commands repeatedly on a set of objects, passing each object to the command calls and collecting the results in a 2-dimensinal array (a list of lists). Each row is as long as the list of commands, and there are as many rows as objects. It is the only form of looping *rTorrent* knows about.

All multicall variants stem from the XMLRPC-C *[system.multicall](#page-77-1)* built-in, which allows to call several arbitrary commands in a single request.

Other forms apply a set of commands to a set of entries in various lists:

- *[d.multicall2](#page-32-1)* iterates over all download items in a given view
- *[f.multicall](#page-48-0)* applies  $f \cdot *$  commands to all files in an item
- *[p.multicall](#page-50-0)* works on the peer list
- *[t.multicall](#page-53-0)* goes through the tracker list

Follow the links to the command references to get more details and see some examples.

*rTorrent-PS* and maybe *rTorrent* 0.9.8+ also has *[d.multicall.filtered](#page-32-2)*, which takes an additional argument after the view name to only apply commands to items that satisfy the given filter condition. This can greatly reduce the amount of information that has to be passed back in an XMLRPC response, when you'd otherwise discard most of the items after client-side filtering.

### <span id="page-28-0"></span>**1.6.3 Scripting Best Practices**

#### TODO

#### **Form Follows Function**

Format your code so that it is naturally broken down into its structural parts. This greatly helps others to understand what's going on, and your future self has a chance to understand what you wrote a while ago, too.

It's good style to avoid deep nesting of quotes by defining helper commands (see *[method.insert](#page-59-0)*, and also *[Config](#page-14-0) [Template Deconstructed](#page-14-0)* and *[Common Configuration Use-Cases](#page-17-0)* for many examples).

You can then use these building blocks in another command, instead of a literal nested group. The additional benefit is you can name things for documentation purposes, and also avoid overly long lines.

In practice, anything but a single nested quote should be avoided, because the next level already gives you the  $\setminus \setminus \setminus$ " awkwardness.

Make *plenty* use of line continuations, i.e. escaping of line ends to break up long physical lines into several short ones. Put the breaks into places where you can use any amount of whitespace, and then indent the parts according to the structure of the logical line.

```
method.insert = indent_sequence_of_cmds_and_their_args, private|simple,\
    "load.verbose =\
        (cat, (cfg.watch), (argument.0), /*. torrent), \
        (cat, d.category.set=, (argument.0)) ; \
     category.view.update = (\text{argument.0})"
schedule2 = polling, 10, 120, \lambda((d.multical12, main, \n)"branch=\"or={d.up.rate=,d.down.rate=,}\",\
            poll=$interval.active=,\
            poll=$interval.idle="))
```
Also note how using combinations of 'new' and 'old' syntax keeps the needed amount of escaping at bay (double parentheses are also a form of escaping).

### <span id="page-29-0"></span>**1.6.4 Using XMLRPC for Remote Control**

XMLRPC is the remote interface rTorrent offers to execute commands *after* startup in a running process. Commands are sent via either a UNIX domain socket or a TCP socket using a protocol called SCGI, typically used between a web server and a long-running CGI process.

The /RPC2 mount some software needs just bridges that internal connection to a full HTTP end point. Any XMLRPC library can be used against such a HTTP gateway, while using the 'raw' SCGI end point requires special client libraries that speak that protocol (see below).

Commands usable via XMLRPC are *almost* the same you can use in configuration files. Differences are:

- There is the concept of *internal* commands that are not exposed to XMLRPC, and only available in configuration and via the  $Ctr1-X$  prompt. You can circumvent that restriction by putting commands into a file, and then *[import](#page-64-0)*ing that.
- You (almost) *always* have to pass the so-called *target* which is the object the command should act on, like a download item or a peer or file entry. See below for details.

See the *[Commands Reference](#page-30-0)* for descriptions of existing commands, the generated index can help you to quickly find them by their name.

#### **Command Targets**

All XMLPPC commands (with a few exceptions like *[system.listMethods](#page-77-0)*) take an info hash as the first argument when called over the API, to uniquely identify the *target* object. 'Target' is also the term used for that first parameter in error messages like Unsupported target type found, and that message is the one you'll most likely get if you forgot to provide one.

Commands that do not target a specific item still need to have one (in newer versions of *rTorrent*), so provide an empty string as a placeholder in those cases.

```
$ rtxmlrpc view.size default
ERROR While calling view.size('default'): <Fault -501: 'Unsupported target type
˓→found.'>
$ rtxmlrpc view.size '' default
133
```
Note that *[f.\\* commands](#page-48-1)*, *[p.\\* commands](#page-50-1)*, and *[t.\\* commands](#page-53-1)*, when not called via their associated multicall command, have special target forms with additional information appended: *‹infohash›:f‹file-index›*, *‹infohash›:p‹peer-id›*, and *‹infohash›:t‹tracker-index›*.

#### **Configuration Considerations**

Be aware of the security implications of opening a XMLRPC socket, as described in the *[network.scgi.open\\_port](#page-86-0)* reference – you must safe-guard it via file level permissions or HTTP authorization. A TCP socket generally is open to *all* local users on a machine, unless you use network namespaces. That is why it is deprecated and a secured UNIX domain socket is better in all regards.

If you activate the [daemon mode](https://github.com/rakshasa/rtorrent/wiki/Daemon_Mode) introduced with rTorrent *0.9.7*, using XMLRPC is the *only* way to control a running rTorrent process

Regarding available commands, the -D, -I, and -K *[command line options](#page-12-0)* switch the *deprecated* and *intermediate* command groups off during startup. The related *[method.use\\_deprecated](#page-106-0)* and *[method.use\\_intermediate](#page-106-1)* commands reflect those options. If you run badly maintained or abandoned client software, you still need to keep the deprecated commands active. See *['Intermediate' Commands](#page-106-2)* for more details.

XMLRPC payloads can get quite large, especially when you get a large list of attributes for all loaded items. The *[network.xmlrpc.size\\_limit.set](#page-87-0)* command determines the size of the buffer used to hold those payloads. Use 16M or more for larger instances, for example getting 20 attributes for 10,000 items generates a 1.4 KiB request, resulting in a roughly 10 MiB response.

#### **Client Libraries**

TODO

### <span id="page-30-0"></span>**1.7 Commands Reference**

The reference chapter lists all relevant XMLRPC and 'private' commands provided by *rTorrent* with a short explanation. See the *[Scripting Guide](#page-25-0)* on how to combine them into meaningful command sequences, and *[Using XMLRPC for](#page-29-0) [Remote Control](#page-29-0)* for some general hints on using the XMLRPC API

Use the search box in the sidebar to find specific commands, or the search. The generated index also lists all the command names.

**Important:** All  $d \cdot \star$  commands take an info hash as the first argument when called over the XML-RPC API, to uniquely identify the *target* object. 'Target' is the term used for that 1st parameter in error messages and so on.

d.name = ‹hash› string ‹name›

When called within configuration methods or in a  $Ctr1-X$  prompt, the target is implicit. It is explicit and *must* be provided for all XMLRPC calls, with very few exceptions like the *xmlrpc-c* built-ins.

Also note that **rtxmlrpc** has some magic that adds this to any command ending in .multicall or .multicall. filtered, from the time this change was introduced. *[d.multicall2](#page-32-1)* came later and thus needs an explicit target, and it is a bit of a mess. Changing this to be consistent is a breaking change, and might happen sometime in the future.

List of Command Groups

- *[Download Items and Attributes](#page-32-3)*
	- d.\* *[commands](#page-32-4)*
	- f.\* *[commands](#page-48-1)*
	- p.\* *[commands](#page-50-1)*
	- t.\* *[commands](#page-53-1)*
	- load.\* *[commands](#page-56-0)*
	- session.\* *[commands](#page-58-1)*
- *[Scripting](#page-59-3)*
	- method.\* *[commands](#page-59-1)*
	- event.\* *[commands](#page-62-0)*
	- *[Scheduling Commands](#page-63-1)*
	- *[Importing Script Files](#page-64-1)*
	- *[Conditions \(if/branch/do\)](#page-65-0)*
	- *[Conditional Operators](#page-66-1)*
	- *[String Functions](#page-68-1)*
	- *[Array Functions](#page-72-0)*
	- *[Math Functions](#page-72-1)*
	- *[Value Conversion & Formatting](#page-73-1)*
- *[Logging, Files, and OS](#page-76-1)*
	- execute.\* *[commands](#page-76-2)*
	- system.\* *[commands](#page-77-2)*
	- log.\* *[commands](#page-82-2)*
- *[Network \(Sockets, HTTP, XMLRPC\)](#page-84-1)*
	- network.\* *[commands](#page-84-0)*
	- [ip\\_tables.\\*](#page-88-1) *commands*
	- [ipv4\\_filter.\\*](#page-88-2) *commands*
- *[Bittorrent Protocol](#page-88-3)*
	- dht.\* *[commands](#page-88-4)*
	- pieces.\* *[commands](#page-89-1)*
	- protocol.\* *[commands](#page-91-0)*
	- throttle.\* *[commands](#page-92-1)*
- *[User Interface](#page-95-0)*
	- ui.\* *[commands](#page-95-1)*
	- view.\* *[commands](#page-100-0)*
- *[Miscellaneous](#page-101-0)*
- strings.\* *[commands](#page-101-1)*
- *[Singular Commands](#page-103-0)*
- *[TODO \(Groups\)](#page-104-2)*
- *[TODO \(singles\)](#page-105-1)*
- *['Intermediate' Commands](#page-106-2)*
- *[Standard Configuration Sets](#page-107-2)*
	- *[Examples in This Manual](#page-107-3)*
	- rTorrent *[Wiki Template](#page-107-4)*
	- pyrocore *[Configuration](#page-108-1)*
	- [pimp-my-box](#page-110-1) *Configuration*

The following are similar, but incomplete resources:

- [PyroScope's reference](https://github.com/pyroscope/pyroscope/blob/wiki/RtXmlRpcReference.md)
- [wikia.com Reference](http://scratchpad.wikia.com/wiki/RTorrentCommands)

### <span id="page-32-3"></span>**1.7.1 Download Items and Attributes**

#### <span id="page-32-4"></span>*d.\** **commands**

See the hint at the start of this chapter regarding the (sometimes implicit) *target* argument.

<span id="page-32-1"></span>d.multicall2 d.multicall.filtered download list

#### <span id="page-32-2"></span><span id="page-32-0"></span>*'d.multicall.filtered' is rTorrent-PS 1.1+ only*

```
d.multicall2 = \langle view>, \langle < cmd1 > = \langle < args > \rangle \langle , \langle cmd2 > = ...} ] list of lists of results.
˓→‹rows of results›
d.multicall.filtered = \langleview>, \langlepredicate>, [\langlecmd1>=[\langleargs>][,\langlecmd2>=...]] same,
˓→as 'multicall2'
download_list = ‹view› list of strings ‹info hashes›
```
These commands iterate over the content of a given view, or default when the view is omitted or empty. download list always just returns a list of the contained infohashes.

d.multicall2 iterates over all items in view and calls the given commands on each, assembling the results of those calls in a row per item. Typically, the given commands either just have a side effect (e.g. *[d.stop](#page-35-0)*), or return some item attribute (e.g. *[d.name](#page-33-0)*).

d.multicall.filtered is only available in *rTorrent-PS*, and evaluates the predicate condition as a filter for each item, only calling the commands for items that match it. See *[elapsed.greater](#page-67-0)* for an example.

If you request a lot of attribute values on *all* items, make sure you set a big enough value for *[net](#page-87-1)[work.xmlrpc.size\\_limit](#page-87-1)* to hold all the returned data serialized to XML. It is also valid to pass no commands at all to d.multicall2, but all you get from that is a list of empty lists.

#### **Example**

```
$ rtxmlrpc --repr d.multicall2 '' tagged d.hash= d.name= d.custom=category
[['91C588B9A9B5A71F0462343BC74E2A88C1E0947D',
  'sparkylinux-4.0-x86_64-lxde.iso',
  'Software'],
 ['17C14214B60B92FFDEBFB550380ED3866BF49691',
  'sparkylinux-4.0-x86_64-xfce.iso',
  'Software']]
$ rtxmlrpc --repr download_list '' tagged
['91C588B9A9B5A71F0462343BC74E2A88C1E0947D',
 '17C14214B60B92FFDEBFB550380ED3866BF49691']
```
<span id="page-33-0"></span>d.name

d.base\_filename

d.base\_path

d.directory

d.directory.set

d.directory\_base

d.directory\_base.set

```
d.name = ‹hash› string ‹name›
d.base_filename = ‹hash› string ‹basename›
d.base_path = ‹hash› string ‹path›
d.directory = ‹hash› string ‹path›
d.directory_base = ‹hash› string ‹path›
d.directory.set = \langlehash>, \langlepath>
d.directory_base.set = \langlehash>, \langlepath> 0
```
These commands return various forms of an item's data path and name, and the last two can change the path, and sometimes the name in the file system. Note that *rTorrent-PS* can also change the displayed name, by setting the displayname custom attribute using *[d.custom.set](#page-37-2)*.

Basics:

- d.base\_filename is always the basename of d.base\_path.
- d.directory\_base and d.directory are always the same.
- d.base\_filename and d.base\_path are empty on closed items, after a restart, i.e. not too useful (since 0.9.1 or so).

Behaviour when d.directory.set + d.directory\_base.set are used (tested with 0.9.4):

- d.base\_path always remains unchanged, and item gets closed.
- d.start sets d.base\_path if resume data is OK.
- 'single' file items (no containing folder, see *[d.is\\_multi\\_file](#page-42-0)*):
	- d.directory [\_base].set  $\rightarrow$  d.name is **never** appended (only in d.base\_path).
	- after start, d.base\_path := d.directory/d.name.
- 'multi' items (and yes, they can contain just one file):
	- $d.directory.set \rightarrow d.name is appended.$
- d.directory base.set  $\rightarrow$  d.name is **not** appended (i.e. item renamed to last path part).
- after start, d.base\_path := d.directory.

Making sense of it (trying to at least):

- d.directory is *always* a directory (thus, single items auto-append d.name in d.base\_path and cannot be renamed).
- d.directory\_base.set means set path plus basename together for a multi item (thus allowing a rename).
- only d.directory.set behaves consistently for single+multi, regarding the end result in d. base\_path.

The definition below is useful, since it *always* contains a valid path to an item's data, and can be used in place of the unreliable d.base\_path.

```
# Return path to item data (never empty, unlike 'd.base_path');
# multi-file items return a path ending with a '/'.
method.insert = d.data_path, simple, \
    "if=(d.is_multi_file), \setminus(cat, (d.directory), /), \langle(cat, (d.directory), /, (d.name))"
```
<span id="page-34-0"></span>d.state

d.state\_changed

d.state\_counter

d.is\_open

d.is\_active

```
d.state = \langlehash> bool (0 or 1)
d.state_changed = ‹hash› value ‹timestamp›
d.state_counter = ‹hash› value ‹count›
d.is open = \langlehash> bool (0 or 1)
d.is_active = \langlehash> bool (0 or 1)
```
These commands return the item's state  $(1 = started or passed, 0 = stopped)$ , when that changed the last time, and how often it did change. Note that although pausing / resuming a started item does not change state, the timestamp and counter are.

In summary:

- Closed items are *not* open, with state=0.
- Paused items are open, but *not* active, with state=1.
- Started items are both open and active, with state=1.

The three state values are persisted to the session, while active (paused) is not. See *[How Can I Stop All](#page-24-1) [Torrents From a Shell?](#page-24-1)* on how you can use that to influence the startup behaviour of rTorrent.

d.open

d.close

d.pause

d.resume

d.close.directly

d.try\_close TODO

d.start

<span id="page-35-0"></span>d.stop

#### d.try\_start

d.try stop Starts or stops an item, including everything that needs to be done for that. For starting, that includes hashing the data if it already exists. On stop, incomplete chunks are discarded as part of the stop.

The try variants look at the *[d.ignore\\_commands](#page-41-0)* flag and thus only conditionally start/stop the item.

#### d.loaded\_file

#### d.tied\_to\_file

d.tied\_to\_file.set d.loaded\_file is the metafile from which this item was created. After loading from a watch directory, this points to that watch directory, but after a client restart it is the session file (since the item is then loaded from there).

d.tied\_to\_file also starts out as the file the item is initially created from, but can be set to arbitrary values, and an item can be *untied* using *d.delete* tied, leading to an empty value and the deletion of the tied file.

One of the *[stop\\_untied](#page-63-2)*, *[close\\_untied](#page-63-3)*, or *[remove\\_untied](#page-63-4)* commands can then be used in a schedule to stop, close, or remove an item that lost its tied file, including when you delete or move it from the outside in a shell or cron job.

#### d.accepting\_seeders

#### d.accepting\_seeders.disable

#### d.accepting\_seeders.enable

```
d.accepting seeders = \langlehash> bool (0 or 1)
d.accepting_seeders.disable = \langlehash> 0
d.accepting_seeders.enable = ‹hash› 0
```
Controls whether or not new connections to seeders are sought out. Existing connections are not effected.

#### d.bitfield

d.bitfield = ‹hash› string ‹bitfield›

Returns the bitfield represented by a string of hexadecimal digits, with each character representing the "completeness" of each field. Note that due to rounding inaccuracies, the number of fields with likely neither align exactly with the number of chunks nor number of bytes.

#### d.bytes\_done

d.bytes done =  $\langle$ hash> value  $\langle$ bytes>

This tracks the amount of bytes for a torrent which has been accepted from peers. Note that bytes aren't considered to be "completed" until the full chunk is downloaded and verified. See *[d.completed\\_bytes](#page-36-1)* for that value. See also *[d.left\\_bytes](#page-42-1)* for the number of bytes yet to be accepted.

#### d.check\_hash

d.check\_hash =  $\langle$ hash > 0

Checks the piece hashes of an item against its data. Started items are paused during the rehashing.

#### d.chunk\_size
```
d.chunk_size = ‹hash› value ‹size›
```
Returns the item's chunk size in bytes (also known as the "piece size").

### d.chunks\_hashed

d.chunks\_hashed = ‹hash› value ‹chunks›

While a torrent is hash checking, this tracks the number of chunks that have successfully hashed.

### d.chunks\_seen TODO

### d.complete

# d.incomplete

```
d.complete = \langlehash> bool (0 or 1)
d.incomplete = \langlehash> bool (0 or 1)
```
Indicates whether an item is complete (100% done) or not.

# d.completed\_bytes

#### d.completed\_chunks

```
d.completed_bytes = ‹hash› value ‹bytes›
d.completed_chunks = ‹hash› value ‹chunks›
```
Returns the number of completed bytes and chunks, respectively. "Completed" means the bytes/chunk has been downloaded and verified against the hash.

### d.connection\_current

d.connection\_current.set

d.connection\_leech

d.connection\_seed TODO

# d.create\_link

d.delete\_link

```
d.create_link = ‹type›, ‹path›, ‹suffix› 0
d.delete_link = ‹type›, ‹path›, ‹suffix› 0
```
These can be used to reflect an item's state in the file system.

Creates or deletes a symbolic link. The link path is the concatenation of path, a value depending on the selected type, and suffix.

Available types are:

- *base path* uses the base path of the item,
- *base\_filename* uses the base filename of the item,
- <span id="page-36-1"></span>• *tied* uses the path of the file the item is tied to, see *[d.tied\\_to\\_file](#page-35-0)*.

### d.delete\_tied

 $d.delete\_tied = \langle hash \rangle \quad 0$ 

Delete the *[d.tied\\_to\\_file](#page-35-0)*, which obviously also unties the item. This command is bound to the U key by default, and also called whenever an item is erased.

# **Example**

```
# Delete metafile from a watch dir directly after loading it
# (note that a copy still remains in the session directory)
schedule2 = watch_cleaned, 29, 10, \setminus((load.normal, (cat,(cfg.watch),"cleaned/*.torrent"), "d.delete_tied="))
```
# d.creation\_date

d.creation\_date = ‹hash› value ‹timestamp›

Returns a timestamp reflecting the .torrent file creation date (i.e. separate from the date the item was loaded into the client). This value can be inspected with tools like [lstor:](https://pyrocore.readthedocs.io/en/latest/usage.html#lstor)

```
$ lstor -o 'creation date' file.torrent
1480229112
```
<span id="page-37-2"></span><span id="page-37-0"></span>TODO What does this return for magnet files?

d.custom

d.custom.set

d.custom\_throw

d.custom1

d.custom1.set

d.custom2. . . 5

d.custom2. . . 5.set

```
d.custom[ throw] = \langlehash>, string \langlekey> string \langlevalue>
d.custom.set = \langlehash>, string \langlekey>, string \langlevalue> 0
d.custom1 = ‹hash› string ‹value›
d.custom1.set = \langlehash>, string \langle value> 0
```
Set and return custom values using either arbitrary keys, or a limited set of 5 numbered slots. Note that d. custom1 is *not* the same as d.custom=1 or d.custom=custom1, and can only be accessed by its assigned commands.

If d.custom is called for a key that doesn't exist, it will return an empty string, unlike d.custom\_throw which throws a No such custom value error.

Try to avoid the numbered versions, they're obviously limited, and collisions with other uses are quite likely. *ruTorrent* for example uses #1 for its label, and the other slots for various other purposes.

<span id="page-37-1"></span>Warning: Never add spaces after the key when using new syntax, i.e. (d.custom, bugfest) will look for the bugfest key.

d.custom.if\_z

# *rTorrent-PS 1.1+ only*

d.custom.if\_z = ‹hash›, string ‹key›, string ‹default› string ‹value›

Just like *[d.custom](#page-37-0)*, but returns the *‹default›* value if the *‹key›* does not exist, or if its value is empty.

# **Examples**

# d.custom.set\_if\_z

# *rTorrent-PS 1.1+ only*

d.custom.set\_if\_z = ‹hash›, string ‹key›, string ‹value› 0

This is a companion to *[d.custom.if\\_z](#page-37-1)* and sets a custom value only once, if it was missing or empty previously.

#### **Examples**

# d.custom.erase

# *rTorrent-PS 1.1+ only*

d.custom.erase =  $\langle \text{hash} \rangle$ , string  $\langle \text{key} \rangle$ [, ...] 0

Removes the given custom  $key(s)$  – erasing non-existent keys is not an error.

# <span id="page-38-0"></span>**Examples**

### d.custom.toggle

# *rTorrent-PS 1.1+ only*

d.custom.toggle = ‹hash›, string ‹key› value ‹negated›

Inverts the truthiness of a custom attribute using 0 or 1 as the only results. Empty strings and 0 become 1, and any other string becomes 0.

It also returns the current *value* that was set (as in the *value type*, i.e. as an integer).

# **Examples**

# d.custom.as\_value

# *rTorrent-PS 1.1+ only*

d.custom.as\_value = ‹hash›, string ‹key› value ‹number›

Returns a custom attribute as a *value* (base 10 integer). Missing keys and empty strings are 0, while non-numbers raise an exception.

Major use-cases of this are custom timestamp fields, and querying toggles (see *[d.custom.toggle](#page-38-0)*).

# **Examples**

### d.custom.keys

*rTorrent-PS 1.1+ only*

d.custom.keys = ‹hash› list of string ‹defined keys›

Returns a list of custom keys that are defined for an item.

# **Example**

```
$ rtxmlrpc --repr d.custom.keys $(rtxmlrpc download_list | head -n1) | tr -d \\n
[... 'tm_downloaded', 'tm_last_scrape', 'tm_loaded', 'tm_started']
```
#### d.custom.items

### *rTorrent-PS 1.1+ only*

d.custom.items = ‹hash› map of key / value strings ‹defined items›

Returns keys and their associated values, for all custom values of an item.

## **Example**

```
$ rtxmlrpc --repr d.custom.items $(rtxmlrpc download_list | head -n1)
{...
'tm_downloaded': '1522406424',
 'tm_last_scrape': '1527931151',
 'tm_loaded': '1522406432',
 'tm_started': '1522406432'}
```
### d.disconnect.seeders

d.disconnect.seeders = ‹hash› 0

Cleanly drop all connections to seeders. This does not prevent them from reconnecting later on.

d.down.choke\_heuristics

d.down.choke\_heuristics.leech

d.down.choke\_heuristics.seed

### d.down.choke\_heuristics.set TODO

### <span id="page-40-0"></span>d.down.rate

# d.down.total

```
d.down.rate = \langlehash> value \langlerate [bytes/s]>
d.down.total = \langle hash\rangle value \langle total |bytes|\rangle
```
The total amount and current rate of download traffic for this item. It's possible for the total download to be greater than *[d.size\\_bytes](#page-44-0)*, due to error correction or discarded data.

### d.downloads\_max

d.downloads\_max.set

d.downloads\_min

### d.downloads\_min.set

```
d.downloads_max = ‹hash› value ‹max›
d.downloads_max.set = \langlehash>, value \langlemax> 0
d.downloads_min = ‹hash› value ‹max›
d.downloads_min.set = \langlehash>, value \langlemax> 0
```
Control the maximum and minimum download slots that should be used per item. *rTorrent* will attempt to balance the number of active connections so that the number of unchoked connections is between the minimum and maximum, which means that these are not hard limits, but are instead goals that *rTorrent* will try to reach.

0 means unlimited, and while d.downloads\_max can be set to less than d.downloads\_min, *rTorrent* will then use d.downloads min as the maximum instead.

#### d.erase

<span id="page-40-2"></span> $d.erse = \text{chash} \geq 0$ 

The item is marked as hash-failed (to invalidate it until it is totally gone) and closed. Any associated session files are removed. The *[event.download.erased](#page-62-0)* event is fired, and the item is removed from all views it is listed on.

The data stored for the item is *not* touched in any way.

<span id="page-40-3"></span>See also *[d.close](#page-34-0)*, *[event.download.erased](#page-62-0)*.

### d.free diskspace

d.free\_diskspace =  $\langle$ hash> value  $\langle$  bytes>

Return the *minimum* free space of devices where files of the item reside on. In the usual case without symlinks and the like, it's the free space of the drive holding *[d.directory](#page-33-0)*.

See also *[close\\_low\\_diskspace](#page-64-0)*.

d.group

d.group.name

d.group.set TODO

d.hash

d.hash = ‹hash› string ‹hash›

Returns the hash of the torrent in hexadecimal form, with uppercase letters. The most common use is in the command list of a *[d.multicall2](#page-32-0)*, to return the hash in a list of results. It can also be used to check if a hash already exists in the client – while most other getters can serve the same purpose, this is the obvious one to use for that.

If you are looking to cause a hash check, see *[d.check\\_hash](#page-35-1)*.

### d.hashing

d.hashing = ‹hash› value ‹hash\_status›

Returns an integer denoting the state of the hash process. The possible values are:

- $\bullet$  0 No hashing is happening.
- $\cdot$  1 The very first hash check is occurring.
- 2 If *[pieces.hash.on\\_completion](#page-89-0)* is enabled, the torrent is in the middle of hashing due to the finish event, and at the end, will be checked for completeness.
- 3 A rehash is occurring (i.e. the torrent has already been marked as complete once).

See also *[d.is\\_hash\\_checking](#page-41-0)*.

## d.hashing\_failed

### d.hashing\_failed.set

```
d.hashing_failed = \langlehash> bool (0 or 1)
d.hashing_failed.set = \langlehash>, bool (0 or 1) 0
```
Checks to see if the hashing has failed or not. This flag is primarily used to determine whether or not a torrent should be marked for hashing when it's started/resumed.

### d.ignore\_commands

### d.ignore\_commands.set

```
d.ignore_commands = \langlehash> bool (0 or 1)
d.ignore_commands.set = \langlehash>, bool (0 or 1) 0
```
The ignore flag controls the *[d.try\\_close](#page-35-2)*, *[d.try\\_start](#page-35-3)*, and *[d.try\\_stop](#page-35-4)* commands, and if set to true exclude the item at hand from reacting to those commands.

One use of that is being able to exclude items from ratio control, if you use the try versions in group.seeding.ratio.command definitions.

# d.is\_hash\_checked

# d.is hash checking

```
d.is_hash_checked = \langlehash> bool (0 or 1)
d.is_hash_checking = \langlehash> bool (0 or 1)
```
These mark the hashing state of a torrent. d. is\_hash\_checked is counter-intuitive in that regardless of how much the torrent has successfully completed hash checking, if a torrent is active and is not in the middle of hashing (i.e. d.is\_hash\_checking returns 0), it will always return 1.

### d.is\_meta

*since rTorrent-PS 1.1 / rTorrent 0.9.7*

d.is\_meta =  $\langle$ hash> bool (0 or 1)

Meta torrents refer to magnet torrents which are still in the process of gathering data from trackers/peers. Once enough data is collected, the meta torrent is removed and a "regular" torrent is created. Since meta torrents lack certain data fields, this is useful for filtering them out of commands that don't play well with them.

### d.is multi file

d.is\_multi\_file =  $\langle$ hash> bool (0 or 1)

Returns 1 if the torrents is marked as having multiple files, 0 if it's a single file. Note that multifile-marked torrents are able to only have 1 actual file in them. See *[d.size\\_files](#page-44-1)* for returning the number of files in an item.

### d.is\_not\_partially\_done

#### d.is\_partially\_done TODO

#### d.is pex active

<span id="page-42-0"></span>d.is\_pex\_active =  $\langle$ hash> bool (0 or 1)

Return whether [PEX](https://en.wikipedia.org/wiki/Peer_exchange) is active for this item. See *[protocol.pex](#page-92-0)* to determine if PEX is active globally.

# d.is\_private

d.is\_private =  $\langle$ hash> bool (0 or 1)

Indicates if the private flag is set. If it is, the client will not attempt to find new peers in addition to what a tracker returned (i.e. PEX and DHT are inactive).

#### d.left\_bytes

d.left\_bytes = ‹hash› value ‹bytes›

Tracks the number of bytes that have yet to be downloaded. See *[d.bytes\\_done](#page-35-5)* for the inverse value, e.g. d. left\_bytes plus *[d.bytes\\_done](#page-35-5)* will always equal *[d.size\\_bytes](#page-44-0)*.

#### d.load\_date

 $d.load date = \langle hash \rangle$  value  $\langle time \rangle$ 

Returns the timestamp of when the torrent was loaded into the client. This is the value used when comparing fast-resume data against the actual files. Note that all torrents are considered to be newly loaded when pulled from the session directory, so this value will update every time *rTorrent* is restarted.

#### d.local\_id

d.local\_id\_html

```
d.local id = \{hash\} string \langle ID \rangled.local_id_html = ‹hash› string ‹ID›
```
Returns the peer ID assigned to this item. This is the same value that is sent to the tracker when announces are done. d.local\_id returns a hex string, while d.local\_id\_html returns the value [percent encoded.](https://tools.ietf.org/html/rfc3986#section-2.1) See *[p.id](#page-51-0)* to find this value for remote peers.

#### d.max\_file\_size

d.max\_file\_size.set

```
d.max_file_size = \langlehash> value \langlebytes>
d.max_file_size.set = \langlehash>, value \langle bytes> 0
```
Controls the maximum size of any file in the item. If a file exceeds this amount, the torrent cannot be opened and an error will be shown. Defaults to the value of *[system.file.max\\_size](#page-79-0)* at the time the torrent is added.

d.max\_size\_pex TODO

### d.message

d.message.set

d.message.alert

*d.message.alert is rTorrent-PS 1.1+ only*

```
d.message = ‹hash› string ‹message›
d.message.set = ‹hash›, string ‹message› 0
d.message.alert = ‹hash› value ‹category›
```
Used to store messages relating to the item, such as errors in communicating with the tracker or a hash check failure.

The d.message.alert command returns an enum categorizing messages into classes, used for the configurable canvas of *rTorrent-PS*:

- 0 *ALERT\_NORMAL*
- 1 *ALERT\_NORMAL\_CYCLING* (Tried all trackers)
- 2 *ALERT\_NORMAL\_GHOST* (No data)
- 3 *ALERT\_GENERIC*
- 4 *ALERT\_TIMEOUT*
- 5 *ALERT\_CONNECT*
- 6 *ALERT\_REQUEST*
- ¿? 7 *ALERT\_GONE*
- 8 *ALERT\_PERMS* (Unauthorized etc.)
- 9 *ALERT\_DOWN* (Tracker is down)
- 10 *ALERT\_DNS* (DNS resolving problems)
- d.mode TODO: Does not appear to be functional, only throws Object operator [mode] could not find element.

d.peer\_exchange

d.peer\_exchange.set

```
d.peer_exchange = \langlehash> bool (0 or 1)
d.peer_exchange.set = \langlehash>, bool (0 or 1) 0
```
Determines if [PEX](https://en.wikipedia.org/wiki/Peer_exchange) is enabled for this item. By default this is set to the value of *[protocol.pex](#page-92-0)*.

### d.peers\_accounted

d.peers\_complete

d.peers\_connected TODO d.peers\_max d.peers\_max.set d.peers\_min d.peers\_min.set d.peers\_not\_connected TODO d.priority d.priority.set d.priority\_str

```
d.priority = ‹hash› value ‹prio›
d.priority.set = \langlehash>, value \langleprio> 0
d.priority_str = ‹hash› string ‹name›
```
Controls the priority of the item. The possible settings (and the associated value) are as follows:

- $\bullet$  0 off
- $\bullet$  1 low
- $2$  normal
- <span id="page-44-3"></span>•  $3 - high$
- d.ratio Returns the current upload/download ratio of the torrent. This is the amount of uploaded data divided by the completed bytes multiplied by 1000. If no bytes have been downloaded, the ratio is considered to be 0.
- d.save\_full\_session Flushes the item's state to files in the session directory (if enabled). This writes *all* files that contribute to an item's state, i.e. the 'full' state.

<span id="page-44-2"></span>See also *[session.save](#page-58-0)* and *[d.save\\_resume](#page-44-2)* below.

d.save\_resume Similar to *[d.save\\_full\\_session](#page-44-3)*, but skips writing the original metafile, only flushing the data in the \*.libtorrent\_resume and \*.rtorrent files.

<span id="page-44-4"></span><span id="page-44-0"></span>The new data is written to  $\star$ , new files and afterwards renamed, if writing those files succeeded.

d.size\_bytes

d.size\_chunks

<span id="page-44-1"></span>d.size\_files

d.size\_pex

```
d.size_bytes = ‹hash› value ‹bytes›
d.size_chunks = ‹hash› value ‹chunks›
d.size_files = ‹hash› value ‹files›
d.size_pex = ‹hash› value ‹peers›
```
Returns the various size attributes of an item.

- bytes The total number of bytes in the item's files.
- chunks The number of chunks, including the trailing chunk.
- files The number of files (does not include directories).

• **pex** – The number of peers that were reported via the PEX extension. If *d.is pex active* is false, this will be always be 0.

### d.skip.rate

### d.skip.total

```
d.skip.rate = ‹hash› value ‹rate›
d.skip.total = ‹hash› value ‹total›
```
Skipped pieces are ones that were received from peers, but weren't needed and thus ignored. These values are part of the main download statistics, i.e. *[d.down.rate](#page-40-0)* and *[d.down.total](#page-40-1)*.

### d.throttle\_name

### d.throttle\_name.set TODO

### d.timestamp.finished

#### d.timestamp.started

```
d.timestamp.finished = ‹hash› value ‹epoch›
d.timestamp.started = ‹hash› value ‹epoch›
```
Returns the time (as an [epoch](https://en.wikipedia.org/wiki/Unix_time) integer) the item was finished or started. These values are set when *[event.download.finished](#page-62-1)* and *[event.download.resumed](#page-62-2)* are triggered, respectively. If *[event.download.finished](#page-62-1)* has not triggered yet, *[d.timestamp.finished](#page-45-0)* will return 0.

### d.tracker.insert

<span id="page-45-3"></span>d.tracker.insert =  $\langle$ hash>, value  $\langle$ group>, string  $\langle$ url> 0

Inserts a tracker into a tracker group. A tracker group can be numbered from 0-32, and consists of multiple URLs.

#### d.tracker.send\_scrape

```
d.tracker.send_scrape = ‹hash›, value ‹delay› 0
```
Manually triggers a [scrape request](https://en.wikipedia.org/wiki/Tracker_scrape) after delay seconds. See [auto-scrape.rc](https://github.com/pyroscope/pyrocore/blob/master/src/pyrocore/data/config/rtorrent.d/auto-scrape.rc#L1) for an automated *rTorrent* scraping system.

### d.tracker\_announce

```
d.tracker_announce = ‹hash› 0
```
Manually triggers a tracker announce.

#### d.tracker\_focus

### d.tracker\_size

```
d.tracker focus = \langlehash> value \langlenum>
d.tracker_size = ‹hash› value ‹num›
```
Returns the number of trackers assigned to the torrent.

#### d.tracker\_numwant

### d.tracker\_numwant.set

```
d.tracker_numwant = ‹hash› value ‹numwant›
d.tracker_numwant.set = \langlehash>, value \langlenumwant> 0
```
Controls the [optional numwant parameter](https://wiki.theory.org/index.php/BitTorrentSpecification#Tracker_Request_Parameters) sent to the tracker. By default it's set to  $-1$ , and *rTorrent* only sends numwant if it is greater than 0.

### d.up.choke\_heuristics

d.up.choke\_heuristics.set

d.up.choke\_heuristics.leech

d.up.choke\_heuristics.seed

d.up.choke\_heuristics.leech.set

#### d.up.choke\_heuristics.seed.set TODO

d.up.choke\_heuristics.leech.set and d.up.choke\_heuristics.seed.set are *private*.

### d.up.rate

d.up.total

```
d.up.rate = \langlehash> value \langlerate [bytes/s]>
d.up.total = ‹hash› value ‹total [bytes]›
```
<span id="page-46-0"></span>The total amount and current rate of upload traffic for this item.

#### d.update\_priorities

d.update\_priorities =  $\langle$ hash> 0

After a scripted change to priorities using *[f.priority.set](#page-49-0)*, this command must be called. It updates the internal state of a download item based on the new priority settings.

### d.uploads\_max

d.uploads\_max.set

### d.uploads\_min

d.uploads\_min.set

```
d.uploads max = \{hash\} value \langle max \rangled.uploads_max.set = ‹hash›, value ‹max› 0
d.uploads_min = ‹hash› value ‹min›
d.uploads_min.set = \langlehash>, value \langlemin> 0
```
Control the maximum and minimum upload slots that should be used. *rTorrent* will attempt to balance the number of active connections so that the number of unchoked connections is between the given minimum and maximum.

0 means unlimited, and when d.uploads\_max is less than d.uploads\_min, *rTorrent* will use d. uploads\_min as the maximum instead.

d.views

d.views.has

d.views.push\_back

d.views.push\_back\_unique

d.views.remove TODO

### d.wanted\_chunks

d.wanted\_chunks = ‹hash› value ‹chunks›

The number of chunks *rTorrent* wants to download. Contrast with *[d.completed\\_chunks](#page-36-0)*, although d. wanted\_chunks will not count chunks from files prioritized as "off" as wanted. See *[f.priority](#page-49-1)* for commands relating to file prioritization.

#### d.tracker\_alias

# d.tracker\_domain

# *rTorrent-PS only*

d.tracker\_domain returns a shortened version of the domain in the tracker's URL, for a given download item. The chosen tracker is the first HTTP one with active peers (seeders or leechers), or else the first one.

d.tracker\_alias (1.1+ only) is basically the same, but uses the mappings defined by *[trackers.alias.set\\_key](#page-104-0)* to transform its return value. The main use-case for that is to be able to sort the *rTorrent-PS* trackers view by the same values as shown to the very right of the terminal.

But you can also use it in a *[d.multicall.filtered](#page-32-1)* command together with *[string.equals](#page-69-0)*, to easily select items of one or more specified tracker(s).

### **Examples**

```
# Trackers view (all items, sorted by tracker domain and then name).
# This will ONLY work if you use rTorrent-PS!
view.add = trackers
view.sort_new = trackers, "compare=,d.tracker_alias=,d.name="
view.sort current = trackers, "compare=,d.tracker_alias=,d.name="
```

```
$ rtxmlrpc d.multicall.filtered '' 'string.equals=(d.tracker_alias),Linux,Debian'
˓→\
           d.tracker_domain= d.name=
['linuxtracker.org', 'Container Linux 1745.7.0.iso']
['linuxtracker.org', 'robolinux64-mate3d-v9.3.iso']
['bttracker.debian.org', 'debian-9.4.0-amd64-netinst.iso']
```
#### d.tracker\_scrape.downloaded

d.tracker\_scrape.complete

d.tracker\_scrape.incomplete

# *rTorrent-PS 1.1+ only*

```
d.tracker scrape.downloaded = <target> value <amount>
d.tracker_scrape.complete = ‹target› value ‹amount›
d.tracker_scrape.incomplete = ‹target› value ‹amount›
```
Returns the number of downloads, complete peers and incomplete peers from scrapes to the active trackers, respectively. See *[t.scrape\\_downloaded](#page-55-0)* for the respective tracker methods.

# *f.\** **commands**

These commands can be used as arguments in a *[f.multicall](#page-48-0)*. They can also be called directly, but you need to pass *‹infohash›:f‹index›* as the first argument. Index counting starts at 0, the array size is *[d.size\\_files](#page-44-1)*.

### **Example**

```
$ rtxmlrpc --repr f.multicall "145B85116626651912298F9400805254FB1192AE" "" f.path=
[['ubuntu-16.04.3-server-amd64.iso']]
$ rtxmlrpc --repr f.size_bytes "145B85116626651912298F9400805254FB1192AE:f0"
865075200
```
f.multicall

```
f.multicall = \langle infohash>, \langle pattern>, [\langle cmd1 >=[\langle args >][, \langle cmd2 >=...]] list of.
˓→lists of results ‹rows of results›
```
Iterates over the files in an item, calling the given  $f \cdot \star$  commands. The second argument, if non-empty, is a glob-like pattern (e.g.  $\star$ .mkv) and filters the result for matching filenames. That pattern matching is very simplistic, be cautious and test that you get the results you expect.

See also *[d.multicall2](#page-32-0)* on basics regarding multi-calls.

### f.completed\_chunks

f.completed chunks =  $\langle$  infohash> value  $\langle$  chunks>

The number of chunks in the file completed. Just as with *[f.size\\_chunks](#page-50-0)*, this number is inclusive of any chunks that contain only part of the file.

### f.frozen\_path

f.frozen\_path = ‹infohash› string ‹abspath›

The absolute path to the file.

f.is created

f.is\_open TODO

f.is create queued

f.set\_create\_queued

f.unset\_create\_queued

f.is\_resize\_queued

f.set\_resize\_queued

f.unset\_resize\_queued TODO

### f.last\_touched

f.last\_touched = ‹infohash› value ‹microseconds›

The last time, in [epoch](https://en.wikipedia.org/wiki/Unix_time) microseconds, *rTorrent* prepared to use the file (for either reading or writing). This will not necessarily correspond to the file's access or modification times.

### f.match\_depth\_next

#### f.match\_depth\_prev TODO

# f.offset

f.offset = ‹infohash› value ‹bytes›

The offset (in bytes) of the file from the start of the torrent data. The first file starts at 0, the second file at *[f.size\\_bytes](#page-50-1)* of the first file, the third at *[f.size\\_bytes](#page-50-1)* of the first two files combined, and so on.

### f.path

 $f.path = *infohash* > *string path*$ 

<span id="page-49-2"></span>The path of the file relative to the base directory.

#### f.path\_components

```
f.path_components = ‹infohash› array ‹components›
```
Returns an array of the individual parts of the path.

# f.path\_depth

f.path\_depth =  $\langle$  infohash> value  $\langle$  depth>

Returns a value equal to how deep the file is relative to the base directory. This is equal to the number of elements in the array that *[f.path\\_components](#page-49-2)* returns.

#### f.prioritize\_first

f.prioritize\_first.disable

f.prioritize\_first.enable

f.prioritize\_last

f.prioritize\_last.disable

f.prioritize\_last.enable

```
f.prioritize_first = \langle infohash> bool (0 or 1)
f.prioritize_first.disable = ‹infohash› 0
f.prioritize_first.enable = ‹infohash› 0
f.prioritize_last = \langle infohash> bool (0 or 1)
f.prioritize last.disable = \langle infohash> 0
f.prioritize_last.enable = \langle infohash> 0
```
This determines how files are prioritized when *[f.priority](#page-49-1)* is set to normal. While any high (i.e. 2) priority files take precedence, when a torrent is started, the rest of the files are sorted according to which are marked as prioritize\_first vs prioritize\_last. If both flags are set, prioritize\_first is checked first. This sorting happens whenever *[d.update\\_priorities](#page-46-0)* is called.

<span id="page-49-1"></span>See also file.prioritize\_toc.

# f.priority

# f.priority.set

```
f.priority = ‹infohash› value ‹priority›
f.priority.set = \langle infohash>, value \langle priority> 0
```
There are 3 possible priorities for files:

- 0 off Do not download this file. Note that the file can still show up if there is an overlapping chunk with a file that you do want to download.
- 1 normal Download this file normally.
- 2 high Prioritize requesting chunks for this file above normal files.

In the ncurses file view, you can rotate a selected file between these states with the space bar.

See also *[d.update\\_priorities](#page-46-0)*.

# f.range\_first

### f.range\_second TODO

### <span id="page-50-1"></span>f.size\_bytes

f.size\_chunks

```
f.size_bytes = ‹infohash› value ‹bytes›
f.size_chunks = \langle infohash> value \langle chunks>
```
Returns the number of bytes and chunks in the file respectively. If the file is only partially in some chunks, those are included in the count. This means the sum of all f.size\_chunks can be larger than *[d.size\\_chunks](#page-44-4)*.

### *p.\** **commands**

These commands can be used as arguments in a *[p.multicall](#page-50-2)*. They can also be called directly, but you need to pass *‹infohash›:p‹peerhash›* as the first argument (referenced as target from here on out). The ‹peerhash› is the ID as returned by *[p.id](#page-51-0)*, which is encoded as a hexadecimal string.

### **Example**

```
$ hash="145B85116626651912298F9400805254FB1192AE" # some valid info hash
$ rtxmlrpc --repr p.multicall "$hash" "" p.id= p.port=
[['17C14214B60B92FFDEBFB550380ED3866BF49691', 62066]]
$ rtxmlrpc --repr p.port "$hash:p17C14214B60B92FFDEBFB550380ED3866BF49691"
62066
```
p.multicall

```
p.multicall = \langleinfohash>, "", [\langle \text{cmd1} \rangle = [\langle \text{args} \rangle] [, \langle \text{cmd2} \rangle = ...]] list of lists of
 ˓→results ‹rows of results›
```
Iterates over the peers in an item, calling the given  $p \cdot *$  commands.

The second argument is ignored, pass an empty string. See also *[d.multicall2](#page-32-0)* on basics regarding multi-calls.

### p.address

p.address = ‹target› string ‹address›

Returns the IP address of the peer.

### p.banned

### p.banned.set

```
p.banned = \text{target} bool (0 or 1)
p.banned.set = \langle target \rangle, bool (0 or 1) 0
```
Returns (or sets) whether to ban the peer for too much bad data being sent, which means rTorrent will never connect to the peer again.

TODO What are the conditions for a peer being banned automatically?

Warning: Once a peer is set as banned, it cannot be unbanned. Only restarting rTorrent can clear the ban.

### p.call\_target

```
p.call_target = \langleinfohash>, \langlepeerhash>, \langlecmd>, [\langle \text{arg1}\rangle, [\langle \text{arg2}\rangle...]] bool (0,\leftrightarrowor 1)
```
<span id="page-51-1"></span>TODO While functional, the code looks incomplete and it isn't very useful.

## p.client\_version

p.client\_version = ‹target› string ‹client version›

Returns a string client containing the client and version of the peer, if *rTorrent* knows enough to parse the peer ID. Otherwise, Unknown will be returned. The list of clients *rTorrent* understands is available in [client\\_list.cc.](https://github.com/rakshasa/libtorrent/blob/master/src/torrent/peer/client_list.cc)

#### p.completed\_percent

p.completed\_percent = ‹target› value ‹percent›

Returns the percent of data the remote peer has completed.

#### p.disconnect

# p.disconnect\_delayed

```
p.disconnect = <i>target</i> 0
p.disconnect_delayed = ‹target› 0
```
Disconnects from the specified peer. The p.disconnect disconnects immediately, while  $p$ . disconnect\_delayed puts the actual disconnect into a queue.

TODO What causes delayed disconnect actions to finally be acted upon?

### p.down\_rate

### p.down\_total

p.down\_rate = ‹target› value ‹rate [bytes/s]› p.down\_total = ‹target› value ‹total [bytes]›

<span id="page-51-0"></span>Returns the rate and total of the bytes you are downloading from the peer.

### p.id

p.id = ‹target› string ‹peerhash›

Returns the peer ID hash, in the form of a 40-character hex string. This is the ID *rTorrent* uses to reference the peer in all XMLRPC commands, and is different from the ID peers send to identify themselves.

### p.id\_html

p.id\_html = ‹target› string ‹client id›

Returns the client ID string, with non-printable characters [percent encoded,](https://tools.ietf.org/html/rfc3986#section-2.1) like URLs. This command is completely unrelated to *[p.id](#page-51-0)*. This is instead the raw string that peers send to identify themselves uniquely, and is what *p.client version* attempts to parse. See [BEP 20](http://www.bittorrent.org/beps/bep_0020.html) for more information on the conventions clients use for the value.

### p.is\_encrypted

 $p.is\_encrypted = \langle target \rangle$  bool (0 or 1)

Returns true if the connection to the peer is encrypted (not just obfuscated). However, if this returns true, *[p.is\\_obfuscated](#page-52-0)* will always be true as well. See *[protocol.encryption.set](#page-92-1)*.

#### p.is\_incoming

 $p.is\_incoming = \langle target \rangle$  bool (0 or 1)

<span id="page-52-0"></span>Return true if the remote peer was the first one to initiate the connection.

### p.is\_obfuscated

p.is\_obfuscated = ‹target› bool (0 or 1)

Returns true if the header messages sent to the peer are obfuscated. If the connection is fully encrypted, this is true automatically. Be aware that this means the data is still being sent unencrypted.

# p.is\_preferred

# p.is\_unwanted

```
p.is_preferred = \langle \text{target} \rangle bool (0 or 1)
p.is\_unwanted = \text{target} bool (0 or 1)
```
Returns whether or not the peer is marked as preferred or unwanted when [IP filtering](https://github.com/rakshasa/rtorrent/wiki/IP-filtering) is in use.

#### p.options\_str

p.options\_str = ‹target› string ‹options›

Returns the reserved option bytes as a string. Currently only two options are recognized by *rTorrent*: extensions [\(BEP 10\)](http://www.bittorrent.org/beps/bep_0010.html) and DHT [\(BEP 5\)](http://www.bittorrent.org/beps/bep_0005.html). For clients that support both (most modern ones do), 0000000000100005 will be the returned string.

# p.peer\_rate

### p.peer\_total

```
p.peer_rate = ‹target› value ‹rate [bytes/s]›
p.peer_total = ‹target› value ‹total [bytes]›
```
Returns the rate and total of the bytes which the peer is downloading from everyone (local client included). Note that this is calculated from the number of chunks the peer has completed, and as such should not be taken as an exact indicator.

### p.port

p.port = ‹target› value ‹port›

Returns the remote port as an integer.

#### p.is\_snubbed

#### p.snubbed

### p.snubbed.set

```
p.snubbed = <i>target</i> > <i>bool</i> (0 or 1)p.is_snubbed = ‹target› bool (0 or 1)
p.snubbed.set = \langle target \rangle, bool (0 or 1) 0
```
Control if a peer is snubbed, meaning that *rTorrent* will stop uploading to the peer. p. is snubbed is an alias for p.snubbed.

### p.up\_rate

p.up\_total

```
p.up_rate = ‹target› value ‹rate [bytes/s]›
p.up_total = ‹target› value ‹total [bytes]›
```
Returns the rate and total of the bytes you are uploading to the peer.

# *t.\** **commands**

These commands can be used as arguments in a *[t.multicall](#page-53-0)*. They can also be called directly, but you need to pass *‹infohash›:t‹index›* as the first argument. Index counting starts at 0, the array size is *[d.tracker\\_size](#page-45-1)*.

### **Example**

```
$ rtxmlrpc --repr t.multicall DDEE5CB75C12F3165EF79A12A5CD6158BEF029AD '' t.url=
[['http://torrent.ubuntu.com:6969/announce'],
['http://ipv6.torrent.ubuntu.com:6969/announce']]
$ rtxmlrpc --repr t.url DDEE5CB75C12F3165EF79A12A5CD6158BEF029AD:t0
'http://torrent.ubuntu.com:6969/announce'
```
t.multicall

```
t.multicall = \langle infohash>, "", [\langle \text{cmd1} \rangle = [\langle \text{args} \rangle] [, \langle \text{cmd2} \rangle = \ldots]] list of lists of
˓→results ‹rows of results›
```
Iterates over the trackers in an item, calling the given  $t \cdot *$  commands.

The second argument is ignored, pass an empty string. See also *[d.multicall2](#page-32-0)* on basics regarding multi-calls.

#### t.activity\_time\_last

### t.activity\_time\_next

```
t.activity_time_last = ‹target› value ‹epoch time in seconds›
t.activity_time_next = ‹target› value ‹epoch time in seconds›
```
t.activity\_time\_last returns the last time there was an attempt to announce to this tracker, regardless of whether or not the announce succeeded. t.activity\_time\_next indicates when rtorrent will attempt to announce to the tracker next. In most cases, t.activity\_time\_next - t.activity\_time\_last will equal *[t.normal\\_interval](#page-55-1)*.

One common exception occurs when the tracker returns an error. In that case, rtorrent will being announcing more frequently, starting out with the next announce in 5 seconds, and then doubling the interval it waits until the maximum of 320 seconds between each announce is reached.

#### t.can\_scrape

t.can\_scrape =  $\langle \text{target} \rangle$  bool (0 or 1)

Checks if the announce URL is scrapeable. *rTorrent* considers a HTTP tracker scrapeable if the announce URL contains the string /announce somewhere after the rightmost / (inclusively).

See *[d.tracker.send\\_scrape](#page-45-2)* for actually issuing the scrape request.

### t.is\_usable

t.is\_enabled

t.is\_enabled.set

# t.disable

t.enable

```
t.is\_usable = \text{target} bool (0 or 1)
t.is_enabled = ‹target› bool (0 or 1)
t.is_enabled.set = \langle \text{target} \rangle, bool (0 or 1) 0
t.disable = \langle target \rangle 0
t.enable = \langle \text{target} \rangle 0
```
These commands control enabling or disabling the tracker. If a tracker is disabled, *rTorrent* will stop trying to announce to it. t.is\_usable is an alias for t.is\_enabled.

# t.failed\_counter

<span id="page-54-0"></span>t.failed\_counter = ‹target› value ‹count›

This tracks the number of failed requests to the tracker. Note that this value resets to 0 if a request succeeds.

<span id="page-54-1"></span>See also *[t.success\\_counter](#page-56-0)*

### t.failed\_time\_last

t.failed\_time\_next

```
t.failed_time_last = ‹target› value ‹seconds›
t.failed_time_next = ‹target› value ‹seconds›
```
This tracks the last time a request failed, and when the next request is planned to happen. *rTorrent* backs off failed requests exponentially, i.e. each time a request fails, it doubles the interval until it tries again.

#### t.group

t.group = ‹target› value ‹group id›

As per [BEP 12,](http://bittorrent.org/beps/bep_0012.html) trackers can exist in a "group" with other trackers, and *rTorrent* will follow the behavior as defined in the BEP. Up to 32 groups are supported, beginning with group 0.

# t.id

t.id = ‹target› string ‹tracker id›

If a previous HTTP tracker response contains the tracker id key, t.id will contain that value, and it will be added as a parameter to any subsequent requests to that same tracker.

### t.is\_busy

t.is\_open

t.is\_busy =  $\langle \text{target} \rangle$  bool (0 or 1) t.is\_open =  $\langle target \rangle$  bool (0 or 1)

Returns true if the request is in the middle of processing, and false otherwise. These commands are identical.

### t.is\_extra\_tracker

t.is\_extra\_tracker = ‹target› bool (0 or 1)

Returns true if the tracker was added via *[d.tracker.insert](#page-45-3)*, rather than existing in the original metafile.

#### t.latest\_event

t.latest\_event = ‹target› value ‹event id›

Returns a value which indicates what the last event key sent the tracker was:

- 0 none: A normal update request was sent (empty key).
- 1 completed
- 2 started
- 3 stopped
- 4 scrape: This isn't an actual event key the BitTorrent spec defines, instead this indicates that the tracker is currently processing a scrape request.

### t.latest\_new\_peers

#### t.latest\_sum\_peers

```
t.latest_sum_peers = ‹target› value ‹peers›
t.latest_new_peers = ‹target› value ‹peers›
```
The command  $t$ . latest\_sum\_peers returns the total number of peers obtained with the last announce, while t.latest new peers returns the amount of peers which were new to *rTorrent*.

### t.min\_interval

# t.normal\_interval

```
t.min_interval = ‹target› value ‹seconds›
t.normal_interval = ‹target› value ‹seconds›
```
Returns the values for the minimum and normal announce intervals as returned from the tracker request.

#### t.scrape\_counter

t.scrape\_counter = ‹target› value ‹count›

<span id="page-55-0"></span>Returns the count of successful scrapes for this session. Note that there is currently no corresponding method to count failed scrapes.

#### t.scrape\_complete

#### t.scrape\_downloaded

### t.scrape\_incomplete

```
t.scrape_downloaded = ‹target› value ‹amount›
t.scrape_complete = ‹target› value ‹amount›
t.scrape_incomplete = ‹target› value ‹amount›
```
Returns the number of downloads, complete peers and incomplete peers as returned from the most recent tracker scrape, respectively.

## t.scrape\_time\_last

t.scrape\_time\_last = ‹target› value ‹seconds›

<span id="page-56-0"></span>Returns the last time incomplete/complete peer counts were updated. N.B.: This is updated anytime there's a incomplete/complete key in a tracker's response, not just from a scrape request.

### t.success\_counter

t.success\_counter = ‹target› value ‹count›

Similar to *t.failed counter*, this tracks the number of successful requests to the tracker.

### t.success\_time\_last

t.success\_time\_next

```
t.success_time_last = ‹target› value ‹seconds›
t.success_time_next = ‹target› value ‹seconds›
```
Similar to *[t.failed\\_time\\_last](#page-54-1)*, this tracks the last time a request succeeded, and when the next planned request (assuming it will be successful) is planned to happen.

### t.type

t.type = ‹target› value ‹type id›

There are 3 trackers types, each corresponing to the following values:

• 1 - HTTP

- 2 UDP
- $3 DHT$

t.url

t.url = ‹target› string ‹url›

Returns the full URL of the tracker.

### *load.\** **commands**

The client may be configured to check a directory for new metafiles and load them. Items loaded in this manner will be tied to the metafile's path (see *[d.tied\\_to\\_file](#page-35-0)*).

This means when the metafile is deleted, the item may be stopped (see *[stop\\_untied](#page-63-0)*), and when the item is removed the metafile is also. Note that you can untie an item by using the U key (which will also delete the tied file), and using Ctrl-K also implicitly unties an item.

<span id="page-56-1"></span>load.normal

load.verbose

load.start

load.start\_verbose

```
# all other commands have the same arguments
load.normal = <math>\{x \in \text{median}\}, \{x \in \text{total}\} = \{x \in \text{weak}\}, \{x \in \text{model}\} = \{x \in \text{model}\}
```
Load a single metafile, or expand a pattern of new files to be loaded. These commands are typically used in watch directory schedules.

normal loads them stopped, and verbose reports problems to the console, like when a new file's infohash collides with an already loaded item.

```
# Simple watches that load items started or closed
schedule2 = watch_start, 1, 10, ((load.start_verbose, (cat, (cfg.watch), "start/*.
˓→torrent")))
schedule2 = watch_load, 2, 10, ((load.verbose, (cat, (cfg.watch), "load/*.torrent
\leftrightarrow")))
```
# **Post-load commands**

You can list any number of commands as additional arguments, after the metafile pattern in a load command. Typical uses are calling *[d.delete\\_tied](#page-36-1)*, setting custom attributes via *[d.custom.set](#page-37-2)*, or immediately setting a specific download directory with *[d.directory.set](#page-33-1)* (as opposed to doing that in completion moving).

These commands are executed before the new item is fully added to the download list, and some commands like *[d.start](#page-35-6)* won't work in that state. So you sometimes have to use *[event.download.inserted\\_new](#page-62-3)* handlers instead.

```
schedule2 = watch_with_category, 27, 10, \
    ((load.verbose, (cat,(cfg.watch),"foobar/*.torrent"), "d.custom1.set=foobar"))
```
#### **Remotely loading an item with a specific path**

The following example is also using post-load commands, but does so 'from the outside' using the XMLRPC API.

```
LOAD_PRIORITY=2
rtxmlrpc -q load.verbose '' "$metafile_path" \
    "d.directory_base.set=\"$data_dir\"" "d.priority.set=$LOAD_PRIORITY"
```
load.raw

load.raw\_start

load.raw\_start\_verbose

load.raw\_verbose

*load.raw\_start\_verbose since rTorrent 0.9.7*

```
# all other commands have the same arguments
load.raw = \langle \text{binary (i.e. raw}) \text{ metallic} \rangle, [\langle \text{cmd1} \rangle = [\langle \text{args} \rangle] [, \langle \text{cmd2} \rangle = \ldots]]
```
Load a metafile passed as *base64* data. The method of encoding the data for XMLRPC will vary depending on which tool you're using.

Take note that *[d.tied\\_to\\_file](#page-35-0)* and *[d.loaded\\_file](#page-35-7)* (until a client restart) will be empty for items added by these commands – which is the case for all items added via *ruTorrent*.

As with *[load.normal](#page-56-1)*, raw loads them stopped, and raw\_verbose reports problems to the console.

```
$ mktor -q README.md local
$ rtxmlrpc --debug load.raw_verbose '' @README.md.torrent | egrep 'xmlrpclib|stats
˓→'
DEBUG load.raw_verbose('', <xmlrpclib.Binary instance at 0x15e1200>) took 0.
˓→000 secs
DEBUG XMLRPC stats: 3 req, out 795 bytes [564 bytes max], in 445 bytes [153.
˓→bytes max], ...
$ rtxmlrpc d.multicall.filtered '' 'string.contains=$d.name=,README' \
          d.name= d.tied_to_file= d.loaded_file=
['README.md', '', '']
```
# *session.\** **commands**

### session.name

session.name.set

```
session.name string < name>
session.name.set = string <name> 0
```
This controls the session name. By default this is set to *[system.hostname](#page-82-0)* + ':' + *[system.pid](#page-82-1)*. Like *[session.path](#page-58-1)*, once the session is active this cannot be changed

### session.on\_completion

#### session.on\_completion.set

```
session.on_completion bool (0 or 1)
session.on_completion.set = bool (0 or 1) 0
```
<span id="page-58-1"></span>When true, *[d.save\\_resume](#page-44-2)* is called right before *[event.download.finished](#page-62-1)* occurs.

# session

#### session.path

#### session.path.set

```
session.path string <path>
session.path.set = string <path> 0
```
session.path.set specifies the location of the directory where *rTorrent* saves its status between starts – a command you should *always* have in your configuration.

It enables session management, which means the metafiles and status information for all open downloads will be stored in this directory. When restarting *rTorrent*, all items previously loaded will be restored. Only one instance of *rTorrent* should be used with each session directory, though at the moment no locking is done.

An empty string will disable session handling. Note that you cannot change to another directory while a session directory is already active.

<span id="page-58-0"></span>session is an alias for session.path.set, but should not be used as it may become deprecated.

#### session.save

session.save 0

Flushes the full session state for all torrents to the related files in the session folder. Note that this can cause [heavy IO](https://github.com/rakshasa/rtorrent/issues/180#issuecomment-55140832) with many torrents. The default interval this command runs at [can be adjusted,](https://github.com/rakshasa/rtorrent/wiki/Performance-Tuning#session-save) however if *rTorrent* restarts or goes down, there may be a loss of statistics and resume data for any new torrents added after the last snapshot.

See also *[d.save\\_full\\_session](#page-44-3)*, which saves the state of a single item.

### session.use\_lock

```
session.use_lock.set
```

```
session.use_lock bool (0 or 1)
session.use_lock.set = bool (0 or 1) 0
```
By default, a lockfile is created in the session directory to prevent multiple instances of *rTorrent* from using the same session simultaneously.

# **1.7.2 Scripting**

# *method.\** **commands**

# method.insert

method.insert = ‹name›, ‹type›[|‹sub-type›...][, ‹definition›] 0

The general way to define *any* kind of command. See *[Object Types](#page-26-0)* for the possible values in the 2nd argument, *[Commands](#page-26-1)* regarding some basic info on custom commands, and get comfortable with *[Escaping](#page-26-2)* because you typically need that in more complex command definitions.

TODO more details

#### method.insert.simple

method.insert.simple = ‹name›, ‹definition› 0

This is a shortcut to define commands that are simple non-private functions.

#### method.insert.c\_simple

method.insert.c\_simple =  $\langle$  name>,  $\langle$  definition > 0

Defines a const simple function. TODO Meaning what?

### method.insert.s\_c\_simple

method.insert.s\_c\_simple =  $\langle$  name>,  $\langle$  definition> 0

Defines a static const simple function. TODO Meaning what?

argument.0

argument.1

argument.2

argument.3

```
Internal, not callable from XMLRPC!
$argument.‹N›= value of Nth argument
```
These can be used to refer to arguments passed into a custom method, either via  $\frac{1}{2}$  argument.  $\sqrt{N}$  >= or (argument.‹N›).

### method.insert.value

<span id="page-60-0"></span>method.insert.value = ‹name›, ‹default› 0

Defines a value that you can query and set, just like with any built-in value.

The example shows how to do optional logging for some new command you define, and also how to split a complicated command into steps using the multi method type.

```
# Enable verbose mode by setting this to 1
method.insert.value = sample.verbose, 0
# Do something with optional logging
method.insert = sample.action, multi|rlookup|static
method.set_key = sample.action, 10, ((print, "action"))
method.set_key = sample.action, 20, ((print, "action2"))
method.set_key = sample.action, 99. \setminus((branch, sample.verbose=,\
        "print=\"Some log message\""\
    ))
method.const.enable = sample.action
```
### method.const

#### method.const.enable

```
method.const = \langlename> bool (0 or 1)
method.const.enable = \tanes 0
```
Set a method to immutable (or final). method.const queries whether a given command is. If you try to change a const method, you'll get an Object is wrong type or const. error.

See *[method.insert.value](#page-60-0)* for an example.

method.erase Doesn't work, don't bother.

### method.get

```
method.get = \tan various (see text)
```
Returns the definition of a method, i.e. its current integer or string value, the definition for simple methods, or a dict of command definitions for multi methods. Querying any built-in method (a/k/a non-*dynamic* commands) results in a Key not found. fault.

The type of the definition can be either string or list, depending on whether " $\dots$ " or  $((\dots))$  was used during insertion.

An example shows best what you get here, if you query the commands defined in the *[method.insert.value](#page-60-0)* example, you'll get this:

```
$ rtxmlrpc --repr method.get '' sample.verbose
1
$ rtxmlrpc --repr method.get '' sample.verbose.set
ERROR While calling method.get('', 'sample.verbose.set'): <Fault -503: 'Key.
˓→not found.'>
```
(continues on next page)

(continued from previous page)

```
$ rtxmlrpc --repr method.get '' sample.action
{'10': ['print', 'action'],
'20': ['print', 'action2'],
'99': ['branch', 'sample.verbose=', 'print="Some log message"']}
```
method. get is also great to see what system handlers are registered. They often begin with a ! or  $\sim$  to ensure they sort before / after any user-defined handlers.

```
$ rtxmlrpc --repr method.get '' event.download.closed
{'!view.indemand': 'view.filter_download=indemand',
 'log': 'print="CLOSED ",$d.name=," [",$convert.date=$system.time=,"]"'}
```
The !view.‹viewname› handler is added dynamically when you register it for an event using *[view.filter\\_on](#page-100-0)*.

### method.set TODO

method.set\_key

method.has\_key

method.list\_keys

```
method.set_key = \langlename>, \langlekey>[, \langledefinition>] 0
method.has_key = \langle name>, \langle key> bool (0 or 1)
method.list_keys = ‹name› list of strings
```
Set entries in a multimethod, query a single key, or list them all. If you omit the definition in a method. set\_key call, the key is erased – it is safe to do that with a non-existing key.

method.set\_key is commonly used to add handler commands to event types like *[event.download.finished](#page-62-1)*. It can also be used to split complicated command definitions, see *[method.insert.value](#page-60-0)* for an example.

See the explanation of the *[multi type](#page-27-0)* for more details.

#### method.rlookup

# method.rlookup.clear

```
method.rlookup = \langle key \rangle list of strings
method.rlookup.clear = \langle key \rangle 0
```
method.rlookup returns a list of multi-method names that have a reverse lookup entry for the given key. method.rlookup.clear erases all those entries registered for < key >, and also the reverse-lookup list for that key.

So if you added something under the same key to several events, you can find them again easily and also remove them in one go. Internally, this is used to clear old event handlers when setting new ones with *[view.filter\\_on](#page-100-0)*.

# **Example**

```
$ rtxmlrpc --repr method.rlookup '' \!view.main
['event.download.finished', 'event.download.inserted_new']
```
### method.redirect

```
method.redirect = ‹alias›, ‹target› 0
```
Defines an alias for an existing command, the arguments are command names. Aliases cannot be changed, using the same alias name twice causes an error.

# *event.\** **commands**

rTorrent events are merely *[multi commands](#page-27-0)* that are called automatically when certain things happen, like completion of a download item.

You can trigger them manually by calling them on selected items (e.g. via rtxmlrpc). Make sure though that the registered handlers do not have adverse effects when called repeatedly, i.e. know what you're doing.

The handlers for an event can be listed like so:

rtxmlrpc --repr method.get '' event.download.finished

Note that practically all the events have pre-registered system handlers, often starting with a digit,  $\cdot$ , or  $\sim$ , for ordering reasons.

<span id="page-62-2"></span>event.download.closed event.download.opened Download item was closed / opened. event.download.paused event.download.resumed Download item was paused / resumed. event.download.hash\_done event.download.hash\_failed event.download.hash\_final\_failed TODO event.download.hash\_queued event.download.hash\_removed TODO event.download.inserted

<span id="page-62-3"></span>event.download.inserted\_new

event.download.inserted\_session inserted is *always* called when an item is added to the main downloads list. After that, inserted\_session is called when the source of that item is the session state (on startup), or else inserted\_new is called for items newly added via a load command.

event.download.finished Download item is complete.

event.download.erased Download item was removed.

<span id="page-62-1"></span><span id="page-62-0"></span>See also *[d.erase](#page-40-2)*.

event.view.hide

event.view.show

# *since rTorrent-PS 1.1 / rTorrent 0.9.8*

```
event.view.hide = cnew-view-nameevent.view.show = ‹old-view-name› 0
```
These events get called shortly before and after the download list canvas changes to a new view. Each gets passed the view name that is *not* available via *[ui.current\\_view](#page-95-0)* at the time of the trigger, i.e. either the new or the old view name.

Be aware that during startup these view names can be *empty* strings!

# **Event handler example**

```
method.set_key = event.view.hide, \simlog,\
    ((print, "\times ", ((ui.current_view)), " \rightarrow ", ((argument.0))))'
method.set_key = event.view.show, \simlog,\
    ((print, " " , ((argument.0)), " \rightarrow ", ((ui.current\_view))))')
```
# **Scheduling Commands**

The scheduling commands define tasks that call another command or list of commands repeatedly, just like a cron job, but with a resolution of seconds.

schedule2

```
schedule2 = \langlename>, \langlestart>, \langleinterval>, ((\langle \text{command} \rangle[\cdot, \langle \text{args} \rangle \dots)]) = 0schedule2 = \langle name>, \langle start>, \langle interval>, "\langle command >=\langle args \rangle...] \langle \rangle \langle command \rangle=...]
ightharpoonup \blacksquare
```
Call the given command(s) every interval seconds, with an initial delay of start seconds after client startup. An interval of zero calls the task once, while a start of zero calls it immediately.

The name serves both as a handle for *[schedule\\_remove2](#page-63-1)*, and as an easy way to document what this task actually does. Existing tasks can be changed at any time, just use the same name.

start and interval may optionally use a time format like [dd:]hh:mm:ss. An interval of 07:00:00:00 would mean weekly execution.

# **Examples**

```
# Watch directories
schedule2 = watch_start, 11, 10, ((load.start, (cat, (cfg.watch), "start/*.torrent
\leftrightarrow")))
schedule2 = watch_load, 12, 10, ((load.normal, (cat, (cfg.watch), "load/*.torrent
\leftrightarrow")))
# Add day break to console log
\# \rightarrow ( 0:00:00) New day: 20/03/2017
schedule2 = log_new/day, 00:00:00, 24:00:00,\ \{"print=\"New day: \", (convert.date, (system.time))"
# ... or the equivalent using "new" syntax:
schedule2 = log_new/day, 00:00:05, 24:00:00, \n\((print, "New day: ", ((convert.date, ((system.time_seconds)) )) ))
```
schedule\_remove2

<span id="page-63-1"></span>schedule\_remove2 =  $\times$  name > 0

<span id="page-63-0"></span>Delete an existing task referenced by name from the scheduler. Deleting a non-existing task is not an error.

start tied

stop\_untied

close\_untied

remove\_untied TODO

close\_low\_diskspace

close\_low\_diskspace.normal

<span id="page-64-0"></span>*close\_low\_diskspace.normal since rTorrent-PS 1.2 / rTorrent 0.9.9*

```
close_low_diskspace = \langlelimit> 0
close_low_diskspace.normal = <math>\langle limit \rangle</math> 0
```
This command goes through all active downloads and checks if the storage of each of their files has more free space left than the given limit. The  $\star$ , normal variant skips download items set to high priority, i.e. only stops items with normal priority and below.

By default, it is scheduled to run every 60 seconds and check for 500 MiB:

schedule2 = low\_diskspace, 5, 60, ((close\_low\_diskspace, 500M))

Be aware that the check interval, the space limit, and your maximal bandwidth should fit to each other. Mathematically, *limit > interval \* bandwidth + buffer* should be true, with *buffer* being the space you *really* want to be left with if things get tight.

Important: The above means that you should always replace the default schedule by one that fits your individual situation. Especially if your line is faster than 66 Mbit/s.

Items that fail the check are closed, set to hash-failed (i.e. you cannot just start them anymore without a rehash), and get a Low diskspace. message.

Use the following command to check what devices your forcibly stopped items are stored on:

```
rtcontrol -qorealpath d_hashing_failed=1 \
| xargs --no-run-if-empty -d$'\n' df -h \
 sort -ru
```
See also *[d.free\\_diskspace](#page-40-3)*.

# **Importing Script Files**

### import

## try\_import

```
import = <rc-file-path> 0
try\_import = <r-c-file-path > 0
```
Both of these commands open the given file and execute the contained commands, one per logical line.

Physical ines can be continued by escaping the line end with \. The maximum length is 4096 bytes.

Lines beginning with # are comments.

try\_import ignores a missing script file, while import throws an error in that case.

If you're nesting imports, relative filenames are resolved using *[system.cwd](#page-79-1)*, and *not* based on the location of the importing file.

import = (cat, (cfg.basedir), "\_rtlocal.rc")

#### import.return

### *rTorrent-PS 1.1+ only*

import.return= throw('import.return')

Leaves the currently imported file and returns to the level above.

Since this works by throwing an exception, you will see that exception when called *outside* of an imported file.

### **Example: Quick toggle of experimental configuration**

Add a commented import.return into a configuration file, above some code you work on, at the very end of the file. Remove the # to test that code, put it back to ignore your experiment.

```
#import.return=
«here be dragons»
```
# **Example: Protecting imports that use new features**

First, protect the import like this (to make it compatible with older builds):

branch=(system.has, "import.return="), ((import, using-math-stuff.rc))

Then in the using-math-stuff.rc file, you can return when certain capabilities are missing.

branch=(not, (system.has, "math.add=")), ((import.return))

You can do this incrementally ordered from older to younger capabilities, using exactly those features a build has to offer.

### **Conditions (if/branch/do)**

# <span id="page-65-1"></span>branch

<span id="page-65-0"></span>if

```
branch = \langle condition-cmd>, \langle then-cmds >[, \langle else-cmds >] 0
if = \langle condition>, \langle then-cmds \rangle [, \langle else-cmds \rangle] 0
```
Both of these commands take a predicate, and based on its value execute either the command or commands given as the 2nd argument, or else the ones in the 3rd argument. See *[Conditional Operators](#page-66-0)* below for details on these predicates, and *[do](#page-66-1)* for calling several commands in 'new' syntax as the *then* or *else* part.

The fundamental difference between  $branch$  and  $if$  is the first takes commands to evaluate for the predicate, the latter expects values.

See the following examples for details, these are easier to understand than long-winded explanations. Take note of the different forms of *[Escaping](#page-26-2)* needed when the then/else commands themselves take arguments.

And always consider adding additional helper methods when you have complex multi-command then or else arguments, because escaping escalates fast. You also must use *double* parentheses if you use those, because otherwise *both* then and else are already evaluated when the branch/if itself is, which defeats the whole purpose of the conditional.

```
# Toggle a value between 0 and 1
method.insert.value = foobar, 0
method.insert = foobar.toggle, simple, \setminus"branch=(foobar), ((foobar.set, 0)), ((foobar.set, 1))"
```
Using branch=foobar=,  $\dots$  is equivalent, just using the older command syntax for the condition.

```
$ rtxmlrpc branch '' greater=value=2,value=2 cat=YES cat=NO
NO
$ rtxmlrpc branch '' greater=value=4,value=2 cat=YES cat=NO
YES
```
TODO: More examples, using or/and/not and other more complex constructs.

### <span id="page-66-1"></span>do

# *rTorrent-PS 1.1+ only*

 $do = \langle cmd1 \rangle, [f \langle cmd2 \rangle...] = 0$ 

The do command behaves just like the vanilla *[catch](#page-105-0)* command, the only difference being that it doesn't catch exceptions.

It can be used to group a sequence of commands in 'new' syntax, for execution as the *then* or *else* command of *[if](#page-65-0)* or *[branch](#page-65-1)*.

Otherwise you'd need to use "cmd1=... ;  $\text{cmd2} = ...$ ; ..." for such a sequence, with all the usual escaping problems when calling commands with several arguments.

# **Examples**

```
branch = (system.has, "do="), \
    ((do, \ )((print, "Just")), \setminus((print, "DO")), \
         ((print, "it!")) \
    )), \lambda((print, "Awwwwww!"))
```
# <span id="page-66-0"></span>**Conditional Operators**

false Ignores any amount of arguments, and always returns  $0$ .

<span id="page-66-2"></span>and or not TODO less equal

greater

```
less = \langle \text{cmd1}\rangle [, \langle \text{cmd2}\rangle] bool (0 or 1)
equal = \langle \text{cmd1}\rangle[, \langle \text{cmd2}\rangle] bool (0 or 1)
green = \langle cmd1 \rangle [, \langle cmd2 \rangle] bool (0 or 1)
```
The comparison operators can work with strings or values (integers), returned from the given command(s). The most common form is with one provided command, that is then called for a target (e.g. with *[view.filter](#page-100-1)*) or a target pair (e.g. *[view.sort\\_new](#page-100-2)* or *[view.sort\\_current](#page-100-3)*).

Consider this example, where items are sorted by comparing the names of target pairs, and the less command is called by a typical sorting algorithm:

```
view.sort new = name, ((less, ((d.name))))view.sort_current = name, ((less, ((d.name))))
```
An example for a filter with two commands returning integer values is the important view, showing only items with a high priority:

```
view.add = important
ui.current_view.set = important
method.insert = prio_high, value|const|private, 3
view.filter = important, "equal=d.priority=,prio_high="
```
When two commands are given, their return types must match, and each command is called with the target (or the left / right sides of a target pair, respectively).

As you can see above, to compare against a constant you have to define it as a command. If you run *rTorrent-PS*, you can use *[value](#page-75-0)* instead.

For strings, you can use *[cat](#page-68-0)* as the command, and pass it the text literal.

```
view.filter = important, ((not, ((equal, ((d.throttle_name)), ((cat)) )) ))
view.filter = important, ((equal, ((d.throttle_name)), ((cat, NULL)) ))
```
Looks strange, like so many things in *rTorrent* scripting. The first filter shows all items that have *any* throttle set, i.e. have a non-empty throttle name. ((cat)) is the command that returns that empty string we want to compare against. The second filter selects items that have the special unlimited throttle NULL set.

# elapsed.greater

elapsed.less

```
elapsed.greater = ‹start-time›, ‹interval› bool (0 or 1)
elapsed.less = \langlestart-time>, \langleinterval> bool (0 or 1)
```
Compare time elapsed since a given timestamp against an interval in seconds. The timestamps are UNIX ones, like created by *[system.time\\_seconds](#page-82-2)*. The result is false if the timestramp is empty / zero.

```
method.insert.value = cfg.seed_seconds, 259200
schedule2 = limit_seed_time, 66, 300, "d.multicall.filtered = started, \
    \forall"elapsed.greater = (d.timestamp.finished), (cfg.seed_seconds)\neg",\negd.try_stop="
```
What this does is stop any item finished longer than 3 days ago (selected via *[d.multicall.filtered](#page-32-1)*), unless it is set to ignore commands (*[d.try\\_stop](#page-35-4)* checks the ignore flag before stopping).

# compare

### *rTorrent-PS 0.x+ only*

```
compare = \langle \text{order} \rangle, \langle \text{sort}_\text{key} \rangle = [, ...] bool (0 or 1)
```
Compares two items like *[less](#page-66-2)* or *[greater](#page-67-0)*, but allows to compare by several different sort criteria, and ascending or descending order per given field.

The first parameter is a string of order indicators, either one of  $aA+$  for ascending or  $dD-$  for descending. The default, i.e. when there's more fields than indicators, is ascending.

Field types other than value or string are treated as equal (or in other words, they're ignored). If all fields are equal, then items are ordered in a random, but stable fashion.

### **Example: Sort a view by message** *and* **name**

```
view.add = messages
view.filter = messages, ((d.message))
view.sort new = messages, "compare=,d.message=,d.name="
```
# **String Functions**

#### <span id="page-68-0"></span>cat

```
cat=«text»[,...] string
cat={"array", "of", "text"}[,...] string
```
cat takes a list of object arguments, or an array of objects, and smushes them all together with no delimiter (see *[string.join](#page-70-0)* for the variant *with* a delimiter).

Note that cat can be used to feed strings into the parser that are otherwise not representable, like passing an empty string where a command is expected via (cat,), or text starting with a dollar sign using (cat, { $$$ }).

print=(cat, text\ or\ , {"array", " of", " text"})

will print (HH:MM:SS) text or array of text to the console.

## string.len

### *rTorrent-PS 1.1+ only*

string.len = «text» value (length)

Returns the length of an UTF-8 encoded string in terms of Unicode characters.

<span id="page-69-0"></span>**Examples**

# string.equals

string.startswith

# string.endswith

# *rTorrent-PS 1.1+ only*

```
string.equals = «text», «other»[, ...] bool (0 or 1)
string.startswith = «text», «prefix»[, ...] bool (0 or 1)
string.endswith = \kappatext», \kappatail»[, ...] bool (0 or 1)
```
Checks whether the first argument is equal to, starts with, or ends with another string.

If you pass more than two arguments, *any* match with the 2nd to last argument will return *true* (1).

# **Examples**

```
# Show ETA column only on 'active' and 'leeching' views
method.set_key = event.view.show, ~eta_toggle, \
    "branch = \forall"string.equals=$ui.current_view=, active, leeching\neg", \forallui.column.show=533, ui.column.hide=533"
```
string.contains

string.contains\_i

# *rTorrent-PS 1.1+ only*

string.contains[\_i] = «haystack», «needle»[, ...] bool (0 or 1)

Checks if a given string contains any of the strings following it. The variant with \_i is case-ignoring, but *only* works for pure ASCII needles.

```
$ rtxmlrpc d.multicall.filtered '' 'string.contains_i=(d.name),Mate' d.name=
['sparkylinux-4.0-x86_64-mate.iso']
```
### string.substr

### *rTorrent-PS 1.1+ only*

string.substr = «text»[, «pos»[, «count»[, «default»]]] string

Returns part of an UTF-8 encoded string. The positional arguments can be passed as either strings (base 10) or values, and they count Unicode characters. A negative *«pos»* is relative to the end of the string.

When *«pos»* is outside the string bounds (including 'at the end'), then *«default»* is returned when provided, instead of an empty string.

#### **Examples**

string.shorten New in version 1.2: rTorrent-PS only

string.shorten = «text»[, «maxlen»[, «tail»]] string

Returns a condensed version of a UTF-8 encoded string, no longer than *«maxlen»*, by replacing a middle piece of it with ... if necessary. The length arguments can be passed as either strings (base 10) or values, and they count Unicode characters.

*«tail»* determines the maximal length of the trailing part, with a default of 5.

### <span id="page-70-0"></span>**Examples**

# string.join

*rTorrent-PS 1.1+ only*

string.join = «delim»[, «object»[, ...]] string

Works just like *[cat](#page-68-0)* (including conversion of the passed objects to strings), but concatenates the arguments using a provided delimiter.

#### **Examples**

# string.split

# *rTorrent-PS 1.1+ only*

string.split = «text», «delim» array of string (parts)

Splits an UTF-8 encoded string into parts delimited by the 2nd argument. If that delimiter is the empty string, you'll get a Unicode character array of the first argument.

# **Examples**

# string.lpad

string.rpad

# *rTorrent-PS 1.1+ only*

```
string.lpad = «text», «padlen»[, «padding»] string
string.rpad = «text», «padlen»[, «padding»] string
```
Pad a string at the start or end, to the required padding length (counting UTF-8 code points). Strings longer than the padding length are returned unchanged. If no padding string is provided or if it is empty, a single space is assumed.

The first argument can also be of type value, since zero-padding numbers is a common use-case. Note that for numbers that might be negative, only padding with spaces makes sense.

## **Examples**

string.strip string.lstrip string.rstrip

*rTorrent-PS 1.1+ only*

```
string.strip = «text»[, «strippable»[, ...]] string
string.lstrip = «text»[, «head»[, ...]] string
string.rstrip = «text»[, «tail»[, ...]] string
```
Strips a string on both sides, or its left / right side only.

If no additional arguments are passed, whitespace is removed (as defined by *C++* std::isspace).

Additional arguments define segments that can be removed on the side(s) handled by the specific command. Their order is of no importance, segments are removed until none of them fits anymore, or the final result is empty.
# **Examples**

# string.map

# string.replace

*rTorrent-PS 1.1+ only*

```
string.map = «text», {«old»,«new»}[, ...] string
string.replace = «text», {«old»,«new»}[, ...] string
```
string.map scans a list of replacement pairs for an old text that matches *all* of the given string, and replaces it by new.

string.replace substitutes any occurence of the old text by the new one.

# **Examples**

```
$ rtxmlrpc string.map '' 'foo' [foo,bar [bar,baz
baz
$ rtxmlrpc string.replace '' "it's like 1" [1,2ic [2,ma3 [3,g
it's like magic
$ rtxmlrpc -i 'print = (string.map, (cat, (value,1)), {0,off}, {1,low}, {2,""},
\rightarrow{3,high})'
# prints 'low' as a console message, this is how you map integers
```
# **Array Functions**

#### array.at

*rTorrent-PS 1.1+ only*

array.at = «array», «pos» object (element)

TODO

**Examples**

# **Math Functions**

Most of these commands are available in *rTorrent-PS* 1.1+, in *rTorrent-PS-CH*, and *rTorrent* 0.9.7+. Deviations are explicitly noted.

Values can either be of type *value* or *string* – strings are automatically converted, with an error thrown when the string contains something other than digits.

The handled values are restricted to integer arithmetic (as in *bash*), because *rTorrent* has no floating point type. Division, average, and median always round down.

All commands support multiple arguments, including lists. List arguments are handled recursively, as-if there were a nested *math.\** call of the same type, with the list as its arguments.

When using multiple list arguments, or mixing them with plain numbers, this can lead to unexpected results with non-commutative operators, see the math.sub examples below.

math.add

math.sub

math.mul

math.div

**math.mod** Basic arithmetic operators  $(+, -, *, /, %).$ 

These share the same code, so the errors shown in the following examples usually apply to all commands, and are not repeated for each operator.

# **Examples**

math.min

math.max

math.cnt

math.avg

math.med Functions to calculate the minimum, maximum, element count, average, or median over the input values.

# **Examples**

# **Value Conversion & Formatting**

The  $\text{to}\_\text{*}$  forms are **deprecated**. convert.kb convert.mb convert.xb

<span id="page-73-0"></span>to\_kb

to\_mb

to\_xb TODO

convert.date

convert.elapsed\_time

convert.gm\_date

convert.gm\_time

convert.time

to\_date

to\_elapsed\_time

to\_gm\_date

to\_gm\_time

to\_time TODO

convert.throttle to\_throttle TODO convert.time\_delta

# *rTorrent-PS 1.1+ only*

convert.time\_delta = ‹timestamp›[, ‹timebase›] string

Converts the difference of two timestamps into an approximate but short and human readable representation (the result is always 5 chars wide).

If timestamp is zero, the result is  $\Box$ . If timebase is missing or zero, the current time is used instead.

# **Examples**

#### convert.human\_size

# *rTorrent-PS 1.1+ only*

 $convert.human_size = **bytes** [$ ,  ${format}$  string

Converts a size in bytes to a compact, human readable string. See also *[convert.xb](#page-73-0)* for a similar command.

Format is a number (default 2), with these values:

- 0: use 6 chars (one decimal place)
- 1: just print the rounded value (4 chars)
- 2: combine the two formats into 4 chars by rounding for values >= 9.95
- +8: adding 8 converts zero values to whitespace of the correct length

# Examples:

```
$ rtxmlrpc --repr convert.human_size '' +970 +0
  ' 0.9K'
$ rtxmlrpc --repr convert.human_size '' +970 +1
  ' 1K'
$ rtxmlrpc --repr convert.human_size '' +970 +10
'0.9K'
$ rtxmlrpc --repr convert.human_size '' +0 +2
'0.0K'
$ rtxmlrpc --repr convert.human_size '' +0 +10
' ' ' ' ' '
```
# convert.magnitude

*rTorrent-PS 1.1+ only*

convert.magnitude = ‹number› string

Converts any positive number below 10 million into a very compact string representation with only 2 characters. Above 99, only the first significant digit is retained, plus an order of magnitude indicator using roman numerals  $(c = 10^2, m = 10^3, X = 10^4, C = 10^5, M = 10^6)$ . Zero and out of range values are handled special (see examples below).

Examples:

```
$ rtxmlrpc convert.magnitude '' +0
·
$ rtxmlrpc convert.magnitude '' +1
1
$ rtxmlrpc convert.magnitude '' +99
99
$ rtxmlrpc convert.magnitude '' +100
1c
$ rtxmlrpc convert.magnitude '' +999
9<sub>c</sub>$ rtxmlrpc convert.magnitude '' +1000
1m
$ rtxmlrpc convert.magnitude '' +9999999
9M
$ rtxmlrpc convert.magnitude '' +10000000
$ rtxmlrpc -- convert.magnitude '' -1
```
value

# *since rTorrent-PS 1.1 / rTorrent 0.9.8*

value = ‹number›[, ‹base›] value

Converts a given number with the given base (or 10 as the default) to an integer value.

Examples:

```
$ rtxmlrpc -qi 'view.filter = rtcontrol, "equal = d.priority=, value=3"'
# the 'rtcontrol' view will now show all items with priority 'high'
$ rtxmlrpc --repr value '' 1b 16
27
$ rtxmlrpc --repr value '' 1b
ERROR While calling value('', '1b'): <Fault -503: 'Junk at end of number: 1b'>
```
# **1.7.3 Logging, Files, and OS**

# <span id="page-76-1"></span>*execute.\** **commands**

Call operating system commands, possibly catching their output for use within *rTorrent*.

Note: The .bg variants detach the child process from the *rTorrent* parent, i.e. it runs in the background. This must be used if you want to call back into *rTorrent* via XMLRPC, since otherwise there *will* be a deadlock.

throw means to raise an error when the called command fails, while the nothrow variants will return the exit code.

#### <span id="page-76-0"></span>execute.throw

#### execute.throw.bg

#### execute2

execute.throw [.bq] = {command, arg1,  $arg2, ...$ } 0

This will execute a system command with the provided arguments. These commands either raise an error or return 0. execute2 is the same as execute.throw, and should be avoided.

Since internally spawn is used to call the OS command, the shell is not involved and things like shell redirection will not work here. There is also no reason to use shell quoting in arguments, just separate them by commas. If you need shell features, call bash  $-c$  " $\epsilon$  command  $\epsilon$ " like shown in this example:

```
# Write a PID file into the session directory
execute.throw = sh, -c, (cat, "echo >", (session.path), "rtorrent.pid", " ",..
˓→(system.pid))
```
Note that the result of the (cat, ...) command ends up as a *single* argument passed on to bash.

#### execute.nothrow

# execute.nothrow.bg

execute.nothrow[.bq] = {command, arg1,  $arg2$ , ...} value  $\{exit\ status\}$ 

Like *[execute.throw](#page-76-0)*, but return the command's exit code (*warning:* due to a bug the return code is shifted by 8 bits, so 1 becomes  $0 \times 100$ ).

The .bg variant will just indicate whether the child could be successfully spawned and detached.

#### execute.capture

### execute.capture\_nothrow

execute.capture[\_nothrow] = {command, arg1, arg2, ...} string ‹stdout›

Like execute. [no]throw, but returns the command's standard output. The nothrow variant returns any output that was written before an error, in case one occurs. The exit code is never returned.

Note that any line-endings are included, so if you need a plain string value, wrap the command you want to call into an echo -n command:

```
method.insert = log_stamp, private|simple,\"execute.capture nothrow = bash, -c, \"echo -n $(date +%Y-%m-%d-%H%M%S)\""
```
### execute.raw

#### execute.raw.bg

#### execute.raw\_nothrow

execute.raw\_nothrow.bg The execute.raw variants function identically to other execute.\* commands, except that a tilde in the path to the executable is not expanded.

# *system.\** **commands**

Commands related to the operating system and the XMLRPC API.

<span id="page-77-3"></span>system.listMethods

<span id="page-77-2"></span>system.methodExist

system.methodHelp

system.methodSignature

system.getCapabilities

```
system.listMethods array < methods >
system.methodExist = string \langle \text{method} \rangle bool (0 or 1)
system.methodHelp = string ‹method› string ‹help›
system.methodSignature = string ‹method› string ‹signature›
system.getCapabilities array ‹capabilities›
```
XML-RPC introspection methods. For more information, see [XML-RPC Introspection.](http://xmlrpc-c.sourceforge.net/introspection.html) Note that no help or signature is currently defined for *rTorrent*-specific commands.

### system.capabilities

system.capabilities array <capabilities>

This returns protocol and version information about the XML-RPC interface implementation. See [xmlrpc-c](http://xmlrpc-c.sourceforge.net/doc/libxmlrpc_server.html#system.capabilities) [system.capabilities](http://xmlrpc-c.sourceforge.net/doc/libxmlrpc_server.html#system.capabilities) for more.

system.multicall Similar to *[d.multicall2](#page-32-0)*, this allows multiple commands to be sent in one request. Unlike *[d.multicall2](#page-32-0)*, this is a generic multicall not specific to rTorrent. See the [xmlrpc-c system.multicall docs](https://openacs.org/api-doc/proc-view?proc=system.multicall) for more.

### system.daemon

system.daemon.set

# *since rTorrent 0.9.7*

When set to true, *rTorrent* starts in the background without any *curses* UI. It can then only be controlled via XMLRPC commands and POSIX signals.

<span id="page-77-1"></span><span id="page-77-0"></span>See [Daemon Mode](https://github.com/rakshasa/rtorrent/wiki/Daemon_Mode) in the *rTorrent* wiki for more.

system.shutdown.normal

system.shutdown.quick

# *since rTorrent 0.9.7*

These do shut down *rTorrent* – either quickly, or with waiting for *BitTorrent* stop events to be sent to trackers of active items.

In older versions of *rTorrent*, the only way to shut down the client without user interaction is to send a signal, read on for that. . .

# **POSIX Signal Handling**

SIGINT and SIGHUP act like system.shutdown.normal, while SIGTERM is equivalent to system. shutdown.quick. SIGHUP support exists in *rTorrent-PS* and since *rTorrent* 0.9.7.

SIGWINCH causes a forced canvas redraw.

SIGPIPE is generally ignored, and SIGUSR1 'does nothing'.

SIGSEGV, SIGILL, and SIGFPE cause panic, meaning things are cleaned up if possible, before exiting the client. Also a stack dump is created, if that was enabled during compilation.

SIGBUS behaves almost the same (exits the client), but also prints some additional information regarding the signal reason, like *Invalid address alignment* or *Non-existent physical address*.

system.shutdown This shuts down the XMLRPC server, but does not shut down *rTorrent*. It's a built-in of the *xmlrpc-c* library.

<span id="page-78-0"></span>See also *[system.shutdown.normal](#page-77-0)* and *[system.shutdown.quick](#page-77-1)*.

#### system.api\_version

#### system.client\_version

system.library\_version

```
system.api_version string ‹version›
system.client_version string ‹version›
system.library_version string <version>
```
The versions of the XMLRPC API, the *rTorrent* client, and the *libtorrent* library respectively. The client and library versions are currently tightly coupled, while system.api\_version is incremented whenever changes are made to the XMLRPC API.

# system.client\_version.as\_value

# *rTorrent-PS 1.1+ only*

system.client\_version.as\_value value ‹Mmmpp version decimal›

Returns the same information as *[system.client\\_version](#page-78-0)*, but instead of a dotted string you get an integer number that can be easily compared in version checks.

*[system.has](#page-80-0)* should be preferred though to write configuration that works across some client version range.

# **Example**

```
$ rtxmlrpc --repr system.client_version.as_value
906
$ rtxmlrpc --repr system.client_version
'0.9.6'
```
#### system.colors.enabled

#### system.colors.max

# system.colors.rgb

```
# rTorrent-PS only
system.colors.enabled bool (0 or 1)
system.colors.max int <colors>
system.colors.rgb int
```
Returns some ncurses system state related to colors (in rTorrent-PS only).

#### system.cwd

# system.cwd.set

```
system.cwd string <path>
system.cwd.set = string <path> 0
```
Query or change the current working directory of the running process. This will affect any relative paths used after the change, e.g. in schedules.

#### system.env

# *since rTorrent-PS 0.x / rTorrent 0.9.7*

```
system.env = <varname> string <env-value>
```
Query the value of an environment variable, returns an empty string if  $\gamma$  arname is not defined.

# **Example**

session.path.set = (cat, (system.env, RTORRENT\_HOME), "/.session")

### system.file.allocate

# system.file.allocate.set

```
system.file.allocate bool (0 or 1)
system.file.allocate.set = bool (0 or 1) 0
```
Controls whether file pre-allocation is enabled. If it is, and file allocation is supported by the file system, the full amount of space required for a file is allotted *immediately* when an item is started. Otherwise space is used only when data arrives and must be stored.

### system.file.max\_size

system.file.max\_size.set See *[d.max\\_file\\_size](#page-42-0)*.

system.file.split\_size

system.file.split\_size.set system.file.split\_suffix system.file.split\_suffix.set TODO system.file\_status\_cache.prune system.file\_status\_cache.size

```
system.file_status_cache.size value ‹size›
system.file_status_cache.prune 0
```
Used when loading metafiles from a directory/glob, this helps prevent *rTorrent* from trying to load the same file multiple times, especially when using watch directories.

system.files.closed\_counter

system.files.failed\_counter

system.files.opened\_counter

```
system.files.closed_counter value ‹closed›
system.files.failed_counter value ‹failed›
system.files.opened_counter value ‹opened›
```
<span id="page-80-0"></span>Return the number of files which were closed, failed to open, and were successfully opened respectively.

#### system.has

### system.has.list

# *rTorrent-PS 1.1+ only*

```
system.has = \langlecapability> bool (0 or 1)
system.has.list = list of string (capabilities)
```
This can be used to write configuration files that work on older builds (and on vanilla rTorrent), even when new features and commands are introduced.

The system.has.list command returns a list of non-method capabilities the running client has on board.

```
$ rtxmlrpc --repr system.has.list
['canvas_v2', 'colors', 'rtorrent-ps', 'system.has']
```
If a method name (ending in =) is passed, the call returns  $\tau$  rue when that method is already defined. The XML-RPC command *[system.methodExist](#page-77-2)* is similar, but cannot be used from within *rTorrent* and its configuration.

```
$ rtxmlrpc system.has '' system.has=
1
$ rtxmlrpc system.has '' cute.kittens=
\bigcap
```
To make sure the system.has command can be actually used, add this somewhere *early* in your configuration:

```
`system.has` polyfill (the "false=" silences the `catch` command, in rTorrent-
\leftarrowPS)
catch = {"false=", "method.redirect=system.has, false"}
```
The following branch somehow self-absorbedly shows how this can be used:

branch=(system.has, system.has), ((print, "Your build can haz system.has!"))

In a vanilla rTorrent, there is silence, and zero capabilities.

A very practical use-case is auto-detection of *rTorrent-PS 1.1+*:

```
# `system.has` polyfill (the "false=" silences the `catch` command, in rTorrent-
\leftrightarrow PS)
catch = {"false=", "method.redirect=system.has, false"}
# Set "pyro.extended" to 1 to activate rTorrent-PS features!
method.insert = pyro.extended, const|value, (system.has, rtorrent-ps)
```
It's also especially useful in combination with a branched import, so whole snippets using new features are safe and don't blow up in older builds. Or conditionally backfill something missing in older builds, like in this example:

```
# Define default columns for older rTorrent-PS builds
branch=(not, (system.has, canvas_v2)), ((import, rtorrent.d/05-rt-ps-columns.rc.
˓→include))
```
#### system.has.private\_methods

### system.has.public\_methods

# *rTorrent-PS 1.1+ only*

```
system.has.private_methods = list of string (method names)
system.has.public methods = list of string (method names)
```
The system.has.private\_methods and system.has.public\_methods commands return a list of private / public methods, either built-in or defined via configuration. *Private* means a method is not callable via XMLRPC.

system.has.public\_methods returns almost the same result as *[system.listMethods](#page-77-3)* – what's missing is the built-in methods of *xmlrpc-c* (see the example below).

Both these commands are only useful for things like comparing the lists generated by different client versions, or checking the completeness of this reference.

```
$ rtxmlrpc system.has.private_methods | wc -l
112
$ rtxmlrpc system.has.public_methods | wc -l
818
$ ( rtxmlrpc system.has.public_methods ; rtxmlrpc system.has.private_methods ) \
 | sort | uniq -c | awk '{print $1}' | sort | uniq -c
   930 1
$ ( rtxmlrpc system.has.public_methods ; rtxmlrpc system.listMethods ) \
 | sort | uniq -c | egrep -v '^ +2 ' | awk '{print $2}'
system.capabilities
system.getCapabilities
system.listMethods
system.methodExist
system.methodHelp
system.methodSignature
system.multicall
system.shutdown
```
#### system.hostname

system.hostname string < hostname>

Returns the hostname of the system.

#### system.pid

system.pid value ‹pid›

Returns the main process ID of the running client.

### system.random

#### *rTorrent-PS 1.0+ only*

system.random = [[‹lower›,] ‹upper›] value

Generate *uniformly* distributed random numbers in the range defined by  $lower... upper$ .

The default range with no args is 0 ... RAND\_MAX. Providing just one argument sets an *exclusive* upper bound, and two args define an *inclusive* range.

<span id="page-82-1"></span>An example use-case is adding jitter to time values that you later check with *[elapsed.greater](#page-67-0)*, to avoid load spikes and similar effects of clustered time triggers.

# system.time

### system.time\_seconds

#### system.time\_usec

```
system.time value ‹time›
system.time_seconds value <time>
system.time_usec value <time>
```
Returns the system times in [epoch](https://en.wikipedia.org/wiki/Unix_time) notation. system.time\_usec returns the value in microseconds instead of seconds. system.time is essentially an alias for system.time\_seconds.

TODO Is there any practical difference when using the cached system.time?

### system.umask.set

```
system.umask.set value <time>
```
Set the [umask](https://en.wikipedia.org/wiki/Umask) for the running *rTorrent* process.

#### *log.\** **commands**

#### log.add\_output

<span id="page-82-0"></span> $log.add\_output = \langle scope \rangle, \langle name \rangle = 0$ 

This command adds another logging scope to a named log file, opened by one of the *[log.open\\_file](#page-83-0)* commands.

Log messages are classified into groups (connection, dht, peer, rpc, storage, thread, torrent, and tracker), and have a level of critical, error, warn, notice, info, or debug.

Scopes can either be a whole level, or else a group on a specific level by using  $\langle$  group  $\rangle$ \_ $\langle$  level  $\rangle$  as the scope's name.

Example:

log.add\_output = tracker\_debug, tracelog

log.execute

 $log.execute =$  <path> 0

(Re-)opens a log file that records commands called via *[execute.\\* commands](#page-76-1)*, including their return code and output. This can grow large quickly, see *[Log Rotation, Archival, and Pruning](#page-17-0)* for how to manage this and other log files.

Passing an empty string closes the file (but be aware of issue [#743,](https://github.com/rakshasa/rtorrent/pull/743) only fixed in 0.9.8+ / PS 1.1).

Example:

log.execute = (cat, (cfg.logs), "execute.log")

log.xmlrpc

 $log.xmlrpc =  0$ 

(Re-)opens a log file that contains a log of commands executed via XMLRPC. This logs the raw SCGI and XMLRPC call and response for each request. The file can get huge quickly, see *[Log Rotation, Archival, and](#page-17-0) [Pruning](#page-17-0)* for how to manage this and other log files.

Passing an empty string closes the file.

Example:

<span id="page-83-0"></span>log.xmlrpc = (cat, (cfg.logs), "xmlrpc.log")

log.open\_file

log.open\_gz\_file

log.open\_file\_pid

log.open\_gz\_file\_pid

```
log.open_file = ‹name›, ‹log file path›[, ‹scope›...] 0
log.open_gz_file
log.open_file_pid
log.open_gz_file_pid
```
All these commands open a log file, giving it a name to refer to. Paths starting with  $\sim$  are expanded. You can immediately add some logging scopes, see *[log.add\\_output](#page-82-0)* for details on those.

The pid variants add the PID of *rTorrent* at the end of the file name (see *[Log Rotation, Archival, and Pruning](#page-17-0)* for a way better scheme for log separation). Adding gz opens the logfile directly as a compressed streams, note that you have to add an appropriate extension yourself.

There is an arbitrary limit on the number of log streams you can open (64 in 0.9.6). The core of the logging subsystem is implemented in torrent/utils/log of *libtorrent*.

You can re-open existing logs in *rTorrent-PS* 1.1+ (and maybe in *rTorrent* 0.9.7+), by just calling an open command with a new path. To 'close' one, bind it to /dev/null.

Example:

```
log.open_file_pid = tracker, /tmp/tracker.log, tracker_debug
# ... opens '/tmp/tracker.log.NNNNN' for debugging tracker announces etc.
```
Warning: Compressed log files do not seem to work, in version 0.9.6 at least.

### log.vmmap.dump

 $log. vmmap.dump = cdump file path > 0$ 

Dumps all memory mapping regions to the given file, each line contains a region in the format ‹begin›-‹end› [‹size in KiB›k].

# log.messages

#### *rTorrent-PS 0.x+ only*

 $log.message = < log file path > 0$ 

(Re-)opens a log file that contains the messages normally only visible on the main panel and via the  $l$  key. Each line is prefixed with the current date and time in ISO8601 format. If an empty path is passed, the file is closed.

### **Example**

log.messages = (cat, (cfg.logs), "messages.log")

# **1.7.4 Network (Sockets, HTTP, XMLRPC)**

### *network.\** **commands**

network.bind\_address

network.bind\_address.set TODO

network.http.dns\_cache\_timeout

network.http.dns\_cache\_timeout.set

```
network.http.dns_cache_timeout.set = ‹seconds› 0
network.http.dns_cache_timeout ‹seconds›
```
Controls the [DNS cache expiry](https://curl.haxx.se/libcurl/c/CURLOPT_DNS_CACHE_TIMEOUT.html) (in seconds) for HTTP requests. The default is 60 seconds.

Set to zero to completely disable caching, or set to -1 to make the cached entries remain forever.

network.http.current\_open

network.http.max\_open

network.http.max\_open.set

```
network.http.current_open value ‹num›
network.http.max_open value ‹max›
network.http.max_open.set = ‹max› 0
```
network.http.current\_open returns the number of currently opened HTTTP connections, and network.http.max\_open determines the upper limit for simultaneous HTTP connections.

Be wary of setting this too high, as even if your connection can support that many requests, the target host may not be able to respond quickly enough, leading to timeouts.

# network.http.proxy\_address network.http.proxy\_address.set TODO network.http.cacert network.http.cacert.set network.http.capath network.http.capath.set TODO network.http.ssl\_verify\_host network.http.ssl\_verify\_host.set network.http.ssl\_verify\_peer

- network.http.ssl\_verify\_peer.set TODO
- network.listen.backlog
- network.listen.backlog.set
- network.listen.port TODO
- network.local\_address
- network.local\_address.set TODO
- network.max\_open\_files
- network.max\_open\_files.set TODO
- network.max\_open\_sockets
- network.max\_open\_sockets.set
- network.open\_sockets TODO
- network.port\_open
- network.port\_open.set
- network.port\_random
- network.port\_random.set
- network.port\_range
- network.port\_range.set TODO
- network.proxy\_address
- network.proxy\_address.set TODO
- network.receive\_buffer.size
- network.receive\_buffer.size.set
- network.send\_buffer.size
- network.send\_buffer.size.set

```
network.receive_buffer.size value ‹size›
network.receive_buffer.size.set = ‹size› 0
network.send_buffer.size value ‹size›
network.send_buffer.size.set = <size> 0
```
Sets or gets the maximum socket receive / send buffer in bytes.

On Linux, the default buffer size for receiving data is set by the /proc/sys/net/core/rmem\_default file (wmem\_default for sending). The maximum allowed value is set by the /proc/sys/net/core/ rmem\_max file (wmem\_max for sending).

See the [tuning guide](https://github.com/rakshasa/rtorrent/wiki/Performance-Tuning#networking-tweaks) for tweaking these values

### network.scgi.dont\_route

network.scgi.dont\_route.set

```
network.scgi.dont_route bool (0 or 1)
network.scgi.dont_route.set = ‹bool› 0
```
Enable / disable routing on SCGI connections, directly calling [setsockopt](https://linux.die.net/man/3/setsockopt) to modify the SO\_DONTROUTE flag.

#### network.scgi.open\_local

### network.scgi.open\_port

```
network.scgi.open_local = string ‹path› 0
network.scgi.open_port = string ‹domain_or_ip›:‹port› 0
```
Open up a Unix domain socket or a TCP port for SCGI communication (i.e. the XMLRPC socket). Only use *one* of these!

Note: Using network.scgi.open\_port means *any* user on the machine you run *rTorrent* on can execute *arbitrary* commands with the permission of the *rTorrent* runtime user. Most people don't realize that, now you do! Also, never use any other address than 127.0.0.1 with it.

### network.tos.set

<span id="page-86-0"></span> $network.tos.set = *flag* > 0$ 

Set the [type of service](https://en.wikipedia.org/wiki/Type_of_service) flag to use in IP packets.

The options as pulled from *[strings.ip\\_tos](#page-101-0)* are:

- default
- lowdelay
- throughput
- reliability
- mincost

default uses the system default setting. A raw hexadecimal value can also be passed in for custom flags.

### network.xmlrpc.dialect.set

network.xmlrpc.dialect.set = ‹dialect [value 0...2]› 0

Set the XMLRPC dialect to use, as defined by  $xmlrpc-c$ . The dialect parameter can have these values:

```
• 0 – dialect_generic
```
- 1-dialect i8
- 2 dialect\_apache

dialect\_i8 is the default value, which means the XMLRPC API will use the [xmlrpc-c i8 extension type](http://xmlrpc-c.sourceforge.net/doc/libxmlrpc.html#extensiontype) for returning long integers.

See [its documentation](http://xmlrpc-c.sourceforge.net/doc/libgeneral.html#dialect) for more information on how  $xmlrpc-c$  handles dialects.

#### network.xmlrpc.size\_limit

network.xmlrpc.size\_limit.set

```
network.xmlrpc.size_limit = value ‹bytes›
network.xmlrpc.size_limit.set = ‹max-size› 0
```
Set or return the maximum size of any XMLRPC requests in bytes. Human-readable forms such as 2M are also allowed (for 2 MiB, i.e. 2097152 bytes).

network.history.auto\_scale

network.history.auto\_scale.set

#### network.history.depth

network.history.depth.set

#### network.history.refresh

network.history.sample Commands to add network traffic charts to the bottom of the collapsed download display.

Add these lines to your configuration:

```
# rTorrent-PS 0.*+ only!
# Show traffic of the last hour (112*32 = 3584 3600)
network.history.depth.set = 112
method.insert = network.history.auto_scale.toggle, simple|private,\
    "branch=(network.history.auto_scale),\
        ((network.history.auto_scale.set, 0)),\
        ((network.history.auto_scale.set, 1))"
method.insert = network.history.auto_scale.ui_toggle, simple|private,\
    "network.history.auto_scale.toggle= ; network.history.refresh="
schedule2 = network history sampling, 1, 32, "network.history.sample="
schedule2 = bind_auto_scale, 0, 0, \lambda"ui.bind_key=download_list, =, network.history.auto_scale.ui_toggle="
```
This will add the graph above the footer, you get the upper and lower bounds of traffic within your configured time window, and each bar of the graph represents an interval determined by the sampling schedule.

Pressing = toggles between a graph display with base line 0, and a zoomed view that scales it to the current bounds.

# *ip\_tables.\** **commands**

ip\_tables.add\_address

ip\_tables.get

ip\_tables.insert\_table

ip\_tables.size\_data TODO

# *ipv4\_filter.\** **commands**

ipv4\_filter.add\_address

ipv4\_filter.dump

ipv4\_filter.get

ipv4\_filter.load

ipv4\_filter.size\_data TODO

# **1.7.5 Bittorrent Protocol**

# *dht.\** **commands**

See the Github wiki for an example of [enabling DHT in rTorrent.](https://github.com/rakshasa/rtorrent/wiki/Common-Tasks-in-rTorrent#supporting-public-torrents-magnet-links-udp-trackers-dht)

# dht.add\_node

dht.add\_node = string ‹[host]:[port]› 0

Adds a hostname/port to use for bootstrapping DHT information.

# dht.mode.set

dht

```
dht.mode.set = string <mode> 0
dht = string ‹mode› 0
```
Controls when (if at all) DHT is activated. Regardless of what this is set to, DHT will never be used for torrents with the "private" flag enabled (see *[d.is\\_private](#page-42-1)*). dht is an alias for dht.mode.set.

Possible values are:

- on Start DHT immediately.
- $\circ$  f f Do not start DHT.
- auto Start and stop DHT as needed.
- disable Completely disable DHT.

dht.port

```
dht.port.set
```
dht\_port

dht.port value ‹port› dht.mode.set = value < port > 0 dht port = value  $\langle$  port > 0

Controls which port DHT will listen on. Note that  $d$ ht\_port is an alias for  $d$ ht.port.set, not  $d$ ht.port.

dht.statistics Returns {'active': 0, 'dht': 'disable', 'throttle': ''} when DHT is off, and . . .

TODO

dht.throttle.name

dht.throttle.name.set TODO

# *pieces.\** **commands**

pieces.hash.on\_completion

pieces.hash.on\_completion.set

```
pieces.hash.on_completion bool (0 or 1)
pieces.hash.on_completion.set = bool (0 or 1) 0
```
When set to true, this triggers a full hash check after a torrent completes. This is not strictly necessary, as hashing already occurs as each piece is downloaded, and turning it off is recommended if you encounter bugs such as [completed torrents not announcing properly.](https://github.com/rakshasa/rtorrent/issues/437)

### pieces.hash.queue\_size TODO

#### pieces.memory.block\_count

pieces.memory.block\_count value ‹blocks›

<span id="page-89-1"></span>Returns the number of blocks *rTorrent* is tracking in memory. TODO What determines block size?

## pieces.memory.current

```
pieces.memory.current value ‹bytes›
```
Returns the amount of memory *rTorrent* is currently using to track pieces which haven't yet been synced to a file.

#### pieces.memory.max

#### pieces.memory.max.set

```
pieces.memory.max value ‹bytes›
pieces.memory.max.set = value ‹bytes› 0
```
Controls the max amount of memory used to hold chunk information. By default this is set to 1/5 of the available detected memory.

pieces.memory.sync\_queue

pieces.memory.sync\_queue value ‹bytes›

<span id="page-89-0"></span>The amount of memory queued to be synced.

# pieces.preload.min\_rate

#### pieces.preload.min\_rate.set

#### pieces.preload.min\_size

pieces.preload.min\_size.set

```
pieces.preload.min_rate value ‹bytes›
pieces.preload.min_rate.set = <br/> <br/> <br/>0
pieces.preload.min_size value ‹chunks›
pieces.preload.min_size.set = ‹chunks› 0
```
<span id="page-90-1"></span>Preloading can be controlled to only activate when an item either reaches a certain rate of upload, and when the piece size is greater than a certain amount. Both conditions must be met in order for preloading to occur.

# pieces.preload.type

#### pieces.preload.type.set

```
pieces.preload.type value ‹enum›
pieces.preload.type.set = value ‹enum› 0
```
When a piece is to be uploaded to a peer, *rTorrent* can preload the piece of the file before it does the nonblocking write to the network. This will not complete the whole piece if parts of the piece is not already in memory, having instead to try again later.

Possible values for value are:

- $\bullet$  0 off
- $\bullet$  1 madvise
- $2$  direct page

Off means it doesn't do any preloading at all.

*madvise* means it calls [madvise](http://man7.org/linux/man-pages/man2/madvise.2.html) on the file for the specific mmap'ed memory range, which tells the kernel to load it in memory when it gets around to it. Which is hopefully before *rTorrent* writes to the network socket.

Direct paging means it touches each file page in order to force the kernel to load it into memory. This can help if you're dealing with very large number of peers and large/many files, especially in a low-memory setting, as you can avoid thrashing the disk where loaded file pages get thrown out before they manage to get sent.

# *Adapted from*

<https://github.com/rakshasa/rtorrent/issues/418#issuecomment-211335027>

# pieces.stats\_not\_preloaded

# pieces.stats\_preloaded

```
pieces.stats_not_preloaded value ‹num›
pieces.stats_preloaded value ‹num›
```
This counts the number of pieces that were preloaded or not, as per *[pieces.preload.min\\_size](#page-90-0)* and *[pieces.preload.min\\_rate](#page-89-0)*. If *[pieces.preload.type](#page-90-1)* is set to 0, all pieces will be marked as not\_preloaded.

# pieces.stats.total\_size

pieces.stats.total\_size value ‹bytes›

<span id="page-91-0"></span>Returns the total cumulative size of all files in all items. This includes incomplete files and does not consider duplicates, so it will often be larger than the sum of all the files as they exist on the disk.

### pieces.sync.always\_safe

# pieces.sync.always\_safe.set

```
pieces.sync.always_safe bool (0 or 1)
pieces.sync.always_safe.set = bool (0 or 1) 0
```
When safe sync is enabled, each chunk is synced to the file synchronously, which is slightly slower but ensures that the file has been written correctly.

#### pieces.sync.queue\_size

pieces.sync.queue\_size value ‹chunks›

The number of chunks that are queued up for writing in memory (i.e. not written to a file yet).

### pieces.sync.safe\_free\_diskspace

pieces.sync.safe\_free\_diskspace value ‹bytes›

If *[d.free\\_diskspace](#page-40-0)* ever drops below this value, all chunks will behave as though *[pieces.sync.always\\_safe](#page-91-0)* is set to true. This is set to *[pieces.memory.current](#page-89-1)* + 512 MiB.

### pieces.sync.timeout

### pieces.sync.timeout.set

```
pieces.sync.timeout value ‹seconds›
pieces.sync.timeout.set = value ‹seconds› 0
```
If the piece hasn't been synced within this time period, immediately mark it for syncing.

### pieces.sync.timeout\_safe

#### pieces.sync.timeout\_safe.set

```
pieces.sync.timeout_safe value ‹seconds›
pieces.sync.timeout_safe.set = value ‹seconds› 0
```
TODO This does not appear to be in use.

### *protocol.\** **commands**

protocol.choke\_heuristics.down.leech protocol.choke\_heuristics.down.leech.set protocol.choke\_heuristics.down.seed protocol.choke\_heuristics.down.seed.set protocol.choke\_heuristics.up.leech protocol.choke\_heuristics.up.leech.set protocol.choke\_heuristics.up.seed protocol.choke\_heuristics.up.seed.set TODO protocol.connection.leech

### protocol.connection.leech.set

protocol.connection.seed

protocol.connection.seed.set TODO

### protocol.encryption.set

protocol.encryption.set = string ‹flags› 0

This command takes a comma-separated list of flags, as seen in *[strings.encryption](#page-101-1)*, and uses them to determine how to handle connections to other peers (i.e. tracker and DHT connections are not effected by this setting). The flags are all applied simultaneously, which means that certain applied flags may not take effect (e.g. for prefer\_plaintext, require\_rc4, plaintext will never used despite the flag being applied). rTorrent has support for both plaintext "encryption" (uses no extra CPU cycles, provides only obfuscation of the header) and RC4 encryption (encrypts the entire header and message, at the cost of a few CPU cycles), with flags to control the behavior of both.

- none The default, don't attempt any encryption.
- allow incoming Allow incoming encrypted connections from other peers.
- try\_outgoing Attempt to set up encryption when initiating a connection.
- require Require encryption, and reject peers who don't support it.
- require\_RC4 Require RC4 encryption specifically.
- require\_rc4 Same as above.
- enable\_retry If a peer is rejected for not supporting the encryption we need, retry the handshake.
- prefer plaintext Prefer plaintext encryption.

See [BitTorrent protocol encryption](http://en.wikipedia.org/wiki/BitTorrent_protocol_encryption) for more information.

# protocol.pex

# protocol.pex.set

```
protocol.pex bool (0 or 1)
protocol.pex.set = bool (0 or 1) 0
```
Controls whether [peer exchange](https://en.wikipedia.org/wiki/Peer_exchange) is enabled.

# *throttle.\** **commands**

Throttles are names for bandwidth limitation rules (for upload, download, or both). The throttle assigned to the item in focus can be changed using  $C \text{tr} 1 - T - i\text{tr}$  will rotate through all defined ones.

There are two system throttles, NULL and the one with an empty name. NULL is a special throttle for *unlimited*, and the latter is the *global* throttle, which is the default for new items and what's shown in the status bar on the left as [Throttle ‹UP›/‹DOWN› KB].

TODO Explain how throttles work, borrowing from the global throttle.

Other commands in this group determine the limits for upload / download slots, and the amount of peers requested in tracker announces.

Warning: Note that since named throttles *borrow* from the global throttle, the global one has to be set to a non-zero value for the named ones to work (because borrowing from  $\infty$  means there is no limit).

### throttle.down

#### throttle.up

```
throttle.down = <name>, <rate> 0
throttle.up = \times name>, \times rate> 0
```
Define a named throttle. The rate must be a string (important when using XMLRPC), and is always in KiB/s.

You can also set a new rate for existing throttles this way (i.e. repeated definitions are no error).

#### throttle.down.max

### throttle.up.max

```
throttle.down.max = ‹name› value ‹limit›
throttle.up.max = ‹name› value ‹limit›
```
Get the current limit of a named throttle in bytes/s.

Unknown throttles return  $-1$ , unlimited ones 0. If the global throttle is not set, you also get 0 for any call.

# throttle.down.rate

#### throttle.up.rate

```
throttle.down.rate = ‹name› value ‹rate›
throttle.up.rate = ‹name› value ‹rate›
```
Get the current rate of a named throttle in bytes/s, averaged over recent history.

Unknown throttles always return 0. If the global throttle is not set, you also get 0 for any call.

throttle.global\_down.max\_rate

throttle.global\_down.max\_rate.set

throttle.global\_down.max\_rate.set\_kb

throttle.global\_up.max\_rate

# throttle.global\_up.max\_rate.set

**throttle.global up.max rate.set kb** Query or change the current value for the global throttle. Always use set kb to change these values (the set commands have bugs), and be aware that you always get bytes/s when querying them.

throttle.global\_down.rate

#### throttle.global\_up.rate

```
throttle.global_down.rate value ‹rate›
throttle.global_up.rate value ‹rate›
```
Current overall bandwidth usage in bytes/s, averaged over recent history.

### throttle.global\_down.total

### throttle.global\_up.total

```
throttle.global_down.total value ‹bytes›
throttle.global_up.total value ‹bytes›
```
Amount of data moved over all items, in bytes.

TODO . . . in this session, including deleted items?

throttle.max\_downloads

throttle.max\_downloads.set

throttle.max\_downloads.div

throttle.max\_downloads.div.set

throttle.max\_downloads.div.\_val

throttle.max\_downloads.div.\_val.set

throttle.max\_uploads

throttle.max\_uploads.set

throttle.max\_uploads.div

throttle.max\_uploads.div.set

throttle.max\_uploads.div.\_val

throttle.max\_uploads.div.\_val.set TODO

throttle.max\_downloads.global

throttle.max\_downloads.global.set

throttle.max\_downloads.global.\_val

throttle.max\_downloads.global.\_val.set

throttle.max\_uploads.global

throttle.max\_uploads.global.set

throttle.max\_uploads.global.\_val

throttle.max\_uploads.global.\_val.set TODO

throttle.min\_downloads

throttle.min\_downloads.set

throttle.min\_uploads

throttle.min\_uploads.set TODO

throttle.max\_peers.normal

throttle.max\_peers.normal.set

throttle.max\_peers.seed

throttle.max\_peers.seed.set

throttle.min\_peers.normal

throttle.min\_peers.normal.set

throttle.min\_peers.seed

throttle.min\_peers.seed.set TODO

throttle.unchoked\_downloads

throttle.unchoked\_uploads TODO

### throttle.ip

throttle.ip =  $\times$ throttle name>,  $\times$ IP or domain name> 0

Throttle a specific peer by its IP address.

# throttle.names

```
# rTorrent-PS 1.1+ only
throttle.names= array ‹names›
```
Returns a list of all defined throttle names, including the built-in ones (i.e. '' and 'NULL').

Example:

```
$ rtxmlrpc --repr throttle.names
['', 'NULL', 'kb500', 'lo_up', 'onemb']
```
# **1.7.6 User Interface**

# *ui.\** **commands**

Commands in this group control aspects of the *curses* UI.

### ui.current\_view

### ui.current\_view.set

#### *ui.current\_view since rTorrent-PS 0.x / rTorrent 0.9.7*

```
ui.current_view.set = ‹viewname› 0
ui.current_view string ‹viewname›
```
Query or change the current view the user is seeing. *[view.list](#page-100-0)* gives you a list of all the built-in and added views.

Typical uses are to change and then restore the active view, or rotate through a set of views. Rotating through views requires querying the current view and the view list, to find the next one.

In *rTorrent-PS* 1.1+ and *rTorrent* 0.9.8+, view changes also trigger event handlers for *[event.view.hide](#page-62-0)* and *[event.view.show](#page-62-1)*.

ui.current\_view is needed if you want to use a hyphen - as a view name in rtcontrol to refer to the currently shown view. An example for that is passing  $-M$ - as an option, which performs in-place filtering of the current view via rtcontrol.

torrent\_list\_layout

ui.torrent\_list.layout

ui.torrent\_list.layout.set

# *since rTorrent 0.9.7*

<span id="page-96-0"></span>Offers a choice between full and compact layout.

ui.unfocus\_download Used internally before erasing an item, to move the focus away from it.

ui.bind\_key

ui.bind\_key.verbose

ui.bind\_key.verbose.set

### *rTorrent-PS 0.x+ / 1.1+ only*

```
# rTorrent-PS 0.x+ only
ui.bind_key = \langledisplay>, \langlekey>, "command=[...]" 0
# rTorrent-PS 1.1+ only
ui.bind key.verbose = bool (0 \text{ or } 1)ui.bind_key.verbose.set = \langle \text{mode} \rangle (0 or 1) 0
```
Binds the given key on a specified display to execute the given command when pressed. Note that this needs to be called in a one-shot schedule, after *rTorrent* is fully initialized.

display must always be download\_list, for the moment (currently, no other displays are supported).

key can be either a single character for normal keys, ^ plus a character for control keys, or a 4 digit octal code for special keys.

The *[ui.bind\\_key.verbose](#page-96-0)* flag determines whether replacing an existing binding is logged (1, the default) or not (0).

# **Configuration Example**

```
# Bind '^' to show the last "rtcontrol" result
schedule2 = bind_view_rtcontrol, 1, 0, \backslash"ui.bind_key = download_list, ^, ui.current_view.set=rtcontrol"
```
Important: This currently can NOT be used immediately when rtorrent.rc is parsed, so it has to be scheduled for one-shot execution, shortly after startup (see above example).

ui.color.custom1. . . 9

ui.color.alarm

ui.color.complete

ui.color.even

ui.color.focus

ui.color.footer

ui.color.incomplete

ui.color.info

ui.color.label

ui.color.leeching

ui.color.odd ui.color.progress0 ui.color.progress20 ui.color.progress40 ui.color.progress60 ui.color.progress80 ui.color.progress100 ui.color.progress120 ui.color.queued ui.color.seeding ui.color.stopped ui.color.title ui.color.‹type›.set ui.color.‹type›.index

# *rTorrent-PS 0.x+ only*

```
ui.color.‹type›= string ‹color-spec›
ui.color.‹type›.set=‹color-spec› 0
```
These commands allow you to set colors for selected elements of the user interface in *rTorrent-PS*, in some cases depending on their status.

You can either provide colors by specifying the numerical index in the terminal's color table, or by name (for the first 16 colors). The possible color names are "black", "red", "green", "yellow", "blue", "magenta", "cyan", "gray", and "white".

You can use those names for both text and background color, in the form "«fg» on «bg»", and you can add "bright" in front of a color to select a more luminous version. If you don't specify a color, the default of your terminal is used.

Also, these additional modifiers can be placed in the color definitions, but it depends on the terminal you're using whether they have an effect: "bold", "standout", "underline", "reverse", "blink", and "dim".

The *private* ui.color.‹type›.index calls return the related ID in the *rTorrent-PS* color table. These IDs are used in the color definitions C‹id›/‹len› of *[ui.column.render](#page-98-0)*.

See the [color scheme for 256 xterm colors](https://github.com/pyroscope/pyrocore/blob/master/src/pyrocore/data/config/color-schemes/default-256.rc#L1) for an example.

ui.canvas\_color

ui.canvas\_color.set

*rTorrent-PS 1.1+ only*

<span id="page-98-0"></span>*Not working right now.*

# ui.column.render

### *rTorrent-PS 1.1+ only*

This is a multi-command that holds the column layout specifications for the customizable *canvas v2* display in *rTorrent-PS* version 1.1+, and maps them to their rendering commands.

See [Customizing the Display Layout](https://rtorrent-ps.readthedocs.io/en/latest/setup.html#custom-layout) in the *rTorrent-PS* manual for a detailed explanation.

### ui.column.spec

#### *rTorrent-PS 1.1+ only*

ui.column.spec = ‹column index› string (column specification)

For a given column index, looks up the column specification as defined in *[ui.column.render](#page-98-0)*. This can also be used to check whether a certain index is defined – an undefined one returns an empty string.

# **Examples**

```
# Permanently remove the 'ignoring commands' column
method.set_key = ui.column.render, (ui.column.spec, 130)
```
ui.column.hide ui.column.show

ui.column.is\_hidden

ui.column.hidden.list

*rTorrent-PS 1.1+ only*

```
ui.column.hide = \langle column index >[, ...] 0
ui.column.show = \langle column index \rangle[, ...] 0
ui.column.is_hidden = ‹column index› bool (0 or 1)
ui.column.hidden.list = array of value (column index list)
```
Hide or show columns by their index. The hide/show commands take any number of arguments, or a list of values.

The ui.column.is\_hidden command allows to query the visibility of a column, and the last command returns a list of index values for all hidden columns.

The hiddden state is *not* persisted over client restarts. Also note that some columns are auto-hidden in case the terminal gets too narrow to show all of them.

ui.column.sacrificed

ui.column.sacrificed.set

ui.column.sacrificed.toggle

### ui.column.sacrificial.list

# *rTorrent-PS 1.1+ only*

The ui.column.sacrificed value is *false* (0) by default, and can set set as usual. The ui.column. sacrificed.toggle command changes the state of this value and *[ui.column.hide](#page-98-1)*s or *[ui.column.show](#page-98-2)*s all the columns that ui.column.sacrificial.list returns (as a list of values).

ui.focus.end

ui.focus.home

ui.focus.pgdn

ui.focus.pgup

ui.focus.page\_size

ui.focus.page\_size.set

# *rTorrent-PS 0.x+ only*

These commands support quick paging through the download list, and jumping to the start or end of it. See [bind-navigation-keys.rc](https://github.com/pyroscope/pyrocore/blob/master/src/pyrocore/data/config/rtorrent.d/bind-navigation-keys.rc#L1) on how to use them in a *rTorrent-PS* configuration.

<span id="page-99-1"></span>With the ui.focus.page\_size.set command, the amount of items to skip can be changed from the default value of 50, e.g. in the rtlocal.rc file.

#### ui.find.term

#### ui.find.term.set New in version 1.2: rTorrent-PS only

This string variable holds the current search term, and is normally set by entering a value into the  $Ctr1-F$ prompt.

<span id="page-99-0"></span>When you hit Enter in the find> prompt, the entered text is saved here and then *[ui.find.next](#page-99-0)* is called.

## ui.find.next New in version 1.2: rTorrent-PS only

This command is bound to Shift-F and F3 and jumps to the next hit for a non-empty *[ui.find.term](#page-99-1)*. The search is ignoring case (for ASCII names).

A console message is shown if nothing is found in the current view, or if the view is empty.

# ui.style.progress

### ui.style.progress.set

### ui.style.ratio

ui.style.ratio.set Deprecated since version 1.1: rTorrent-PS *canvas v2* made these obsolete

*view.\** **commands**

view.add

<span id="page-100-0"></span>view.list

view.size

view.persistent TODO

view.event\_added

view.event\_removed TODO

view.filter

view.filter\_all

view.filter\_download

view.filter\_on TODO

view.set

view.set\_visible

view.set\_not\_visible

view.size\_not\_visible TODO

view.sort

view.sort\_current

view.sort\_new TODO

view.collapsed.toggle

# rTorrent-PS 0.\*+ only view.collapsed.toggle=‹view-name› 0

This command changes between the normal item display, where each item takes up three lines, to a more condensed form exclusive to *rTorrent-PS*, where each item only takes up one line.

Further explanations on what the columns show and what forms of abbreviations are used, to get a display as compact as possible while still showing all the important stuff, can be found on [Extended Canvas Explained.](https://rtorrent-ps.readthedocs.io/en/latest/manual.html#extended-canvas-explained) There you also find hints on how to correctly setup your terminal.

Note that each view has its own state, and that if the view name is empty, the current view is toggled. Newly added views are expanded – but in *rTorrent-PS 1.1+* the built-in views are collapsed by default.

You can set the default state of views to collapsed in your configuration, by adding a toggle command for each created view.

Also when using *rTorrent-PS* before version 1.1, you should bind the current view toggle to a key, like this:

schedule = bind\_collapse,0,0,"ui.bind\_key=download\_list,\*,view.collapsed.toggle="

# **1.7.7 Miscellaneous**

# *strings.\** **commands**

# strings.choke\_heuristics

- upload\_leech
- upload\_leech\_dummy
- download\_leech
- download\_leech\_dummy
- invalid

# strings.choke\_heuristics.download

- download\_leech
- download\_leech\_dummy

# strings.choke\_heuristics.upload

- upload\_leech
- upload\_leech\_dummy

# strings.connection\_type

- leech
- seed
- initial\_seed
- <span id="page-101-1"></span>• metadata

# strings.encryption

- none
- allow\_incoming
- try\_outgoing
- require
- require\_RC4
- require\_rc4
- enable\_retry
- prefer\_plaintext

# strings.ip\_filter

- unwanted
- <span id="page-101-0"></span>• preferred

# strings.ip\_tos

- default
- lowdelay
- throughput
- reliability
- mincost

Options for *[network.tos.set](#page-86-0)*.

# strings.tracker\_mode

- normal
- aggressive

strings.tracker\_event

# *since rTorrent 0.9.7*

- completed
- scrape
- started
- stopped
- updated

# strings.log\_group

# *since rTorrent 0.9.7*

- connection\_critical
- connection\_debug
- connection\_error
- connection\_info
- connection\_notice
- connection\_warn
- critical
- debug
- dht\_all
- dht\_critical
- dht\_debug
- dht\_error
- dht\_info
- dht\_manager
- dht\_node
- dht\_notice
- dht\_router
- dht\_server
- dht\_warn
- error
- info
- instrumentation\_choke
- instrumentation\_memory
- instrumentation\_mincore
- instrumentation\_polling
- instrumentation\_transfers
- \_\_non\_cascading\_
- notice
- peer\_critical
- peer\_debug
- peer\_error
- peer\_info
- peer\_list\_events
- peer\_notice
- peer\_warn
- protocol\_metadata\_events
- protocol\_network\_errors
- protocol\_piece\_events
- protocol\_storage\_errors
- resume\_data
- rpc\_dump
- rpc\_events
- socket critical
- socket\_debug
- socket\_error
- socket\_info
- socket\_notice
- socket\_warn
- storage\_critical
- storage\_debug
- storage\_error
- storage\_info
- storage\_notice
- storage\_warn
- thread\_critical
- thread\_debug
- thread\_error
- thread\_info
- thread\_notice
- thread\_warn
- torrent\_critical
- torrent\_debug
- torrent\_error
- torrent\_info
- torrent\_notice
- torrent\_warn
- tracker\_critical
- tracker\_debug
- tracker\_error
- tracker\_info
- tracker\_notice
- tracker\_warn
- ui\_events
- warn

# **Singular Commands**

These are 'special' and fall into no group.

# directory.watch.added

# *since rTorrent 0.9.7*

directory.watch.added = < root folder path>, < handler command name> 0

On *Linux*, use this command to watch a directory tree via *inotify*.

The provided handler command is called with the the full path of new files as the first argument, i.e. argument.0 in a custom handler method. Use *[method.insert](#page-59-0)* to define such a more complex multi-command handler, and then use its name as the second argument to directory.watch.added.

See [Watch Directories](https://github.com/rakshasa/rtorrent/wiki/TORRENT-Watch-directories) in the *rTorrent* wiki for more.

# **Configuration Example**

directory.watch.added = "~/Downloads/watch/", load.start\_verbose

# **TODO (Groups)**

- choke\_group
- file
- group
- group2
- keys
- ratio
- scheduler

directory.default

directory.default.set

directory

encoding.add

encoding\_list TODO

trackers.disable

trackers.enable

trackers.numwant

trackers.numwant.set

trackers.use\_udp

trackers.use\_udp.set TODO

trackers.alias.items Returns all the mappings in the form «domain»=«alias» as a list.

Note that domains that were not explicitly defined so far, but shown previously, are also contained in the list, with an empty alias. So to create a list for you to fill in the aliases, scroll through all your items on main or trackers, so you can dump the domains of all loaded items.

Example that prints all the domains and their aliases as commands that define them:

```
rtxmlrpc trackers.alias.items \
    | sed -r -e 's/=/, "/' -e 's/^/trackers.alias.set_key = /' -e 's/$/"/' \
    | tee ~/rtorrent/rtorrent.d/tracker-aliases.rc
```
This also dumps them into the tracker-aliases.rc file to persist your mappings, and also make them easily editable. To reload edited alias definitions, use this:

rtxmlrpc "try\_import=,~/rtorrent/rtorrent.d/tracker-aliases.rc"

trackers.alias.set\_key Sets an alias that replaces the given domain, when displayed on the right of the collapsed canvas.

**Configuration Example**

trackers.alias.set\_key = bttracker.debian.org, Debian

# **TODO (singles)**

print add\_peer bind catch check\_hash connection\_leech connection\_seed download\_rate encoding\_list encryption ip key\_layout max\_downloads max\_downloads\_div max\_downloads\_global max\_memory\_usage max\_peers max\_peers\_seed max\_uploads max\_uploads\_div max\_uploads\_global min\_downloads min\_peers min\_peers\_seed min\_uploads on\_ratio port\_random port\_range proxy\_address scgi\_local scgi\_port

torrent\_list\_layout upload\_rate fi.filename\_last fi.is\_file file.append keys.layout keys.layout.set TODO

# **'Intermediate' Commands**

The *intermediate* commands are kept around as aliases for 'new' ones – at least for the time being. Probably best avoided.

Avoiding the *deprecated* commands is a must, these will disappear at some time.

### method.use\_deprecated

### method.use\_deprecated.set

```
method.use_deprecated bool (0 or 1)
method.use_deprecated.set = \langle 0 or 1 \rangle bool \langle current \rangle (0 or 1)
```
The default is true. The undocumented  $-D$  command line options sets this to false with a Disabled deprecated commands console message.

### method.use\_intermediate

method.use\_intermediate.set

```
method.use_intermediate value (0 ... 2)
method.use_intermediate.set = \langle 0 \ldots 2 \rangle value \langle current > (0 \ldots 2)
```
The default is 1 (allow everywhere), values other than 1 or 2 are treated like 0. The undocumented  $-I$  command line options sets this to  $0$  with a Disabled intermediate commands console message, while  $-K$  sets it to 2, printing Allowing intermediate commands without xmlrpc.

All the command aliases can be found in these three source files: command local.cc, command throttle. cc, and main.cc. Search for REDIRECT using grep.

These are called *intermediate:*

- execute  $\rightarrow$  execute2 (ignore both, just use execute.throw)
- schedule  $\rightarrow$  schedule2
- schedule\_remove → schedule\_remove2
- group.‹name›.view → group2.‹name›.view
- group.‹name›.view.set → group2.‹name›.view.set
- group.‹name›.ratio.min → group2.‹name›.ratio.min
- group.‹name›.ratio.min.set → group2.‹name›.ratio.min.set
- group.‹name›.ratio.max → group2.‹name›.ratio.max
- group.‹name›.ratio.max.set → group2.‹name›.ratio.max.set
- group.‹name›.ratio.upload → group2.‹name›.ratio.upload
- group.‹name›.ratio.upload.set → group2.‹name›.ratio.upload.set

*rTorrent* 0.9.7 adds some missing group. seeding. \* command aliases.

# **1.7.8 Standard Configuration Sets**

The following sections explain some major commands added by well-known configuration sets.

If you want other setups (*rtinst*, *QuickBox*, . . . ) to be documented, we accept pull requests.

### **Examples in This Manual**

These commands are from snippets presented in other chapters.

cfg.drop\_in The directory to import snippets from, see *[Load 'Drop-In' Config Fragments](#page-17-1)*. This is a *private* command.

event.download.finished\_delayed

```
event.download.finished_delayed.interval
```
event.download.finished\_delayed.interval.set Events for delayed completion processing, see *[Delayed Completion](#page-22-0) [Handling](#page-22-0)* for a full explanation.

# *rTorrent* **Wiki Template**

The [CONFIG Template](https://github.com/rakshasa/rtorrent/wiki/CONFIG-Template) wiki page defines a few commands in its configuration snippet. See *[Config Template Decon](#page-14-0)[structed](#page-14-0)* for a detailed tour.

### cfg.basedir

cfg.watch

cfg.logs These define important base paths in the file system layout of a *rTorrent* instance, and are all private. They are used where appropriate to define further paths like the session directory, and allow easy changes at just one place.

By default, cfg.watch and cfg.logs are sub-dirs of cfg.basedir.

system.startup\_time A constant value that holds the *[system.time](#page-82-1)* when the client was started.

d.data\_path Return path to an item's data – this is never empty, unlike *[d.base\\_path](#page-33-0)*. Multi-file items return a path ending with a /.

# **Definition**

```
method.insert = d.data path, simple, \n\"if=(d.is_multi_file),\
        (cat, (d.directory), /), \langle(cat, (d.directory), /, (d.name))"
```
### <span id="page-108-4"></span><span id="page-108-3"></span>*pyrocore* **Configuration**

In addition to the commands listed here, *pyrocore* also defines *[d.data\\_path](#page-107-0)*.

startup\_time The *[system.time](#page-82-0)* the client was started at. Used in the message shown by *rTorrent-PS* when pressing u, and for similar purposes throughout rtcontrol.

This is an alias for *[system.startup\\_time](#page-107-1)*.

**d.session file** Return path to an items's session file.

#### **Definition**

method.insert = d.session\_file, simple, "cat=(session.path), (d.hash), .torrent"

- d.tracker.bump\_scrape Send a scrape request for an item, set its tm\_last\_scrape custom attribute to now, and save the session data. Part of [auto-scrape.rc,](https://github.com/pyroscope/pyrocore/blob/master/src/pyrocore/data/config/rtorrent.d/auto-scrape.rc#L1) and bound to the & key in *rTorrent-PS*, to manually request a scrape update.
- d.timestamp.downloaded The modification time of the *[d.tied\\_to\\_file](#page-35-0)*, or else *[system.time](#page-82-0)*. This is set *once* when an item is newly added to the download list, so a later *[d.delete\\_tied](#page-36-0)* does not change it.
- d.timestamp.last\_active Last time any peer was connected. This is checked at least once per minute, but very short connections might not be recorded.

Redefine the pyro\_update\_last\_active schedule if you want the check to run at a different frequency.

#### d.timestamp.last\_xfer

#### d.last\_xfer.is\_active

#### pyro.last\_xfer.min\_rate

pyro.last xfer.min rate.set Last time any data was transferred for this item.

pyro.last\_xfer.min\_rate sets the threshold in bytes below which activity is not counted, and defaults to 5000. Do not set this too low, since there is always some accounting traffic on an item, when peers connect and then are not interested in transferring actual data.

d.last\_xfer.is\_active checks that threshold against both current upstream and downstream traffic.

<span id="page-108-0"></span>Checking is done several times per minute, but very short transfer bursts might not be recorded. Redefine the pyro\_update\_last\_xfer schedule if you want the check to run at a different frequency.

### d.watch.start

d.watch.startable

cfg.watch.start

cfg.watch.start.set TODO

<span id="page-108-2"></span><span id="page-108-1"></span>d.watch.startable is private.

d.category.set

load.category

#### load.category.normal

load.category.start To add an item to a category previously added with *[pyro.category.add](#page-109-0)*, or move it from its old one, use d.category.set and pass the new category name.

<span id="page-109-1"></span>The *load* commands use this to load items from watch directories named like a category – all items loaded from there are added to the related category view. *[cfg.watch](#page-107-2)* is used as the root directory which contains the category watch directories. They are *private*, and all use the equivalent *verbose* built-in command under the hood. To make starting the new items optional, load.category uses the *[d.watch.startable](#page-108-0)* mechanism.

<span id="page-109-0"></span>The definitions are in [rtorrent.d/categories.rc,](https://github.com/pyroscope/pyrocore/blob/master/src/pyrocore/data/config/rtorrent.d/categories.rc#L1) and a usage example is in [rtorrent.d/autolabel-categories.rc.](https://github.com/pyroscope/pimp-my-box/blob/master/roles/rtorrent-ps/templates/rtorrent/rtorrent.d/autolabel-categories.rc#L5-L7)

#### pyro.category.separated TODO

#### pyro.category.add

pyro.category.list The *private* pyro.category.add command adds a named category. That means a category\_‹name› view is defined – you can rotate though those views in *rTorrent-PS* using the < and > keys.

See *[d.category.set](#page-108-1)* and *[load.category](#page-108-2)* on how to put new items into a category.

If you call the pyro.category.list command, it prints a list of currently defined categories to the *rTorrent* console.

For a full example, see [rtorrent.d/autolabel-categories.rc.](https://github.com/pyroscope/pimp-my-box/blob/master/roles/rtorrent-ps/templates/rtorrent/rtorrent.d/autolabel-categories.rc#L5-L7)

cull

purge Convenience commands for use with the Ctrl-X prompt, to call rtcontrol --cull or rtcontrol --purge on the currently selected item.

These are *private* commands, from a shell prompt or script use rtcontrol directly.

tag.add

#### tag.rm

tag.show Convenience commands for use with the Ctrl-X prompt, to call rtcontrol --tag on the currently selected item.

tag.show is bound to the Ctrl-G key in *rTorrent-PS*, and uses the tag\_show output format to define what is printed to the console (the list of tags and the item's name by default).

These are *private* commands, from outside the client use rtcontrol with  $-\text{tag}$ , and its tagged field.

#### pyro.collapsed\_view.add

pyro.collapsed\_view.add = ‹view name› 0

Like *[view.add](#page-100-0)*, but sets the new view to collapsed state.

#### pyro.view.collapsed.toggle

pyro.view.collapsed.toggle = ‹view name› 0

The same as *[view.collapsed.toggle](#page-100-1)*, but protected by the *[pyro.extended](#page-110-0)* flag (i.e. safe to call in vanilla *rTorrent*).

#### pyro.view.toggle\_visible

pyro.view.toggle\_visible = ‹view name› 0

Toggle visibility of an item for the given view.

pyro.color\_theme.name Used in color theme files of *rTorrent-PS* to announce switching to a different theme (defined in *pyrocore*'s [rtorrent.d/theming.rc\)](https://github.com/pyroscope/pyrocore/blob/master/src/pyrocore/data/config/rtorrent.d/theming.rc#L1).

#### pyro.watchdog TODO

This is a *private* command.

### <span id="page-110-1"></span>*pimp-my-box* **Configuration**

### TODO

In addition to the commands listed here, *pimp-my-box* also defines *[cfg.basedir](#page-107-3)*, *[cfg.watch](#page-107-2)*, and *[cfg.logs](#page-107-4)*, and includes anything from *[pyrocore Configuration](#page-108-3)*.

quit TODO disable-control-q.rc

pyro.extended Set pyro.extended to 1 to activate *rTorrent-PS* features. Note that this *tells* the rest of the configuration that it can safely use the extended command set – it *won't* magically make a vanilla *rTorrent* an extended one.

<span id="page-110-0"></span>Starting with *rTorrent-PS 1.1+*, this setting is detected automatically, thanks to *[system.has](#page-80-0)*.

pyro.bin\_dir A constant that should be set to the bin directory where you installed the *pyrocore* tools.

Make sure you end it with a  $/$ ; if this is left empty, then the shell's path is searched.

pyro.logfile\_path TODO

## **1.8 Contributing Guidelines**

See [contribution-guide.org](http://www.contribution-guide.org/) for the basics on contributing to an open source project.

The content in this repository is licensed [CC-BY-SA-4.0.](https://creativecommons.org/licenses/by-sa/4.0/) By contributing, you grant this project and its members the right to publish your contribution under the terms of that license.

### **1.8.1 Reporting an Error, or Requesting an Addition**

Any corrections and change requests are managed using GitHub's [issue tracker.](https://github.com/rtorrent-community/rtorrent-docs/issues) If you never opened an issue on GitHub before, consult the [Mastering Issues](https://guides.github.com/features/issues/) guide.

### **1.8.2 Adding Your Own Contributions**

The handbook is rendered to HTML using the [Sphinx tool,](http://www.sphinx-doc.org/) the text itself is written using [reStructuredText markup.](http://docutils.sourceforge.net/rst.html)

The easiest way to edit text is using GitHub's [built-in editor.](https://help.github.com/articles/editing-files-in-your-repository/) When you click the edit button (pencil), it will fork the project for you and then open the rich-text web editor. It is very convenient to fix small spelling or grammatical errors on the fly, while you're reading the handbook.

If you're reading this on *Read the Docs*, take note of the *"Edit on GitHub"* button in the top-right corner of each page, which will take you to the under-lying text file on GitHub.

The GitHub editor has a *Preview* button (use it) and can save directly into a so-called 'pull request' (PR) for integration into the project. Please do *not* save changes into a PR just to "try it out", you can however save changes into your fork at your pleasure.

The more technical but also more powerful way is to clone the project to your machine. Here are some resources to help you with getting started, if you never wrote anything for a Sphinx document before:

- the [Sphinx reStructuredText Primer](http://www.sphinx-doc.org/en/stable/rest.html) explains the text markup language used.
- the [project's README](https://github.com/rtorrent-community/rtorrent-docs#how-to-build-the-handbook-locally) shows you how to build the handbook on your own machine.

After you wrote, spell-checked and reviewed your text, [open a pull request](https://github.com/rtorrent-community/rtorrent-docs/pulls) as explained in the [GitHub help.](https://help.github.com/articles/proposing-changes-to-your-work-with-pull-requests/) Try to keep PRs at a reasonable size, ideally only changing one file, especially when it comes to the command reference. This reduces the potential of merge conflicts and rework, and also makes reviews take a manageable amount of time.

# **1.9 Indices & Tables**

- genindex
- search

### **INDEX**

### A

```
add_peer, 102
and, 63
argument.0, 56
argument.1, 56
argument.2, 56
argument.3, 56
array.at, 69
AtoMiC-ToolKit, 6
```
## B

bind, [102](#page-105-0) branch, [62](#page-65-0)

## C

cat, [65](#page-68-0) catch, [102](#page-105-0) cfg.basedir, [104](#page-107-5) cfg.drop\_in, [104](#page-107-5) cfg.logs, [104](#page-107-5) cfg.watch, [104](#page-107-5) cfg.watch.start, [105](#page-108-4) cfg.watch.start.set, [105](#page-108-4) check\_hash, [102](#page-105-0) close\_low\_diskspace, [61](#page-64-0) close\_low\_diskspace.normal, [61](#page-64-0) close\_untied, [60](#page-63-0) compare, [65](#page-68-0) connection\_leech, [102](#page-105-0) connection\_seed, [102](#page-105-0) convert.date, [70](#page-73-0) convert.elapsed\_time, [70](#page-73-0) convert.gm\_date, [70](#page-73-0) convert.gm\_time, [70](#page-73-0) convert.human\_size, [71](#page-74-0) convert.kb, [70](#page-73-0) convert.magnitude, [71](#page-74-0) convert.mb, [70](#page-73-0) convert.throttle, [71](#page-74-0) convert.time, [70](#page-73-0) convert.time\_delta, [71](#page-74-0) convert.xb, [70](#page-73-0)

cull, [106](#page-109-1)

## D

d.accepting\_seeders, [32](#page-35-1) d.accepting seeders.disable, [32](#page-35-1) d.accepting\_seeders.enable, [32](#page-35-1) d.base\_filename, [30](#page-33-0) d.base\_path, [30](#page-33-0) d.bitfield, [32](#page-35-1) d.bytes done, [32](#page-35-1) d.category.set, [105](#page-108-4) d.check\_hash, [32](#page-35-1) d.chunk\_size, [32](#page-35-1) d.chunks\_hashed, [33](#page-36-1) d.chunks\_seen, [33](#page-36-1) d.close, [31](#page-34-0) d.close.directly, [31](#page-34-0) d.complete, [33](#page-36-1) d.completed\_bytes, [33](#page-36-1) d.completed\_chunks, [33](#page-36-1) d.connection\_current, [33](#page-36-1) d.connection\_current.set, [33](#page-36-1) d.connection\_leech, [33](#page-36-1) d.connection\_seed, [33](#page-36-1) d.create\_link, [33](#page-36-1) d.creation\_date, [34](#page-37-0) d.custom, [34](#page-37-0) d.custom.as\_value, [35](#page-38-0) d.custom.erase, [35](#page-38-0) d.custom.if\_z, [34](#page-37-0) d.custom.items, [36](#page-39-0) d.custom.keys, [36](#page-39-0) d.custom.set, [34](#page-37-0) d.custom.set\_if\_z, [35](#page-38-0) d.custom.toggle, [35](#page-38-0) d.custom1, [34](#page-37-0) d.custom1.set, [34](#page-37-0) d.custom2...5, [34](#page-37-0) d.custom2...5.set, [34](#page-37-0) d.custom\_throw, [34](#page-37-0) d.data\_path, [104](#page-107-5) d.delete\_link, [33](#page-36-1)

d.delete tied, [33](#page-36-1) d.directory, [30](#page-33-0) d.directory.set, [30](#page-33-0) d.directory\_base, [30](#page-33-0) d.directory base.set, [30](#page-33-0) d.disconnect.seeders, [36](#page-39-0) d.down.choke heuristics, [36](#page-39-0) d.down.choke\_heuristics.leech, [36](#page-39-0) d.down.choke\_heuristics.seed, [36](#page-39-0) d.down.choke\_heuristics.set, [37](#page-40-0) d.down.rate, [37](#page-40-0) d.down.total, [37](#page-40-0) d.downloads\_max, [37](#page-40-0) d.downloads\_max.set, [37](#page-40-0) d.downloads\_min, [37](#page-40-0) d.downloads\_min.set, [37](#page-40-0) d.erase, [37](#page-40-0) d.free diskspace, [37](#page-40-0) d.group, [37](#page-40-0) d.group.name, [37](#page-40-0) d.group.set, [37](#page-40-0) d.hash, [37](#page-40-0) d.hashing, [38](#page-41-0) d.hashing\_failed, [38](#page-41-0) d.hashing\_failed.set, [38](#page-41-0) d.ignore\_commands, [38](#page-41-0) d.ignore\_commands.set, [38](#page-41-0) d.incomplete, [33](#page-36-1) d.is\_active, [31](#page-34-0) d.is\_hash\_checked, [38](#page-41-0) d.is\_hash\_checking, [38](#page-41-0) d.is\_meta, [38](#page-41-0) d.is\_multi\_file, [39](#page-42-0) d.is\_not\_partially\_done, [39](#page-42-0) d.is open, [31](#page-34-0) d.is\_partially\_done, [39](#page-42-0) d.is pex active, [39](#page-42-0) d.is\_private, [39](#page-42-0) d.last\_xfer.is\_active, [105](#page-108-4) d.left\_bytes, [39](#page-42-0) d.load date, [39](#page-42-0) d.loaded\_file, [32](#page-35-1) d.local\_id, [39](#page-42-0) d.local\_id\_html, [39](#page-42-0) d.max\_file\_size, [39](#page-42-0) d.max\_file\_size.set, [39](#page-42-0) d.max\_size\_pex, [40](#page-43-0) d.message, [40](#page-43-0) d.message.alert, [40](#page-43-0) d.message.set, [40](#page-43-0) d.mode, [40](#page-43-0) d.multicall.filtered, [29](#page-32-0) d.multicall2, [29](#page-32-0) d.name, [30](#page-33-0)

d.open, [31](#page-34-0) d.pause, [31](#page-34-0) d.peer\_exchange, [40](#page-43-0) d.peer\_exchange.set, [40](#page-43-0) d.peers\_accounted, [40](#page-43-0) d.peers\_complete, [40](#page-43-0) d.peers\_connected, [41](#page-44-0) d.peers\_max, [41](#page-44-0) d.peers\_max.set, [41](#page-44-0) d.peers\_min, [41](#page-44-0) d.peers\_min.set, [41](#page-44-0) d.peers\_not\_connected, [41](#page-44-0) d.priority, [41](#page-44-0) d.priority.set, [41](#page-44-0) d.priority\_str, [41](#page-44-0) d.ratio, [41](#page-44-0) d.resume, [31](#page-34-0) d.save full session, [41](#page-44-0) d.save\_resume, [41](#page-44-0) d.session file, [105](#page-108-4) d.size\_bytes, [41](#page-44-0) d.size\_chunks, [41](#page-44-0) d.size\_files, [41](#page-44-0) d.size\_pex, [41](#page-44-0) d.skip.rate, [42](#page-45-0) d.skip.total, [42](#page-45-0) d.start, [32](#page-35-1) d.state, [31](#page-34-0) d.state\_changed, [31](#page-34-0) d.state\_counter, [31](#page-34-0) d.stop, [32](#page-35-1) d.throttle\_name, [42](#page-45-0) d.throttle\_name.set, [42](#page-45-0) d.tied\_to\_file, [32](#page-35-1) d.tied to file.set. [32](#page-35-1) d.timestamp.downloaded, [105](#page-108-4) d.timestamp.finished, [42](#page-45-0) d.timestamp.last\_active, [105](#page-108-4) d.timestamp.last\_xfer, [105](#page-108-4) d.timestamp.started, [42](#page-45-0) d.tracker.bump\_scrape, [105](#page-108-4) d.tracker.insert, [42](#page-45-0) d.tracker.send scrape, [42](#page-45-0) d.tracker\_alias, [44](#page-47-0) d.tracker\_announce, [42](#page-45-0) d.tracker\_domain, [44](#page-47-0) d.tracker\_focus, [42](#page-45-0) d.tracker\_numwant, [42](#page-45-0) d.tracker\_numwant.set, [42](#page-45-0) d.tracker\_scrape.complete, [44](#page-47-0) d.tracker\_scrape.downloaded, [44](#page-47-0) d.tracker\_scrape.incomplete, [44](#page-47-0) d.tracker\_size, [42](#page-45-0) d.try\_close, [32](#page-35-1)

```
32
d.try_stop, 32
d.up.choke_heuristics, 43
d.up.choke_heuristics.leech, 43
d.up.choke_heuristics.leech.set, 43
43
43
43
d.up.rate, 43
d.up.total, 43
d.update_priorities, 43
d.uploads_max, 43
d.uploads_max.set, 43
d.uploads_min, 43
d.uploads_min.set, 43
d.views, 43
d.views.has, 43
43
d.views.push_back_unique, 43
d.views.remove, 43
d.wanted_chunks, 44
d.watch.start, 105
d.watch.startable, 105
dht, 85
85
dht.mode.set, 85
dht.port, 85
dht.port.set, 85
dht.statistics, 86
dht.throttle.name, 86
dht.throttle.name.set, 86
dht_port, 85
directory, 101
directory.default, 101
directory.default.set, 101
100
do, 63
download_list, 29
102
```
## E

```
elapsed.greater, 64
elapsed.less, 64
encoding.add, 101
encoding_list, 101, 102
encryption, 102
equal, 63
event.download.closed, 59
event.download.erased, 59
59
event.download.finished_delayed, 104
47
     104
                                   f.path_depth, 46
                                   f.prioritize_first, 46
                                   f.prioritize_last, 46
                                   f.priority, 46
                                   f.priority.set, 46
                                   f.range_first, 47
```
event.download.finished\_delayed.interval.set, [104](#page-107-5) event.download.hash\_done, [59](#page-62-0) event.download.hash\_failed, [59](#page-62-0) event.download.hash\_final\_failed, [59](#page-62-0) event.download.hash queued, [59](#page-62-0) event.download.hash removed, [59](#page-62-0) event.download.inserted, [59](#page-62-0) event.download.inserted new, [59](#page-62-0) event.download.inserted\_session, [59](#page-62-0) event.download.opened, [59](#page-62-0) event.download.paused, [59](#page-62-0) event.download.resumed, [59](#page-62-0) event.view.hide, [59](#page-62-0) event.view.show, [59](#page-62-0) execute.capture, [73](#page-76-0) execute.capture\_nothrow, [73](#page-76-0) execute.nothrow, [73](#page-76-0) execute.nothrow.bg, [73](#page-76-0) execute.raw, [73](#page-76-0) execute.raw.bg, [74](#page-77-0) execute.raw\_nothrow, [74](#page-77-0) execute.raw\_nothrow.bg, [74](#page-77-0) execute.throw, [73](#page-76-0) execute.throw.bg, [73](#page-76-0) execute2, [73](#page-76-0)

## F

```
f.completed_chunks, 45
f.frozen_path, 45
f.is_create_queued, 45
f.is_created, 45
f.is_open, 45
f.is_resize_queued, 45
f.last_touched, 45
f.match_depth_next, 45
f.match_depth_prev, 46
f.multicall, 45
f.offset, 46
f.path, 46
f.path_components, 46
f.prioritize_first.disable, 46
f.prioritize_first.enable, 46
f.prioritize_last.disable, 46
f.prioritize_last.enable, 46
f.set_create_queued, 45
f.set_resize_queued, 45
```

```
f.size_bytes, 47
f.size_chunks, 47
f.unset_create_queued, 45
f.unset_resize_queued, 45
false, 63
fi.filename_last, 103
fi.is_file, 103
file.append, 103
```
# G

greater, [64](#page-67-0)

### I

if, [62](#page-65-0) import, [61](#page-64-0) import.return, [62](#page-65-0) Installation Guide (*JES.SC*), [6](#page-9-0) Installation How-To (*LinOxide*), [6](#page-9-0) Installing (*rTorrent wiki*), [6](#page-9-0) Installing the "Ultimate Torrent Setup", [6](#page-9-0) ip, [102](#page-105-0) ip\_tables.add\_address, [85](#page-88-0) ip\_tables.get, [85](#page-88-0) ip\_tables.insert\_table, [85](#page-88-0) ip\_tables.size\_data, [85](#page-88-0) ipv4\_filter.add\_address, [85](#page-88-0) ipv4\_filter.dump, [85](#page-88-0) ipv4\_filter.get, [85](#page-88-0) ipv4\_filter.load, [85](#page-88-0) ipv4\_filter.size\_data, [85](#page-88-0)

# K

Kerwood, [6](#page-9-0) key\_layout, [102](#page-105-0) keys.layout, [103](#page-106-0) keys.layout.set, [103](#page-106-0)

## $\mathbf{L}$

```
less, 63
load.category, 105
load.category.normal, 105
load.category.start, 105
load.normal, 53
load.raw, 54
load.raw_start, 54
load.raw_start_verbose, 54
54
load.start, 53
load.start_verbose, 53
load.verbose, 53
log.add_output, 79
log.execute, 80
log.messages, 81
```
log.open file, [80](#page-83-0) log.open\_file\_pid, [80](#page-83-0) log.open\_gz\_file, [80](#page-83-0) log.open\_gz\_file\_pid, [80](#page-83-0) log.vmmap.dump, [81](#page-84-0) log.xmlrpc, [80](#page-83-0)

### M

Manual Turn-Key System Setup (*PyroScope*), [6](#page-9-0) math.add, [70](#page-73-0) math.avg, [70](#page-73-0) math.cnt, [70](#page-73-0) math.div, [70](#page-73-0) math.max, [70](#page-73-0) math.med, [70](#page-73-0) math.min, [70](#page-73-0) math.mod, [70](#page-73-0) math.mul, [70](#page-73-0) math.sub, [70](#page-73-0) max\_downloads, [102](#page-105-0) max\_downloads\_div, [102](#page-105-0) max\_downloads\_global, [102](#page-105-0) max memory usage, [102](#page-105-0) max\_peers, [102](#page-105-0) max peers seed, [102](#page-105-0) max\_uploads, [102](#page-105-0) max\_uploads\_div, [102](#page-105-0) max\_uploads\_global, [102](#page-105-0) method.const, [57](#page-60-0) method.const.enable, [57](#page-60-0) method.erase, [57](#page-60-0) method.get, [57](#page-60-0) method.has\_key, [58](#page-61-0) method.insert, [56](#page-59-0) method.insert.c\_simple, [56](#page-59-0) method.insert.s\_c\_simple, [56](#page-59-0) method.insert.simple, [56](#page-59-0) method.insert.value, [57](#page-60-0) method.list\_keys, [58](#page-61-0) method.redirect, [58](#page-61-0) method.rlookup, [58](#page-61-0) method.rlookup.clear, [58](#page-61-0) method.set, [58](#page-61-0) method.set\_key, [58](#page-61-0) method.use\_deprecated, [103](#page-106-0) method.use\_deprecated.set, [103](#page-106-0) method.use\_intermediate, [103](#page-106-0) method.use\_intermediate.set, [103](#page-106-0) min\_downloads, [102](#page-105-0) min\_peers, [102](#page-105-0) min\_peers\_seed, [102](#page-105-0) min\_uploads, [102](#page-105-0)

### N

network.bind\_address, [81](#page-84-0) network.bind\_address.set, [81](#page-84-0) network.history.auto\_scale, [84](#page-87-0) network.history.auto\_scale.set, [84](#page-87-0) network.history.depth, [84](#page-87-0) network.history.depth.set, [84](#page-87-0) network.history.refresh, [84](#page-87-0) network.history.sample, [84](#page-87-0) network.http.cacert, [82](#page-85-0) network.http.cacert.set, [82](#page-85-0) network.http.capath, [82](#page-85-0) network.http.capath.set, [82](#page-85-0) network.http.current\_open, [81](#page-84-0) network.http.dns\_cache\_timeout, [81](#page-84-0) network.http.dns\_cache\_timeout.set, [81](#page-84-0) network.http.max\_open, [81](#page-84-0) network.http.max\_open.set, [81](#page-84-0) network.http.proxy\_address, [82](#page-85-0) network.http.proxy\_address.set, [82](#page-85-0) network.http.ssl\_verify\_host, [82](#page-85-0) network.http.ssl\_verify\_host.set, [82](#page-85-0) network.http.ssl\_verify\_peer, [82](#page-85-0) network.http.ssl\_verify\_peer.set, [82](#page-85-0) network.listen.backlog, [82](#page-85-0) network.listen.backlog.set, [82](#page-85-0) network.listen.port, [82](#page-85-0) network.local\_address, [82](#page-85-0) network.local\_address.set, [82](#page-85-0) network.max\_open\_files, [82](#page-85-0) network.max\_open\_files.set, [82](#page-85-0) network.max\_open\_sockets, [82](#page-85-0) network.max\_open\_sockets.set, [82](#page-85-0) network.open\_sockets, [82](#page-85-0) network.port\_open, [82](#page-85-0) network.port\_open.set, [82](#page-85-0) network.port\_random, [82](#page-85-0) network.port\_random.set, [82](#page-85-0) network.port\_range, [82](#page-85-0) network.port\_range.set, [82](#page-85-0) network.proxy\_address, [82](#page-85-0) network.proxy\_address.set, [82](#page-85-0) network.receive buffer.size, [82](#page-85-0) network.receive buffer.size.set, [82](#page-85-0) network.scgi.dont\_route, [83](#page-86-0) network.scgi.dont\_route.set, [83](#page-86-0) network.scgi.open\_local, [83](#page-86-0) network.scgi.open\_port, [83](#page-86-0) network.send\_buffer.size, [82](#page-85-0) network.send buffer.size.set, [82](#page-85-0) network.tos.set, [83](#page-86-0) network.xmlrpc.dialect.set, [83](#page-86-0) network.xmlrpc.size\_limit, [84](#page-87-0) network.xmlrpc.size\_limit.set, [84](#page-87-0)

not, [63](#page-66-0)

### $\left( \right)$

on\_ratio, [102](#page-105-0) or, [63](#page-66-0)

### P

p.address, [47](#page-50-0) p.banned, [47](#page-50-0) p.banned.set, [47](#page-50-0) p.call\_target, [48](#page-51-0) p.client\_version, [48](#page-51-0) p.completed\_percent, [48](#page-51-0) p.disconnect, [48](#page-51-0) p.disconnect\_delayed, [48](#page-51-0) p.down\_rate, [48](#page-51-0) p.down\_total, [48](#page-51-0) p.id, [48](#page-51-0) p.id\_html, [48](#page-51-0) p.is\_encrypted, [49](#page-52-0) p.is\_incoming, [49](#page-52-0) p.is\_obfuscated, [49](#page-52-0) p.is\_preferred, [49](#page-52-0) p.is\_snubbed, [49](#page-52-0) p.is\_unwanted, [49](#page-52-0) p.multicall, [47](#page-50-0) p.options\_str, [49](#page-52-0) p.peer\_rate, [49](#page-52-0) p.peer\_total, [49](#page-52-0) p.port, [49](#page-52-0) p.snubbed, [49](#page-52-0) p.snubbed.set, [50](#page-53-0) p.up\_rate, [50](#page-53-0) p.up\_total, [50](#page-53-0) pieces.hash.on\_completion, [86](#page-89-0) pieces.hash.on\_completion.set, [86](#page-89-0) pieces.hash.queue\_size, [86](#page-89-0) pieces.memory.block\_count, [86](#page-89-0) pieces.memory.current, [86](#page-89-0) pieces.memory.max, [86](#page-89-0) pieces.memory.max.set, [86](#page-89-0) pieces.memory.sync\_queue, [86](#page-89-0) pieces.preload.min\_rate, [86](#page-89-0) pieces.preload.min\_rate.set, [87](#page-90-0) pieces.preload.min\_size, [87](#page-90-0) pieces.preload.min\_size.set, [87](#page-90-0) pieces.preload.type, [87](#page-90-0) pieces.preload.type.set, [87](#page-90-0) pieces.stats.total\_size, [87](#page-90-0) pieces.stats not preloaded, [87](#page-90-0) pieces.stats\_preloaded, [87](#page-90-0) pieces.sync.always\_safe, [88](#page-91-0) pieces.sync.always\_safe.set, [88](#page-91-0) pieces.sync.queue\_size, [88](#page-91-0)

pieces.sync.safe free diskspace, [88](#page-91-0) pieces.sync.timeout, [88](#page-91-0) pieces.sync.timeout.set, [88](#page-91-0) pieces.sync.timeout\_safe, [88](#page-91-0) pieces.sync.timeout\_safe.set, [88](#page-91-0) pimp-my-box, [5](#page-8-0) port\_random, [102](#page-105-0) port\_range, [102](#page-105-0) print, [102](#page-105-0) protocol.choke\_heuristics.down.leech, [88](#page-91-0) protocol.choke\_heuristics.down.leech.setsession.path.set, [55](#page-58-0) [88](#page-91-0) protocol.choke\_heuristics.down.seed, [88](#page-91-0) protocol.choke\_heuristics.down.seed.set, session.use\_lock.set, [56](#page-59-0) [88](#page-91-0) protocol.choke\_heuristics.up.leech, [88](#page-91-0) protocol.choke\_heuristics.up.leech.set, [88](#page-91-0) protocol.choke\_heuristics.up.seed, [88](#page-91-0) protocol.choke\_heuristics.up.seed.set, [88](#page-91-0) protocol.connection.leech, [88](#page-91-0) protocol.connection.leech.set, [89](#page-92-0) protocol.connection.seed, [89](#page-92-0) protocol.connection.seed.set, [89](#page-92-0) protocol.encryption.set, [89](#page-92-0) protocol.pex, [89](#page-92-0) protocol.pex.set, [89](#page-92-0) proxy\_address, [102](#page-105-0) purge, [106](#page-109-1) pyro.bin\_dir, [107](#page-110-1) pyro.category.add, [106](#page-109-1) pyro.category.list, [106](#page-109-1) pyro.category.separated, [106](#page-109-1) pyro.collapsed\_view.add, [106](#page-109-1) pyro.color\_theme.name, [106](#page-109-1) pyro.extended, [107](#page-110-1) pyro.last\_xfer.min\_rate, [105](#page-108-4) pyro.last\_xfer.min\_rate.set, [105](#page-108-4) pyro.logfile\_path, [107](#page-110-1) pyro.view.collapsed.toggle, [106](#page-109-1) pyro.view.toggle\_visible, [106](#page-109-1) pyro.watchdog, [106](#page-109-1)

# $\Omega$

QuickBox and Swizzin, [5](#page-8-0) quit, [107](#page-110-1)

# R

remove\_untied, [60](#page-63-0) rtinst, [6](#page-9-0) rTorrent-PS, [7](#page-10-0) rTorrent-PS-CH, [7](#page-10-0)

### S

```
scgi_local, 102
scgi_port, 102
schedule2, 60
schedule_remove2, 60
session, 55
session.name, 55
55
55
55
session.path, 55
session.save, 55
56
start_tied, 60
startup_time, 105
stop_untied, 60
string.contains, 66
string.contains_i, 66
string.endswith, 66
string.equals, 66
67
string.len, 66
string.lpad, 68
string.lstrip, 68
string.map, 69
69
68
68
67
string.split, 67
66
string.strip, 68
string.substr, 67
strings.choke_heuristics, 98
strings.choke_heuristics.download, 98
strings.choke_heuristics.upload, 98
strings.connection_type, 98
strings.encryption, 98
strings.ip_filter, 98
strings.ip_tos, 98
strings.log_group, 99
98
strings.tracker_mode, 98
system.api_version, 75
system.capabilities, 74
system.client_version, 75
system.client_version.as_value, 75
system.colors.enabled, 76
system.colors.max, 76
system.colors.rgb, 76
system.cwd, 76
system.cwd.set, 76
```

```
system.daemon, 74
system.daemon.set, 74
system.env, 76
system.file.allocate, 76
system.file.allocate.set, 76
system.file.max_size, 76
system.file.max_size.set, 76
system.file.split_size, 76
system.file.split_size.set, 77
system.file.split_suffix, 77
system.file.split_suffix.set, 77
system.file_status_cache.prune, 77
system.file_status_cache.size, 77
system.files.closed_counter, 77
system.files.failed_counter, 77
system.files.opened_counter, 77
system.getCapabilities, 74
system.has, 77
system.has.list, 77
78
system.has.public_methods, 78
system.hostname, 79
system.library_version, 75
system.listMethods, 74
system.methodExist, 74
system.methodHelp, 74
system.methodSignature, 74
system.multicall, 74
system.pid, 79
79
system.shutdown, 75
system.shutdown.normal, 74
system.shutdown.quick, 74
system.startup_time, 104
system.time, 79
system.time_seconds, 79
79
system.umask.set, 79
```
# T

```
t.activity_time_last, 50
t.activity_time_next, 50
t.can_scrape, 50
t.disable, 51
t.enable, 51
t.failed_counter, 51
t.failed_time_last, 51
t.failed_time_next, 51
t.group, 51
t.id, 51
t.is_busy, 51
51
51
t.is_extra_tracker, 52
```
t.is open, [51](#page-54-0) t.is\_usable, [51](#page-54-0) t.latest event, [52](#page-55-0) t.latest\_new\_peers, [52](#page-55-0) t.latest sum peers, [52](#page-55-0) t.min interval, [52](#page-55-0) t.multicall, [50](#page-53-0) t.normal\_interval, [52](#page-55-0) t.scrape\_complete, [52](#page-55-0) t.scrape\_counter, [52](#page-55-0) t.scrape\_downloaded, [52](#page-55-0) t.scrape\_incomplete, [52](#page-55-0) t.scrape\_time\_last, [53](#page-56-0) t.success\_counter, [53](#page-56-0) t.success\_time\_last, [53](#page-56-0) t.success\_time\_next, [53](#page-56-0) t.type, [53](#page-56-0) t.url, [53](#page-56-0) tag.add, [106](#page-109-1) tag.rm, [106](#page-109-1) tag.show, [106](#page-109-1) throttle.down, [90](#page-93-0) throttle.down.max, [90](#page-93-0) throttle.down.rate, [90](#page-93-0) throttle.global\_down.max\_rate, [90](#page-93-0) throttle.global\_down.max\_rate.set, [90](#page-93-0) throttle.global\_down.max\_rate.set\_kb, [90](#page-93-0) throttle.global\_down.rate, [90](#page-93-0) throttle.global\_down.total, [90](#page-93-0) throttle.global\_up.max\_rate, [90](#page-93-0) throttle.global\_up.max\_rate.set, [90](#page-93-0) throttle.global\_up.max\_rate.set\_kb, [90](#page-93-0) throttle.global\_up.rate, [90](#page-93-0) throttle.global up.total, [90](#page-93-0) throttle.ip, [92](#page-95-0) throttle.max\_downloads, [91](#page-94-0) throttle.max\_downloads.div, [91](#page-94-0) throttle.max\_downloads.div.\_val, [91](#page-94-0) throttle.max\_downloads.div.\_val.set, [91](#page-94-0) throttle.max\_downloads.div.set, [91](#page-94-0) throttle.max\_downloads.global, [91](#page-94-0) throttle.max\_downloads.global.\_val, [91](#page-94-0) throttle.max\_downloads.global.\_val.set, [91](#page-94-0) throttle.max\_downloads.global.set, [91](#page-94-0) throttle.max\_downloads.set, [91](#page-94-0) throttle.max\_peers.normal, [91](#page-94-0) throttle.max\_peers.normal.set, [91](#page-94-0) throttle.max\_peers.seed, [91](#page-94-0) throttle.max\_peers.seed.set, [91](#page-94-0) throttle.max\_uploads, [91](#page-94-0) throttle.max\_uploads.div, [91](#page-94-0) throttle.max uploads.div. val, [91](#page-94-0)

```
91
throttle.max_uploads.div.set, 91
throttle.max_uploads.global, 91
throttle.max_uploads.global._val, 91
throttle.max_uploads.global._val.set,
      91
throttle.max_uploads.global.set, 91
throttle.max_uploads.set, 91
throttle.min_downloads, 91
throttle.min_downloads.set, 91
throttle.min_peers.normal, 91
throttle.min_peers.normal.set, 91
throttle.min_peers.seed, 91
throttle.min_peers.seed.set, 91
throttle.min_uploads, 91
throttle.min_uploads.set, 91
throttle.names, 92
throttle.unchoked_downloads, 91
throttle.unchoked_uploads, 91
throttle.up, 90
throttle.up.max, 90
throttle.up.rate, 90
70
70
to_gm_date, 70
to_gm_time, 70
to_kb, 70
to_mb, 70
to_throttle, 71
to_time, 70
tox<sub>b</sub>70
torrent_list_layout, 92, 103
trackers.alias.items, 101
trackers.alias.set_key, 101
trackers.disable, 101
trackers.enable, 101
trackers.numwant, 101
trackers.numwant.set, 101
trackers.use_udp, 101
trackers.use_udp.set, 101
try_import, 61
```
# $\mathsf{U}$

```
ui.bind_key, 93
ui.bind_key.verbose, 93
ui.bind_key.verbose.set, 93
ui.canvas_color, 94
ui.canvas_color.set, 94
ui.color.‹type›.index, 94
ui.color.‹type›.set, 94
ui.color.alarm, 93
ui.color.complete, 93
ui.color.custom1...9, 93
ui.color.even, 93
```
ui.color.focus, [93](#page-96-0) ui.color.footer, [93](#page-96-0) ui.color.incomplete, [93](#page-96-0) ui.color.info, [93](#page-96-0) ui.color.label, [93](#page-96-0) ui.color.leeching, [93](#page-96-0) ui.color.odd, [94](#page-97-0) ui.color.progress0, [94](#page-97-0) ui.color.progress100, [94](#page-97-0) ui.color.progress120, [94](#page-97-0) ui.color.progress20, [94](#page-97-0) ui.color.progress40, [94](#page-97-0) ui.color.progress60, [94](#page-97-0) ui.color.progress80, [94](#page-97-0) ui.color.queued, [94](#page-97-0) ui.color.seeding, [94](#page-97-0) ui.color.stopped, [94](#page-97-0) ui.color.title, [94](#page-97-0) ui.column.hidden.list, [95](#page-98-0) ui.column.hide, [95](#page-98-0) ui.column.is\_hidden, [95](#page-98-0) ui.column.render, [95](#page-98-0) ui.column.sacrificed, [95](#page-98-0) ui.column.sacrificed.set, [95](#page-98-0) ui.column.sacrificed.toggle, [95](#page-98-0) ui.column.sacrificial.list, [96](#page-99-0) ui.column.show, [95](#page-98-0) ui.column.spec, [95](#page-98-0) ui.current\_view, [92](#page-95-0) ui.current\_view.set, [92](#page-95-0) ui.find.next, [96](#page-99-0) ui.find.term, [96](#page-99-0) ui.find.term.set, [96](#page-99-0) ui.focus.end, [96](#page-99-0) ui.focus.home, [96](#page-99-0) ui.focus.page\_size, [96](#page-99-0) ui.focus.page size.set, [96](#page-99-0) ui.focus.pgdn, [96](#page-99-0) ui.focus.pgup, [96](#page-99-0) ui.style.progress, [96](#page-99-0) ui.style.progress.set, [96](#page-99-0) ui.style.ratio, [96](#page-99-0) ui.style.ratio.set, [96](#page-99-0) ui.torrent\_list.layout, [92](#page-95-0) ui.torrent\_list.layout.set, [92](#page-95-0) ui.unfocus\_download, [93](#page-96-0) upload\_rate, [103](#page-106-0) Using rtorrent on Linux like a pro, [6](#page-9-0)

### V

value, [72](#page-75-0) view.add, [97](#page-100-2) view.collapsed.toggle, [97](#page-100-2) view.event\_added, [97](#page-100-2)

```
view.event_removed, 97
view.filter, 97
view.filter_all, 97
view.filter_download, 97
view.filter_on, 97
view.list, 97
view.persistent, 97
view.set, 97
view.set_not_visible, 97
view.set_visible, 97
view.size, 97
view.size_not_visible, 97
view.sort, 97
view.sort_current, 97
view.sort_new, 97
```